# **FUJIFILM**

# **DIGITAL CAMERA**  $\times$   $\Box$  $\Box$

# **230003FF**

الدليل الأساسي

شكرًا لك على شرائك هذا المنتج. تاكد من قراءة هذا الدليل وفهم محتوياته قبل استخدام الكاميرا. بعد الانتهاء من قراءة الدليل، احتفظ به في مكان تعرفه حتى ميكنك الرجوع إليه مستقبلا.ً

تتوفر أحدث إصدارات أدلة المنتج على الموقع الإلكتروين التالي.

*https://fujifilm-dsc.com/en-int/manual/* 

ميكن الوصول إلى الموقع الإلكتروين المذكور أعلاه من خلال جهاز كمبيوتر أو هاتف ذيك أو جهاز لوحي؛ إذ يوفر هذا الموقع الإلكتروني إرشادات مفصلة ومواد غير مذكورة في هذا ً الدليل. يحتوي أيضا على معلومات عن رخصة البرنامج.

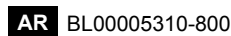

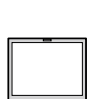

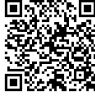

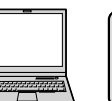

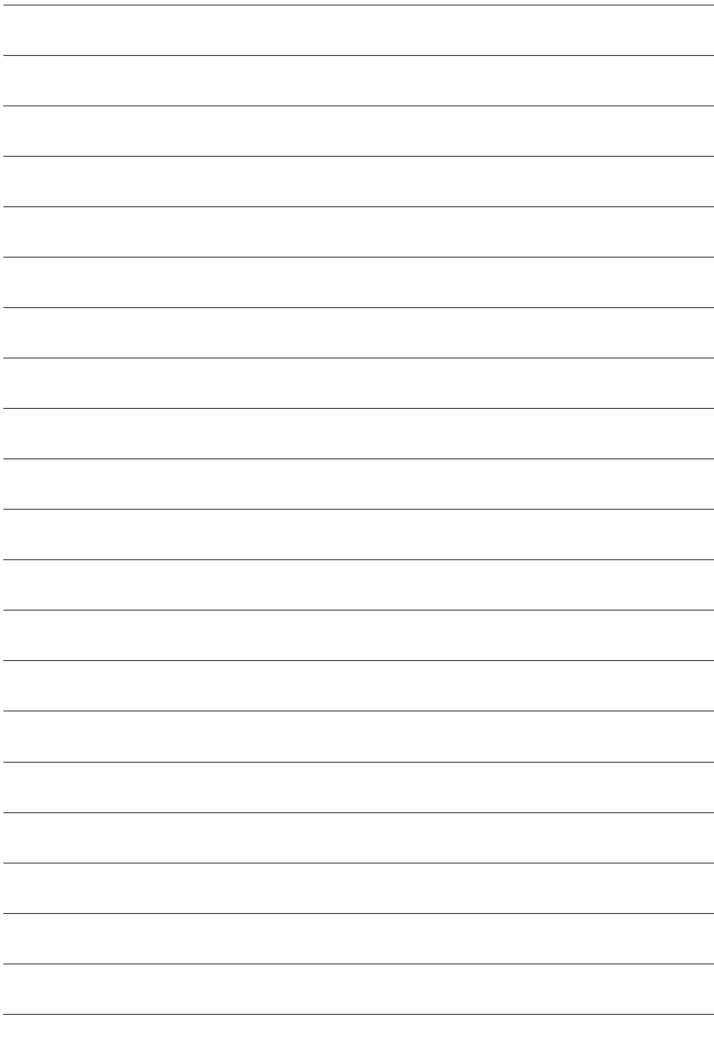

<span id="page-2-0"></span>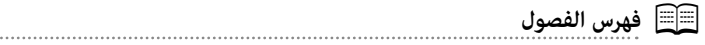

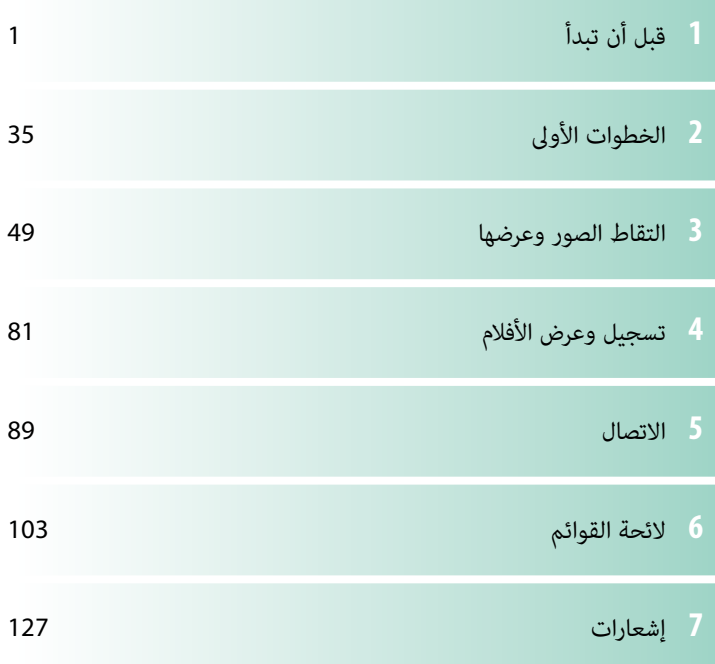

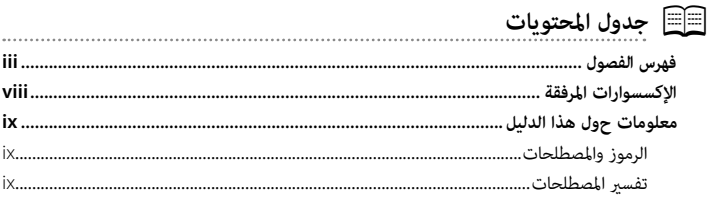

 $\mathbf{1}$ 

# **أَ قبل أن تبدأ**

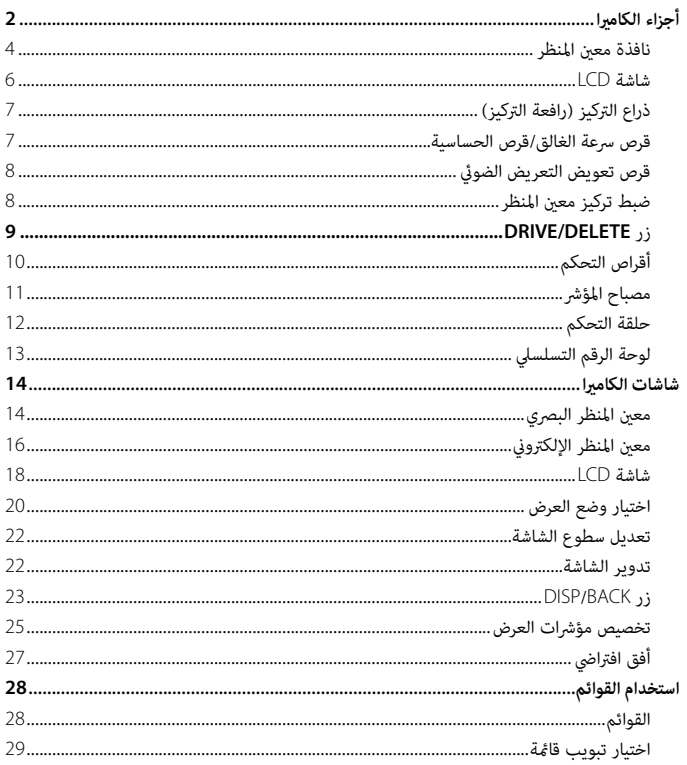

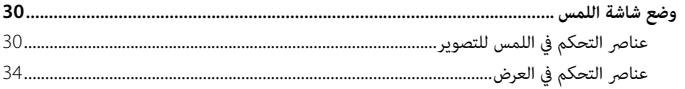

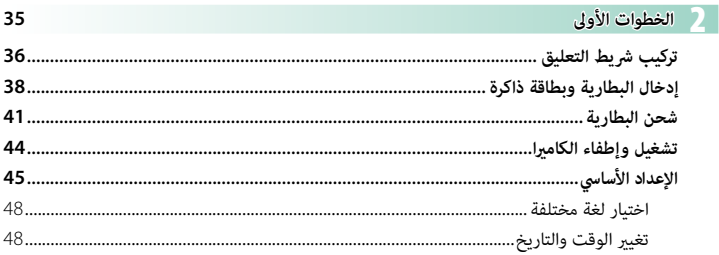

#### في التقاط الصور وعرضها

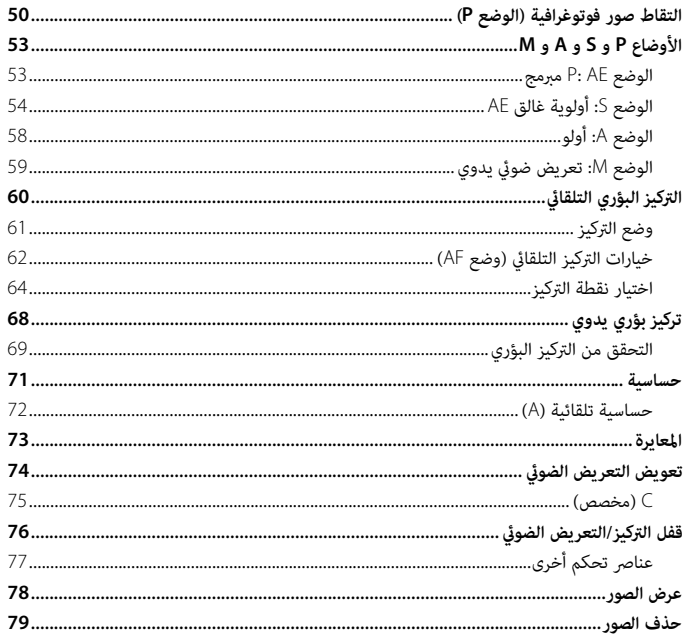

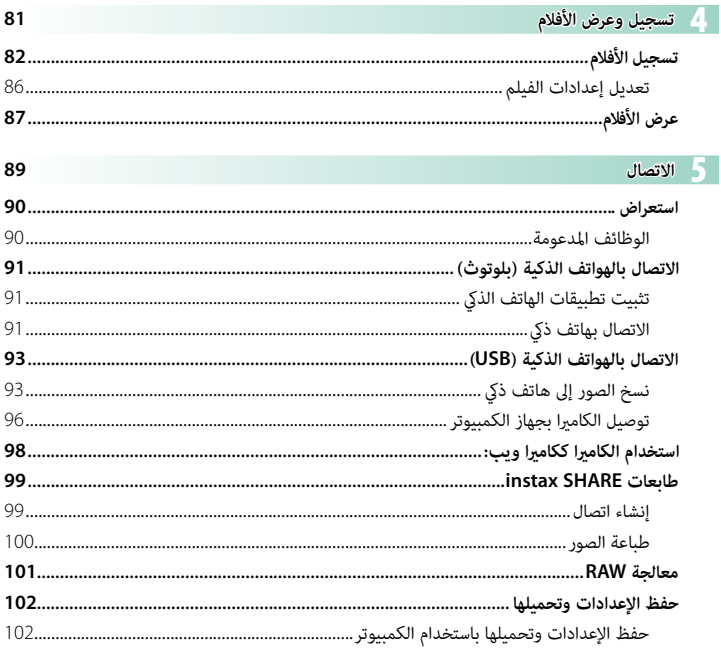

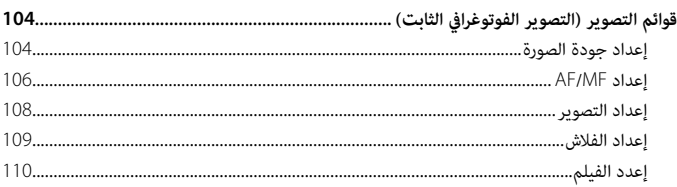

103

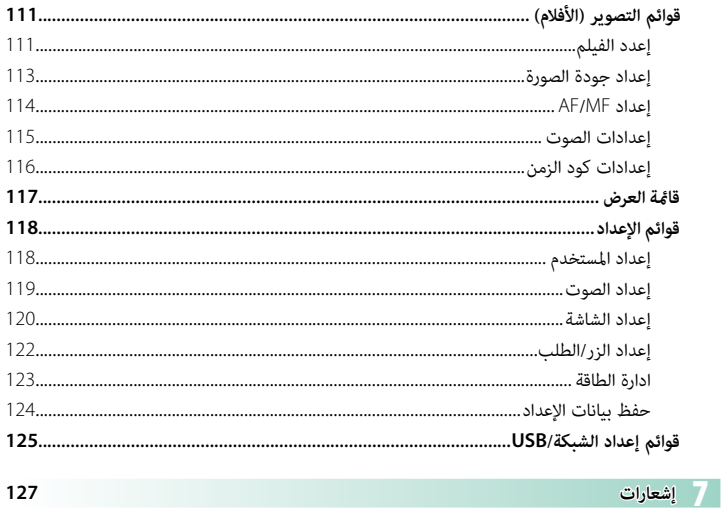

## **الإكسسوارات المرفقة**

- العناصر التالية مرفقة مع الكاميرا:<br>• بطارية قابلة للشحن مودبل NP-W126S
	-
	- كبل USB (حوالي0,6 م)<br>• غطاء العدسة (يأتي مثبتًا إلى الكاميرا)<br>• مشابك الحزام المعدنية (× 2)
		- -
			- -
- <span id="page-7-0"></span>• غطاء العدسة (يأتي مثبتًا إلى الكاميرا)<br>• مشابك الحزام المعدنية (× 2)<br>• أخطية واقية (× 2)<br>• خطاء قاعدة تثبيت الفلاش الخارجي (يأتي مثبتًا بقاعدة تثبيت الفلاش الخارجي)<br>• غطاء قاعدة تثبيت الفلاش الخارجي (يأتي مثبتًا بقاعدة

O لا تأيت البطارية مشحونة. اشحن البطارية قبل استعاملها (<sup>P</sup>  [41](#page-50-1)(.

 N تفضل بزيارة الموقع الإلكتروين الموضح أدناه للاطلاع على معلومات حول البرامج المتاحة للكامريا الخاصة بك. https://fujifilm-x.com/support/compatibility/cameras/

## **معلومات حول هذا الدليل**

<span id="page-8-0"></span>يحتوي هذا الدليل على تعليامت لكامريا VI100X FUJIFILM الرقمية الخاصة بك. تأكد من قراءتك واستيعابك لمحتويات الدليل قبل الاستخدام.

#### **الرموز والمصطلحات**

الرموز التالية مستخدمة في هذا الدليل:

- O معلومات يجب قراءتها لتفادي إلحاق التلف بالمنتج.
- N معلومات إضافية قد تكون مفيدة عند استخدام المنتج.

P صفحات قد تحتوي على معلومات ذات صلة.

يتم توضيح القوائم والنصوص الأخرى على شاشات العرض بخط **سميك**. الرسوم هي لأغراض توضيحية فقط؛ وقد تكون الرسومات مبسطة، بينام الصور الفوتوغرافية ليست بالضرورة مأخوذة مبوديل الكامريا المذكور في هذا الدليل.

#### **تفسري المصطلحات**

يُشار إلى بطاقات الذاكرة الاختيارية SD وSDHC وSDXC التي تستخدمها الكاميرا لتخزين الصور باسم<br>. "بطاقات الذاكرة". كما قد يُشار إلى معين المنظر البصري بالاختصار "OVF"، وقد يُشار إلى معين المنظر<br>" الإلكتروني بالاختصار "EVF" وإلى شاشة LCD بالاختصار "LCD". ويُشار إلى الهواتف الذكية والأجهزة ً اللوحية معا باسم "الهواتف الذكية".

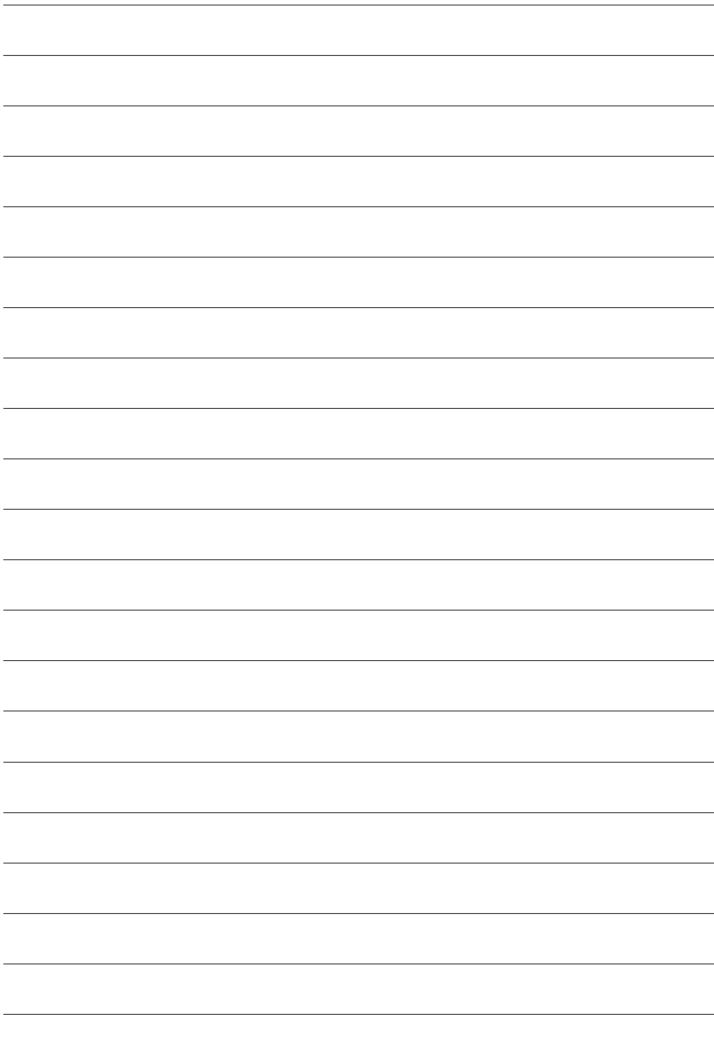

<span id="page-10-0"></span>**قبل أن تبدأ**

<span id="page-11-0"></span>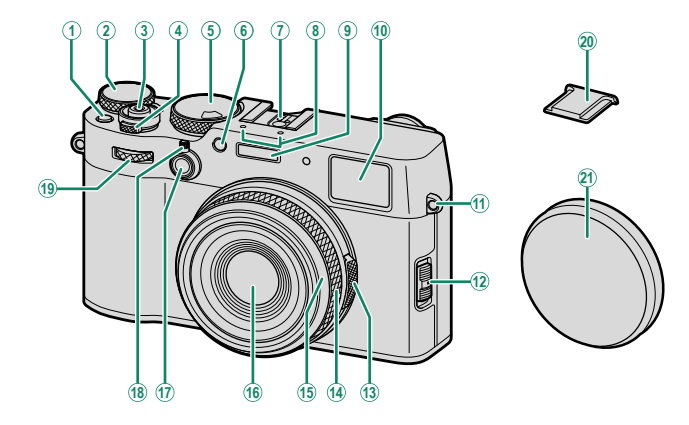

- <sup>E</sup>*قرص سرعة الحاجب/قرص الحساسية........................ [،](#page-16-1)7*  <sup>D</sup>*مفتاح* **OFF/ON***) تشغيل/ إيقاف تشغيل)...................... [44](#page-53-1)* <sup>C</sup>*زر الغالق .................................................................... [52](#page-61-0)* <sup>B</sup>*قرص تعويض التعريض الضويئ.................................. [،](#page-17-1)<sup>8</sup> [74](#page-83-1)* <sup>A</sup>*زر* **1Fn** F *الضوء المساعد للتركيز التلقايئ AF/مصباح الموقت الذايت* <sup>H</sup>*ميكروفون ...................................................................*  <sup>G</sup>*قاعدة تثبيت الفلاش الخارجي* <sup>K</sup>*ثقب شريط التعليق.....................................................*  <sup>J</sup>*إطار معني المنظر................................... [،](#page-13-0)4 [،](#page-15-0)6،14 [،](#page-25-0)<sup>16</sup> [23](#page-32-0)* <sup>I</sup>*الفلاش*
	-
- *حلقة التركيز البؤري ،12...............................................*  <sup>N</sup>*حلقة التحكم............................................................... [12](#page-21-0)* <sup>M</sup>*حلقة الفتحة [،](#page-59-1)50......................................................... [53](#page-62-1)* <sup>L</sup>*محدد وضع التركيز....................................................... [61](#page-70-1)*
- - - -
- <sup>S</sup>*قرص التحكم الأمامي ...................................................*  <sup>R</sup>*محدد معني المنظر......................................................... [4](#page-13-0)* <sup>Q</sup>*زر* **2Fn** <sup>P</sup>*عدسة* <sup>O</sup>*الحلقة الأمامية (قابلة للفصل)*
	- - U *غطاء العدسة* <sup>T</sup>*غطاء قاعدة تثبيت الفلاش الخارجي*
			-

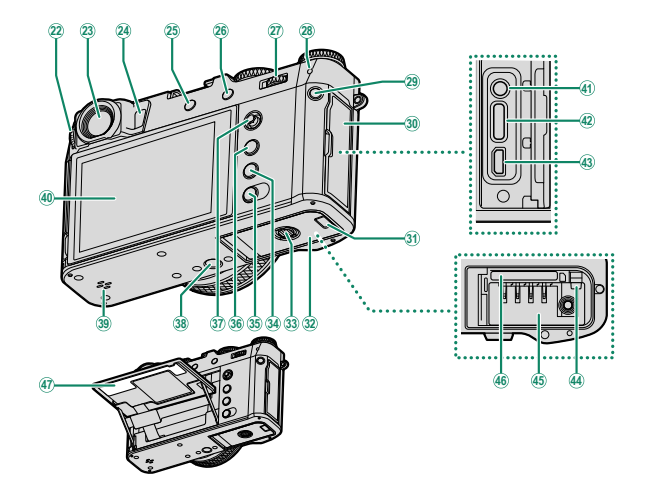

- c *زر* **Q***) القامئة السريعة)* <mark>(3</mark>) غطاء الموصل<br>(3**1) غطاء قناة كبل خاص بتوصيلة التيار المست**مر <sup>k</sup>*ذراع التركيز (رافعة التركيز)[.](#page-16-0)......................................،7*  <sup>j</sup>*زر* **OK/MENU***) قامئة/موافق)........................................ [28](#page-37-0) شاشة اللمس...............................................................*  <sup>n</sup>*شاشة LCD....................................................... [،](#page-15-0)6،<sup>18</sup> [22](#page-31-0)* <sup>m</sup>*سامعة......................................................................... [88](#page-97-0)* <sup>l</sup>*موضع تركيب الحامل ثلايث القوائم*
	-
	-
	- *زر* x*) Bluetooth (.................................................... [91](#page-100-1)* <sup>i</sup>*زر* **DISP***) العرض)/زر* **BACK***) الرجوع) .......................... [23](#page-32-0)* <sup>h</sup>*زر* **PLAY***)العرض).........................................................*  <sup>g</sup>*مثبت غطاء حجرية البطارية......................................... [38](#page-47-1)* <sup>f</sup>*غطاء حجرية البطارية................................................... [38](#page-47-1)* <sup>e</sup>*غطاء قناة كبل خاص بتوصيلة التيار المستمر*
- <sup>b</sup>*مصباح المؤشر..............................................................*  <sup>a</sup>*قرص التحكم الخلفي ................................................... [10](#page-19-1)* <sup>Z</sup>*زر* **AEL***) قفل التعريض الضويئ)/***AFL***) قفل التركيز)........ [77](#page-86-1)* <sup>Y</sup>*زر* **DELETE/DRIVE***) وضع العرض) [.](#page-18-1).............. [،](#page-18-1)9 [،](#page-59-1)50،<sup>79</sup> [82](#page-91-1)* <sup>X</sup>*مستشعر العني .............................................................. [6](#page-15-1)* <sup>W</sup>*إطار معني المنظر................................... [،](#page-13-0)4 [،](#page-15-0)6 [،](#page-23-0)14 [،](#page-25-0)<sup>16</sup> [23](#page-32-0)* <sup>V</sup>*أداة التحكم بتعديل الديوبتر.......................................... [8](#page-17-2)* <sup>p</sup>*موصل USB) من النوع C(.............................. [،](#page-50-1)41 [،](#page-97-1)88*  <sup>o</sup>*ُ الميكروفون/موصل التحرير عن بعد (*⌀*2،5 مم)[،](#page-66-0)57...... [85](#page-94-0)* <sup>u</sup>*لوحة الرقم التسلسلي...................................................*  <sup>t</sup>*فتحة بطاقة الذاكرة ..................................................... [38](#page-47-1)* <sup>s</sup>*حجرية البطارية............................................................ [38](#page-47-1)* <sup>r</sup>*مثبت البطارية ............................................................ [40](#page-49-0)* <sup>q</sup>*موصل HDMI مايكرو (النوع D(*

O <sup>q</sup> استخدم كابل HDMI لا يزيد طوله عن 1،5 متر.

## **نافذة معني المنظر**

**1**

(EVF) ومعين المنظر البصري (OVF). بالإضافة إلى ذلك، مكن عرض نافذة معني المدى الإلكتروين (ERF (في معني المنظر البصري OVF.

استخدم محدد معني المنظر للتبديل بني معني المنظر الإلكتروين

<span id="page-13-0"></span>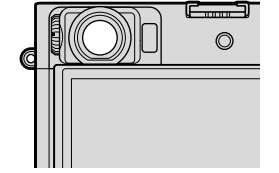

#### **التبديل بني معني المنظر الإلكتروين EVF ومعني المنظر البصري OVF**

للتبديل بني معني المنظر الإلكتروين (EVF (ومعني المنظر البصري (OVF)، اسحب محدد معين المنظر كما هو موضح.

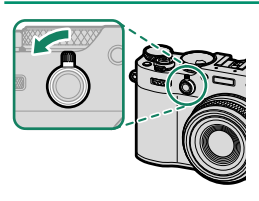

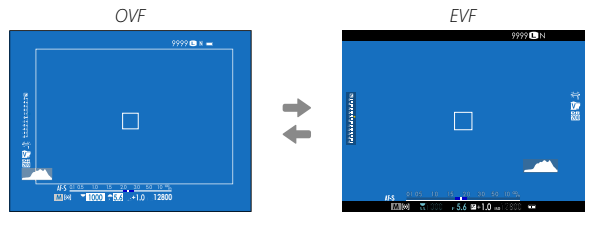

قنتقل الكاميرا تلقائيًا من معين المنظر البصري OVF إلى معين المنظر الإلكتروني EVF أثناء تسجيل الأفلام.  $\bullet$ 

**تشغيل وإيقاف تشغيل ERF**

لتشغيل أو إيقاف تشغيل معني المدى الإلكتروين (ERF(، اسحب محدد معني المنظر كام هو موضح أثناء عرض معني المنظر البصري  $. (OVF)$ 

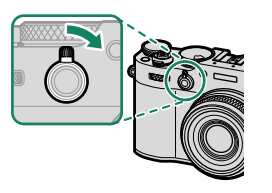

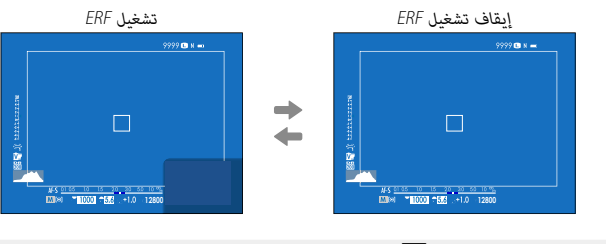

N لا يتوفر ERF إلا عند تحديد r**نقطة واحدة** لوضع AF.

# **معني المنظر (EVF/OVF/ERF (الهجني**

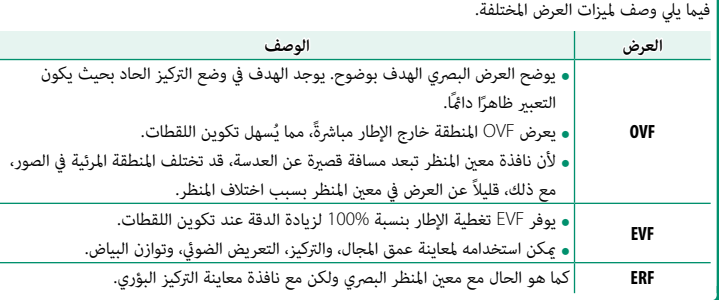

#### **شاشة LCD**

ميكن إمالة شاشة LCD من أجل عرض أسهل، ولكن يجب الحرص على عدم لمس الأسلاك أو تعريض الأصابع أو أشياء أخرى للاحتجاز وراء الشاشة. قد يتسبب لمس الأسلاك في تعطل الكامريا.

N تعمل شاشة LCD ً أيضا كشاشة لمس ميكن استخدامها لأغراض:

<span id="page-15-0"></span>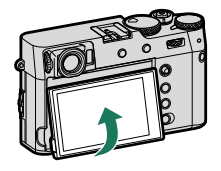

**1**

- - -
- التصوير باللمس ( C31 13)<br>• اختيار منطقة التركيز ( C30 13)<br>• اختيار وظيفة ( C[32](#page-41-0) 13)<br>• العرض ( G4 ©[31](#page-40-0))<br>• العرض ( G4 ©31)
	-

**مستشعر العني**

- **ه ق**د يستجيب مستشعر العين لأهداف غير عينك أو لضوء ساطع بشكل<br>مباشر على المستشعر.<br>**ه لا تتوفر إمكانية استخدام مستشعر العين في حالة إمالة شاشة L**CD.
- 
- **•** عكن تعطيل مستشعر الع<sub>ل</sub>ن باستخدام **2 إعداد الشاشة** > **إعداد وضع**<br>• العرض.

<span id="page-15-1"></span>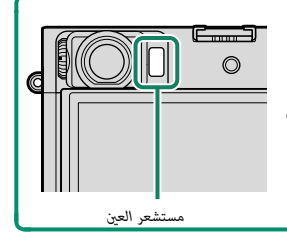

**ذراع التركيز (رافعة التركيز)**

قم بإمالة أو اضغط على ذراع التركيز لتحديد منطقة التركيز. ميكن استخدام ذراع التركيز أيضاً للانتقال من قامئة إلى أخرى.

<span id="page-16-0"></span>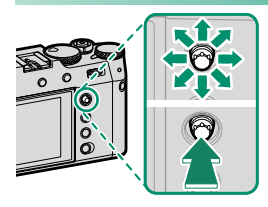

- هالاختيار الدور الذي تقوم به ذراع التركيز، اضغط مع الاستمرار على منتصف الذراع أو استخدم **لكا** إع**داد الزر/**<br>الطلب > إع**داد رفع التركيز.** 
	- منطقة التركيز بحواف الشاشة أم إتاحة "الامتداد" من إحدى حواف الشاشة إلى الحافة المقابلة. استخدم <sup>G</sup>**إعداد MF/AF** < Fx**التفاف نقطة التركيز** لاختيار ما إذا كنت تريد تقييد مجال تحديد

**قرص سرعة الغالق/قرص الحساسية**

<span id="page-16-1"></span>ميكن ضبط قرص سرعة الغالق عن طريق تدوير قرص سرعة الغالق/قرص الحساسية. ارفع وأدر القرص لضبط الحساسية.

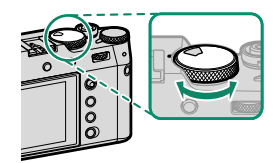

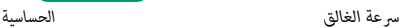

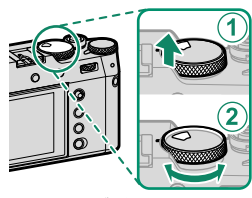

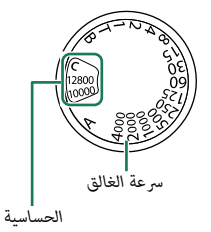

 **قرص تعويض التعريض الضويئ**

أدر القرص لاختيار مقدار تعويض التعريض الضويئ.

<span id="page-17-1"></span><span id="page-17-0"></span>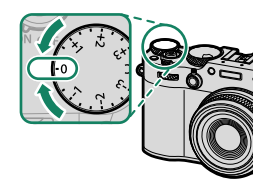

#### **ضبط تركيز معني المنظر**

ميكن ضبط تركيز معني المنظر عن طريق تدوير عنصر التحكم في ضبط الديوبتر.

<span id="page-17-2"></span>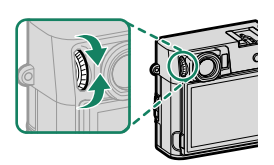

#### **زر DELETE/DRIVE**

يؤدي الضغط على زر **DELETE/DRIVE** إلى عرض قامئة وضع الدفع.

<span id="page-18-1"></span><span id="page-18-0"></span>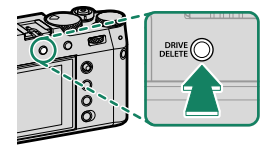

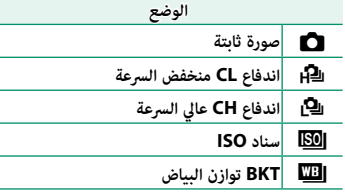

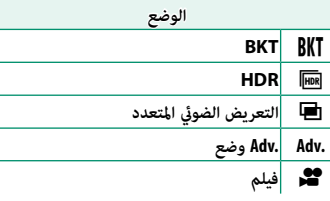

## **أقراص التحكم**

أدر أو اضغط على أقراص التحكم لـ:

<span id="page-19-1"></span><span id="page-19-0"></span>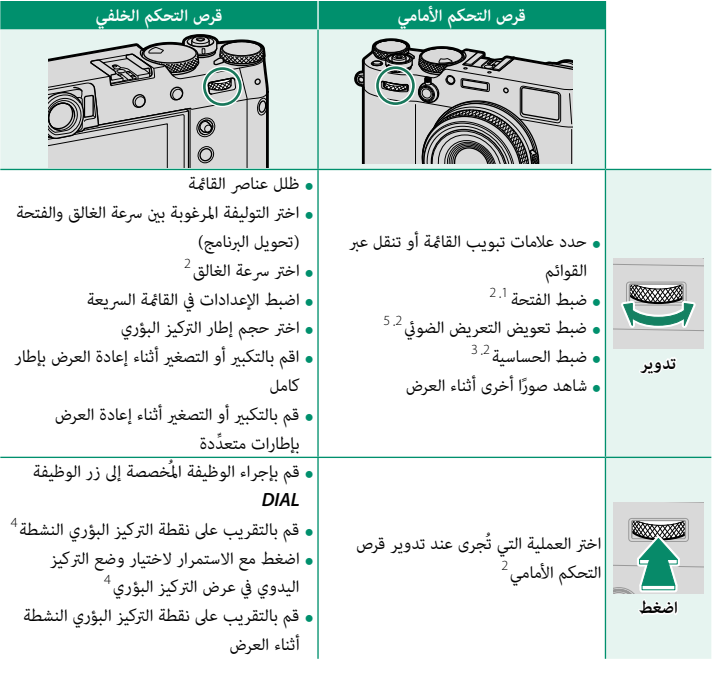

 عند ضبط الفتحة على **A**) تلقايئ) وتحديد **أمر** لـD**إعداد الزر/الطلب** > **إعداد حلقة فتحة العدسة(A(**. ميكن تغيريها باستخدام D**إعداد الزر/الطلب** > **ضبط قرص التحكم**. **<sup>C</sup>** محدد للحساسية. متاح فقط إذا تم تعيني **تحقق من تركيز بؤري**يلأحد أزرار الوظائف. تم مترير قرص تعويض التعريض الضويئ إلى **C**.

N ميكن تحديد اتجاه الدوران لأقراص التحكم باستخدام D**إعداد الزر/الطلب** > **توجيه قرص الأمر**.

**مصباح المؤشر**

تظهر حالة الكاميرا مصباح المؤشر.

<span id="page-20-0"></span>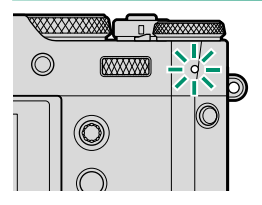

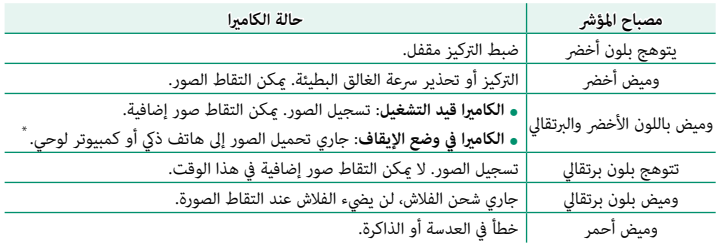

\* تُعرض فقط إذا تم تحديد صور لتحميلها.

 N • قد تظهر كذلك تحذيرات في شاشة العرض. ًا بينام تنظر بعينك إلى معني المنظر.

ه يظل مصباح المؤشر منطفنًا بينما تنظر بعينك إلى معين المنظر.<br>• يُمكن استخدام الخيار ◘ إع**دد الفيلم > حساب الضوء** لاختيار المصباح (المؤشر أو الضوء المساعد للتركيز<br>التلقائي) الذي يضيء أثناء تسجيل أفلام الفيديو واختيار ما إن • يومض مصباح المؤشر باللون الأخضر عندما تكون شاشات العرض مطفأة أثناء التصوير بفاصل زمني.

**1**

#### **حلقة التحكم**

استخدم حلقة التحكم للوصول السريع إلى وظائف الكامريا أثناء التصوير. ميكن تحديد الوظيفة المخصصة لحلقة التحكم بالضغط على زر خيارات حلقة التحكم (**2Fn**(. اختر من:

<span id="page-21-0"></span>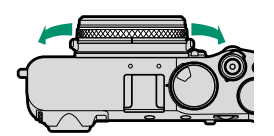

**1**

- 
- 
- قياسي<br>• توازن البياض<br>• محاكاة فيلم<br>• تحويل التلفاز الرقمي

N ً ميكن أيضا اختيار الوظيفة المخصصة لحلقة التحكم باستخدام D**إعداد الزر/الطلب** > **ضبط حلقة التحكم**.

#### **قياسي**

عند تحديد **قياسي**، فإن الوظيفة المخصصة لحلقة التحكم تتغري مع تغري وضع التصوير.

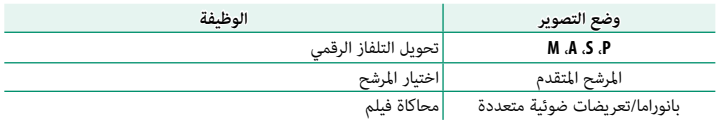

- 
- N عند اختيار **M**) يدوي) مع محدد وضع التركيز في وضع التصوير **P** أو **S** أو **A** أو **M**، فلا ميكن استخدام حلقة التحكم إلا للتركيز اليدوي، بغض النظر عن الخيار المحدد.

**لوحة الرقم التسلسلي**

لا تقم بإزالة لوحة الرقم التسلسلي، والتي تبني ID CMIIT، الرقم التسلسلي، وغريها من المعلومات الهامة.

<span id="page-22-0"></span>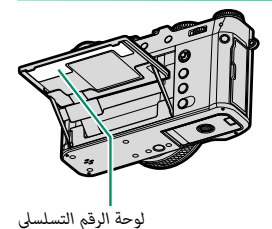

# **شاشات الكامريا**

يتم عرض ما يلي في معني المنظر (OVF أو EVF (وشاشة LCD أثناء التصوير.

O لأغراض توضيحية، يتم عرض الشاشات مع إظهار كافة المؤشرات مضاءة عليها.

<span id="page-23-0"></span>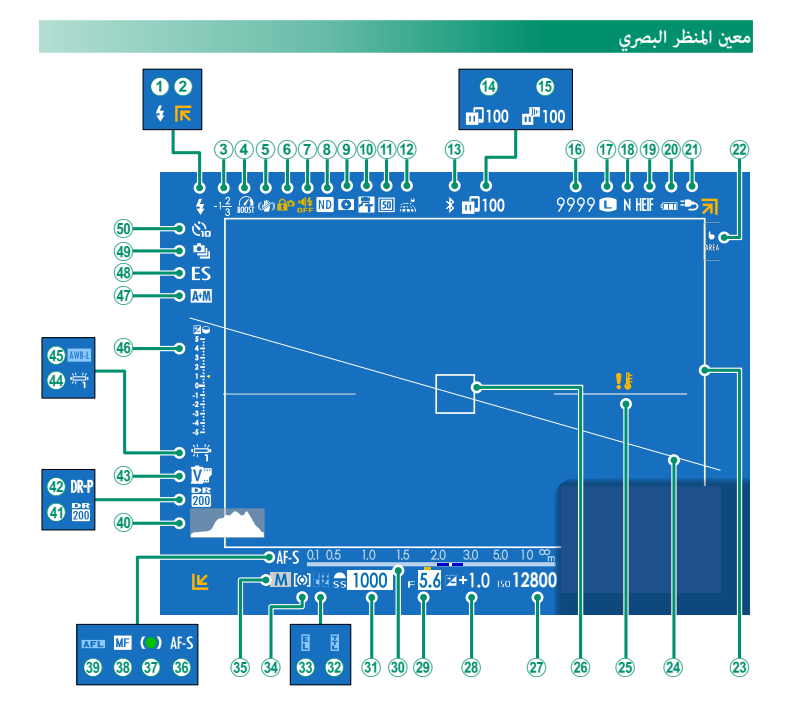

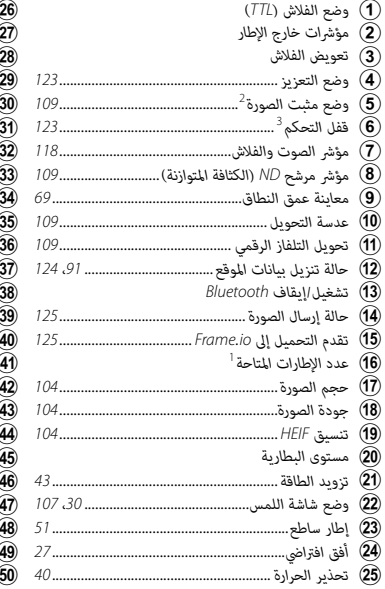

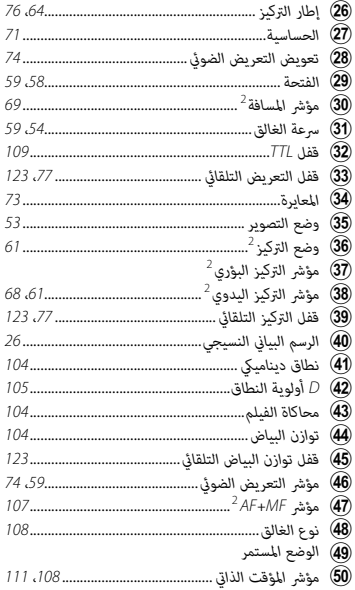

1 يظهر "9999" إذا كان هناك مساحة لأكرث من 9999 إطار.

ُعرض إذا تم تحديد **ON** لـD**إعداد الشاشة** > **وضع مؤشرات كبرية(OVF/EVF(**. 2 لا ي

<sup>3</sup> يتم عرضها عند قفل عناصر التحكم بالضغط مع الاستمرار على الزر **OK/MENU**. ميكن إنهاء قفل التحكم بواسطة الضغط مع الاستمرار على الزر **OK/MENU** مرة أخرى.

<span id="page-25-0"></span>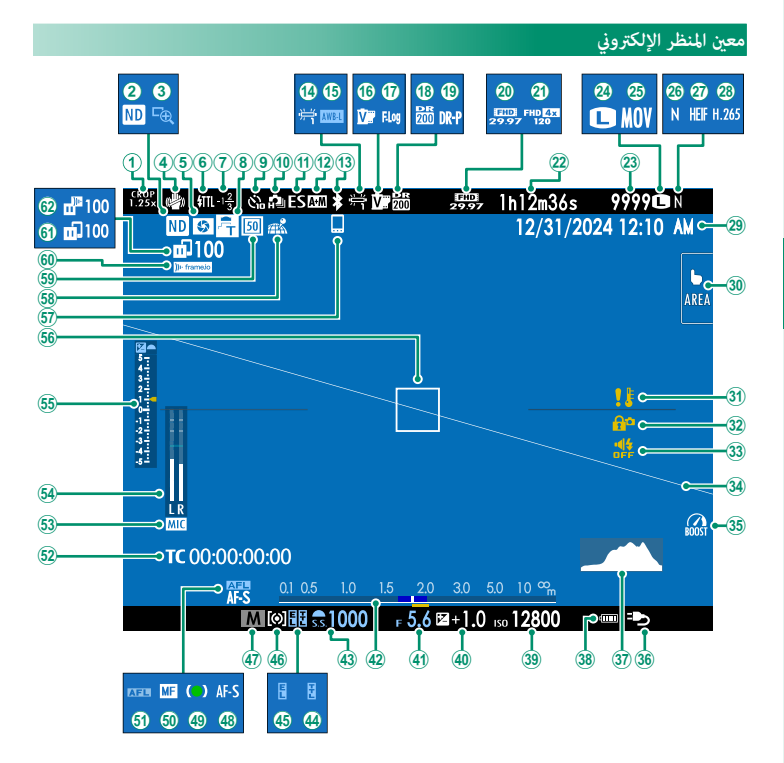

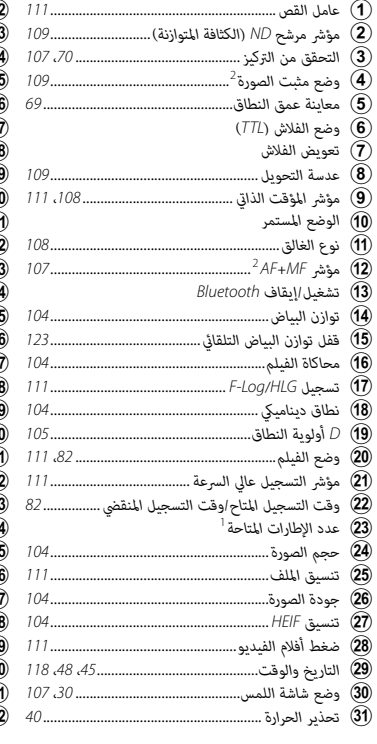

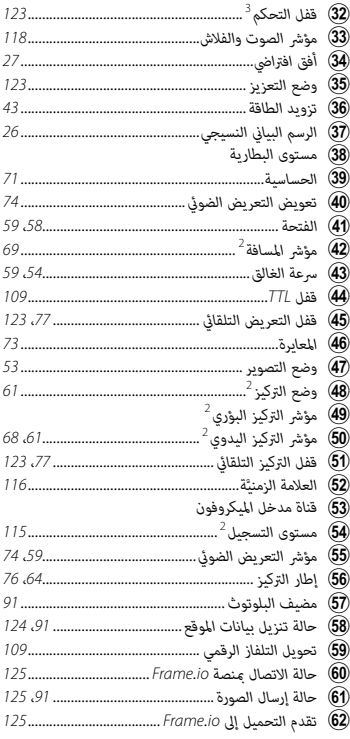

1 يظهر "9999" إذا كان هناك مساحة لأكرث من 9999 إطار.

ُعرض إذا تم تحديد **ON** لـD**إعداد الشاشة** > **وضع مؤشرات كبرية(OVF/EVF(**. 2 لا ي

<sup>3</sup> يتم عرضها عند قفل عناصر التحكم بالضغط مع الاستمرار على الزر **OK/MENU**. ميكن إنهاء قفل التحكم بواسطة الضغط مع الاستمرار على الزر **OK/MENU** مرة أخرى.

#### **شاشة LCD**

<span id="page-27-0"></span>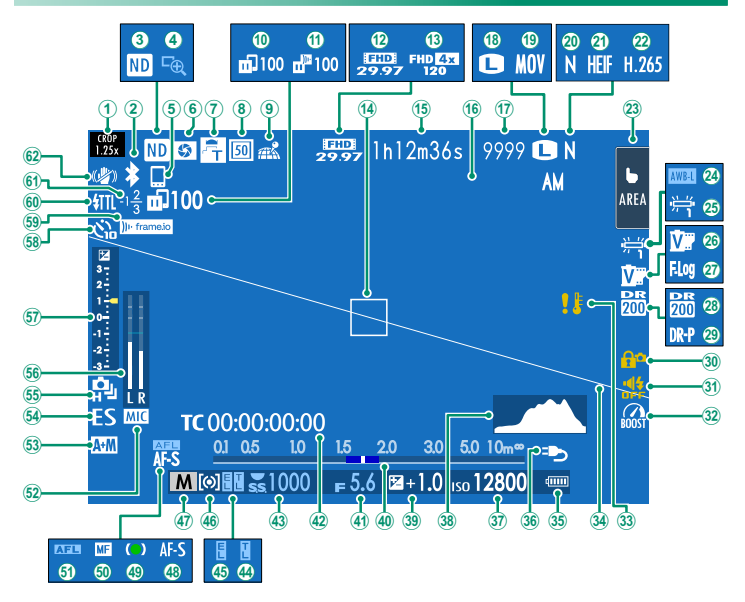

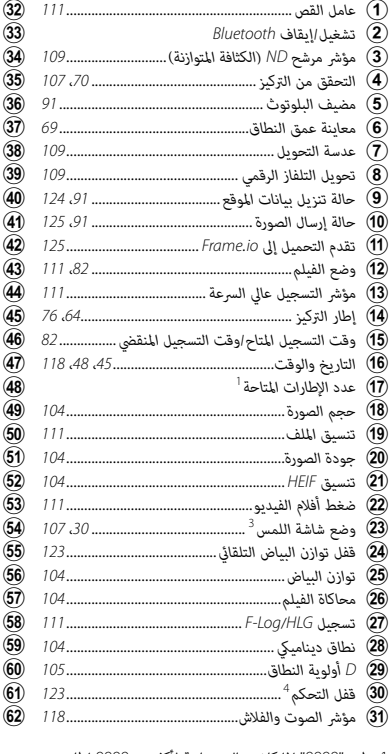

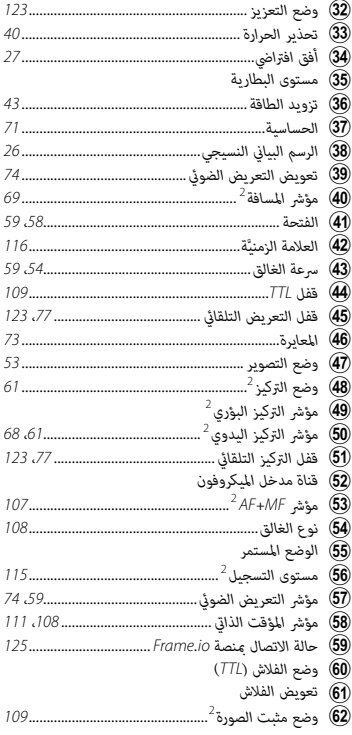

1 يظهر "9999" إذا كان هناك مساحة لأكرث من 9999 إطار.

ُعرض إذا تم تحديد **ON** لـD**إعداد الشاشة** > **وضع المؤشرات الكبرية(LCD(**. 2 لا ي

3 ً ميكن أيضا الوصول إلى وظائف الكامريا من خلال عناصر التحكم باللمس.

<sup>4</sup> يتم عرضها عند قفل عناصر التحكم بالضغط مع الاستمرار على الزر **OK/MENU**. ميكن إنهاء قفل التحكم بواسطة الضغط مع الاستمرار على الزر **OK/MENU** مرة أخرى.

**اختيار وضع العرض**

<span id="page-29-0"></span>استخدم D**إعداد الشاشة** > **إعداد وضع العرض** للاختيار من بني أوضاع العرض التالية. ميكنك اختيار ٍ أوضاع عرض منفصلة لكل من التصوير والتشغيل.

المجموع البصري البصري المعالم وض**ع العرض** لأحد أزرار الوظيفة واستخدامه للتبديل بين معين المنظر الإلكتروني/<br>البصري (EVF/OVF) وشاشة LCD.

**التصوير**

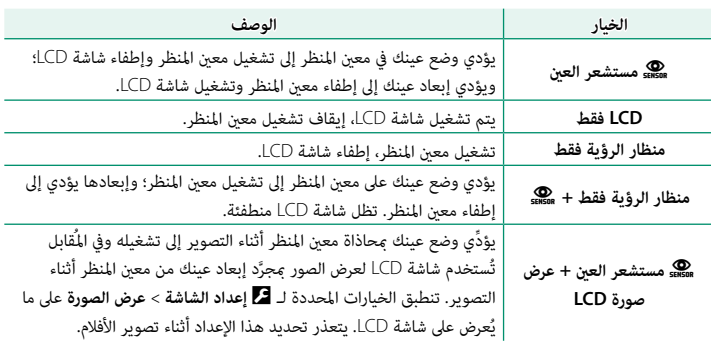

 N انتقل إلى D**إعداد الشاشة** > **إعداد وضع العرض** في قامئة الإعداد واضغط على الزر **Q** للاختيار من بني أوضاع العرض المتاحة.

**التشغيل**

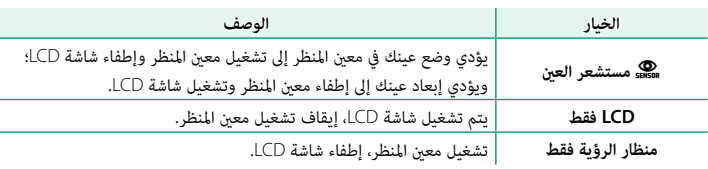

#### **تعديل سطوع الشاشة**

<span id="page-31-0"></span>ميكن ضبط سطوع وتشبع ألوان منظار الرؤية وشاشة LCD باستخدام العناصر الموجودة في قامئة D**إعداد الشاشة**. اختر **سطوع EVF** أو **لون EVF** لضبط سطوع أو تشبع ألوان منظار الرؤية، أو اختر **سطوع LCD** أو **لون LCD** لضبط سطوع أو تشبع ألوان شاشة LCD.

#### **تدوير الشاشة**

عند تحديد **ON** لـ D**إعداد الشاشة** > **تدوير تلقايئ للشاشات**، تدور المؤشرات التي في معني المنظر وشاشة LCD تلقائيًا لتطابق اتجاه الكاميرا.<br>.

**زر BACK/DISP**

يتحكم زر **BACK/DISP** في عرض المؤشرات الموجودة على معني المنظر وشاشة LCD.

<span id="page-32-0"></span>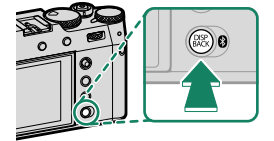

ع<mark>ين</mark> يجب تحديد مؤشرات EVF، وDVF وLCD وLCD يشكل منفصل. لاختيار المؤشرات المعروضة في EVF وVCF، ضع<br>عينك على معين المنظر واضغط على زر **DISP/BACK.** 

**معني المنظر (OVF(**

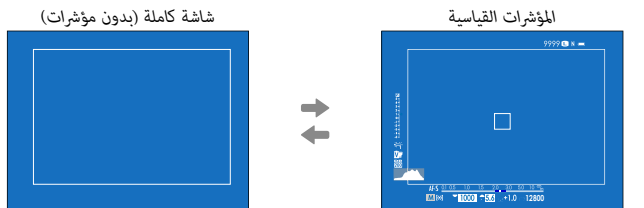

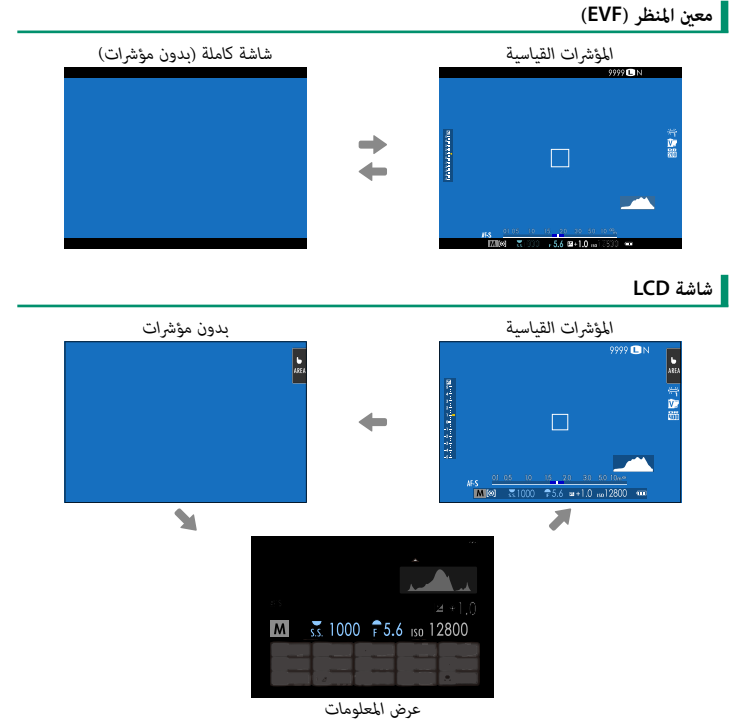

 *(التصوير الفوتوغرافي الثابت فقط)*

لاختيار العناصر التي يتم عرضها في شاشة المؤشر القياسية:

- <span id="page-34-0"></span>اختر **تهيئة العرض حسب طلب**. **1** حدد D**إعداد الشاشة** > **تهيئة العرض حسب طلب** في قامئة الإعداد.
	- **قم بتظليل OVF أو LCD/EVF واضغط على OK/MENU. 2**
		- **اختر العناصر. 3**

ظلل العناصر واضغط على **OK/MENU** للتحديد أو إلغاء التحديد.

- -
	-
	-
	- -
- -
- خطوط إرشادية للتأطير<br>• إطار التركيز<br>• مؤشر التركيز<br>• مؤشر التركيز<br>• مؤشر مسافة AF<br>• مؤشر مسافة AF<br>• مؤشر مسافة MF<br>• تعويد مختار<br>• فتحة /سرعةك-/وضع حساسية ISO<br>• تعويض التعرض (رقمي)<br>• تعويض التعرض (رقمي)<br>• قوضع التركيز<br>•
	-
	-
	- -
		-
		- -
		-
	-
- **اضغط BACK/DISP لحفظ التغيريات. 4**
- -
	-
	-
	-
- 
- 
- -
- -
	-
	-
- وضع شاشة اللمس<br>• توازن البياض<br>• محاكاة فيلم<br>• محاكاة فيلم<br>• منطاق ديناميكي<br>• وضع التعزيز<br>• وضع فيلم ومدة التسجيل<br>• وضع فيلم ومدة التسجيل<br>• وضع فيلم ومدة التسجيل<br>• مستوى المايك<br>• مستوى المايك<br>• مستوى المايك<br>• مستوى الما
	-
	- -

<span id="page-35-0"></span>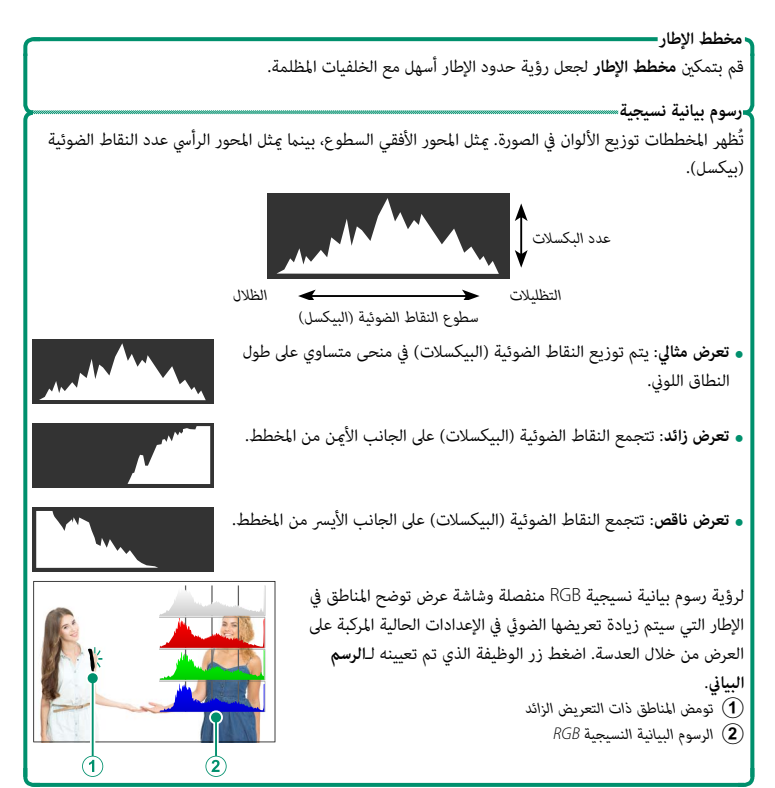
تحقق مما إذا كانت الكاميرا في وضعٍ مستوٍ. <sub>ت</sub>مكن اختيار نوع شاشة العرض باستخدام �� إ**عداد الشاشة** > **إعداد المستوى الإلكتروني**. استخدم الأفق الافتراضي لجعل الكاميرا في وضعٍ مستوٍ عند تركيبها على حامل ثلايث الأرجل أو ما شابه.

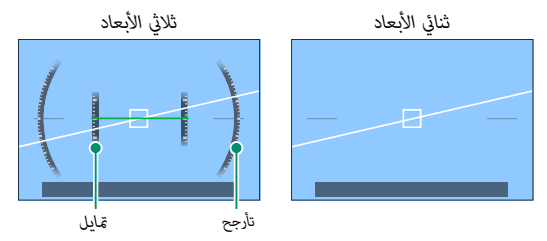

- 
- **ه OFF:** لا يتم عرض الأفق الافتراضي.<br> **ثنائي الأبعاد**: يظهر خط أبيض يوضح مقدار ميل الكاميرا إلى اليسار أو اليمين. ويتحول الخط إلى<br>اللون الأخضر عندما تكون الكاميرا في وضعٍ مستوٍ. كما قد يتلاشى الخط إذا كانت الكاميرا مائلة للأمام أو للخلف.
	- **ه ثلاثي الإبعاد:** تُظهر شاشة العرض ما إذا كانت الكاميرا مائلة لليسار أو لليمين وما إذا كانت<br>مائلة للأمام أو للخلف.

ح<mark>ك</mark> - عكن تعيين **تبديل المستوى الإلكتروني** لزر وظيفة، ومن ثم يُستخدم ذلك الزر للتبديل بين وضعي العرض ثنائي<br>سأحد يستخدم المناسبة الأبعاد وثلايث الأبعاد.

## **استخدام القوائم**

لعرض القوائم، اضغط على زر **OK/MENU**.

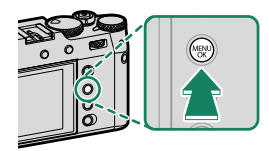

#### **القوائم**

يتم عرض قوائم مختلفة أثناء التصوير الفوتوغرافي الثابت وتسجيل الأفلام والعرض.

**التصوير الفوتوغرافي الثابت**

تُعرض قوائم الصور عند تحديد إعداد آخر غري **فيلم** في قامئة وضع القيادة.

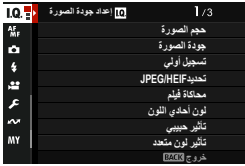

# **تسجيل الأفلام**

تُعرض قوائم الأفلام عند تحديد الإعداد **فيلم** في قامئة وضع القيادة.

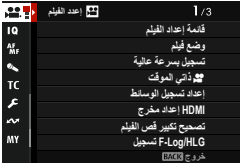

## **العرض**

تُعرض قوائم العرض أثناء العرض.

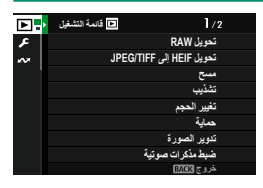

#### **اختيار تبويب قامئة**

للتنقل بن القوائم:

اضغط زر **OK/MENU** لعرض القوائم. **1**

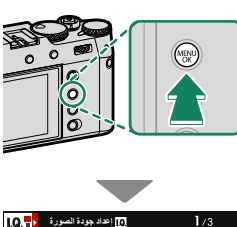

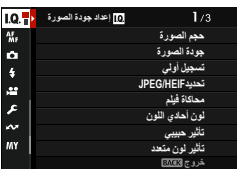

- **Ω [** اعداد جودة الصورة | <mark>۲٫</mark> ]  $1/3$ AF<sub>R</sub> **ϡΟΣ Γέϭλϟ** جودة الصورة  $\alpha$ **ϝϳΟγΗ ϲϟϭ** a. **HEIFΩϳΩΣΗ/JPEG ΓΎϛΎΣϣ ϡϠϳϓ** × .<br>لون أحادي اللو<sub>ا</sub> سأ **Η΄έϳΛ ϲΑϳΑΣ Η΄έϳΛ ϥϭϟ ΩΩόΗϣ** <mark>ذروج</mark>
- اضغط ذراع التركيز (رافعة التركيز) إلى اليسار لتظليل علامة **2** التبويب الخاصة بالقامئة الحالية.

- *تبويب*
	- اضغط ذراع التركيز إلى الأعلى أو الأسفل لتظليل علامة التبويب التي تحتوي على العنصر المطلوب. **3**
		- اضغط ذراع التركيز إلى اليمني لوضع المؤشر في القامئة. **4**
	- N استخدم قرص التحكم الأمامي لتحديد علامات تبويب القامئة أو تصفح القوائم وقرص التحكم الخلفي لتظليل عناصر القامئة.

## **وضع شاشة اللمس**

تعمل شاشة LCD ً أيضا كشاشة لمس.

#### **عناصر التحكم في اللمس للتصوير**

ِّ لتمكني عناصر التحكم باللمس، حدد **ON** لـ D**إعداد الزر/ الطلب** > **ضبط شاشة اللمس** > x**إعداد شاشة اللمس**.

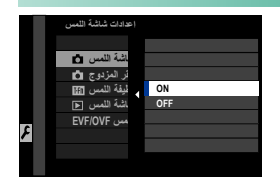

**EVF**

**1**

ُميكن استخدام شاشة LCD لتحديد منطقة التركيز البؤري في حني توضع الإطارات على الصور في معني المنظر الإلكتروين (EVF(. استخدم D**إعداد الزر/الطلب** > **ضبط شاشة اللمس** > **إعدادات منطقة شاشة اللمس OVF/EVF** ُّ لاختيار المنطقة التي تود أن تظهر بها عناصر التحكم باللمس.

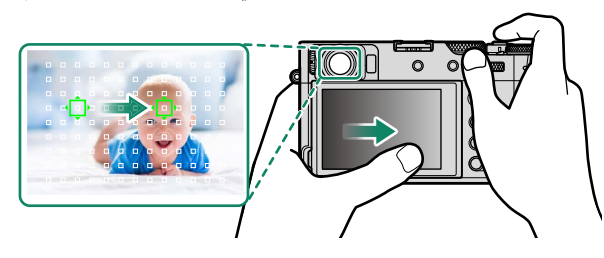

- N عند تحديد **تشغيل اكتشاف الوجه** في G**إعداد MF/AF** < g**إعداد اكتشاف الوجه/العني**، ميكنك اختيار الوجه المستخدم للتركيز عليه.
	- **e عكنك اختيار نوع الهدف الذي تركز عليه الكاميرا بشكل تفضيلي عند تحديد <b>تشغيل اكتشاف الهدف** في<br>**ﷺ إعداد AF/MF > إعداد اكتشاف الهدف.**

**1**

**شاشة LCD**

ميكن اختيار العملية التي ستجرى عن طريق الضغط على مؤشر وضع شاشة اللمس الموجود في الشاشة. ميكن استخدام عناصر التحكم في اللمس للعمليات التالية:

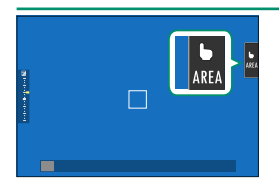

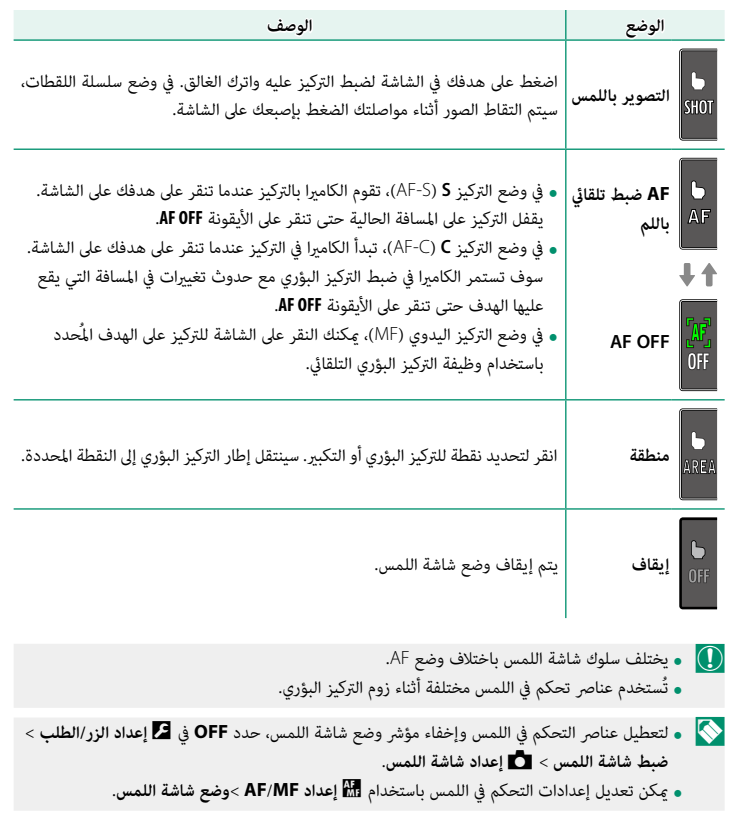

**|** تحكم أمثل في الفيلم ● **■** 

يؤدي تحديد **ON** لـ B**إعدد الفيلم** > **تحكم أمثل في الفيلم ➡ ➡ أو النقر فوق زر الوضع المُحسَّن للأفلام في شاشة** التصوير إلى تحسني استخدام أقراص التحكم وعناصر التحكم باللمس لتسجيل الأفلام. ميكن استخدام هذا لمنع تسجيل الأصوات الصادرة عن الكامريا في مقاطع الأفلام.

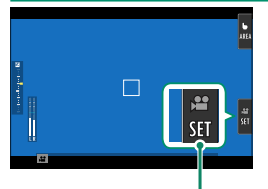

*زر الوضع الأمثل في الفيلم*

- سرعة الغالق<br>• فتحة العدسة<br>• تعويض التعرض<br>• ضبط مستوى المايك الداخلي/<br>• ضبط مستوى المايك الخارجي<br>• ضبط مستوى المايك الخارجي • سرعة الغالق<br>• فتحة العدسة<br>• تعويض التعرض<br>• تعويض التعرض<br>• صبط مستوى المايك الداخلي/<br>ضبط مستوى المايك الداخلي/<br>ضبط مستوى المايك الحارجي<br>فيلم بيؤدي تمكين عناصر التحكم الأمثل في الفيلم إلى تعطيل حلقة الفتحة وأقراص سرعة الغ
- وتعويض التعريض الضويئ.
- ه عندما يتم قكين التحكم الأمثل في الفيلم، عكن استخدام زر الوضع الأمثل للفيلم لتغيير إعدادات التصوير أو<br>تعطيل التحكم الأمثل في الفيلم.
	- لا ميكن ضبط الإعداد **ضبط مستوى المايك الخارجي** إلا في حالة توصيل ميكروفون خارجي.

**وظيفة اللمس**

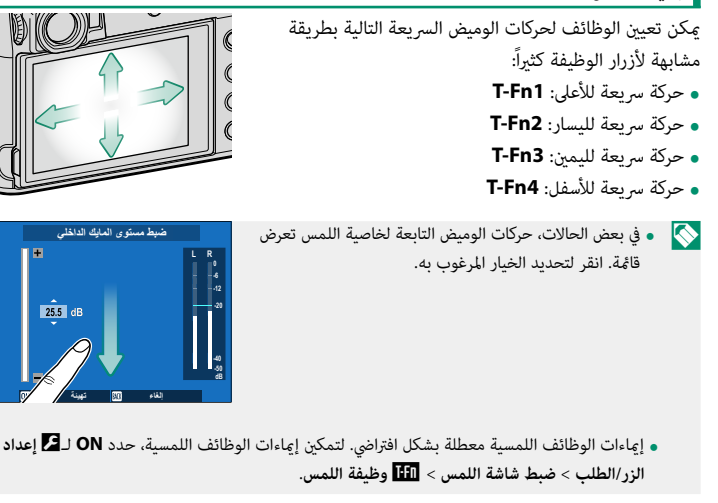

## **عناصر التحكم في العرض**

عند اختيار **ON** في D**إعداد الزر/الطلب** > **ضبط شاشة اللمس** > a**إعداد شاشة اللمس**، ميكن استخدام عناصر التحكم في اللمس لعمليات العرض التالية:

- **حركة سريعة** ً : حرك إصبعك سريعا على الشاشة لعرض صور أخرى.
	- **زوم**: ضع إصبعني على الشاشة وفرق بينهام للتكبري.
	- **َقرص** ً : ضع إصبعني على الشاشة وحركهام معا للتصغري.
- N ميكن تصغري الصور إلى أن تكون الصورة كلها مرئية، وليس أكرث من ذلك. • **الضغط مرتني**: اضغط على الشاشة مرتني لتكبري نقطة التركيز.
	- **التمرير**: شاهد مناطق أخرى من الصورة أثناء ضبط زوم العرض.

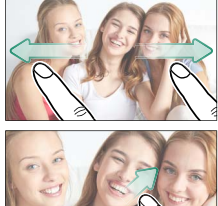

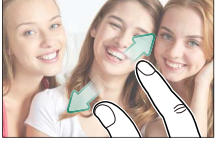

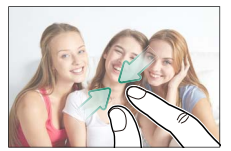

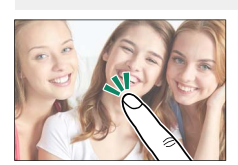

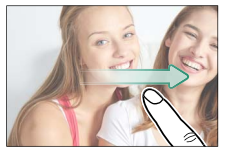

# **الخطوات الأولى**

**تركيب شريط التعليق**

ركب مشابك شريط التعليق بالكامريا، ثم ثبت شريط التعليق.

**ثبت الغطاء الواقي. 1** ضع الغطاء الواقي فوق الثقب كام هو موضح بالشكل، مع وضع الجانب الأسود من الغطاء تجاه الكامريا.

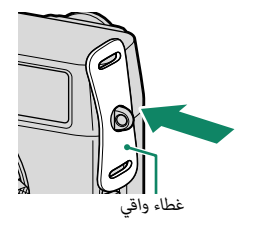

**افتح مشابك شريط التعليق. 2** استخدم أداة تركيب المشبك (A) لفتح مشبك حزام (B).

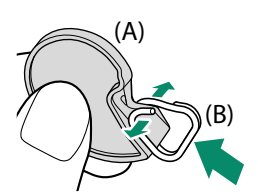

**حرك المشبك على الأداة. 3** حرك المشبك على الأداة بحيث ينعقف على موضع الإسقاط.

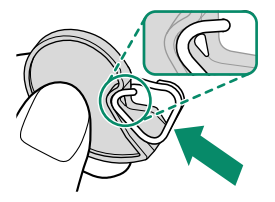

**ضع مشبك شريط التعليق في الثقب. 4** ثبت ثقب شريط التعليق في فتحة المشبك. قم بإزالة الأداة باستخدام اليد الأخرى للحفاظ على المشبك في موضعه.

 N احتفظ بالأداة في مكان آمن، فسوف تحتاج إلى فتح مشابك شريط التعليق عند فك شريط التعليق.

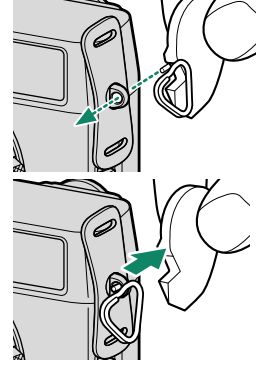

**مرر المشبك عبر الثقب. 5** أدر المشبك بالكامل عبر الثقب حتى تسمع صوت طقطقة يدل على غلقه في موضعه.

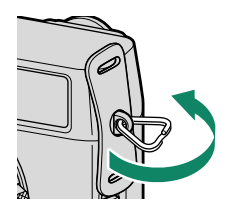

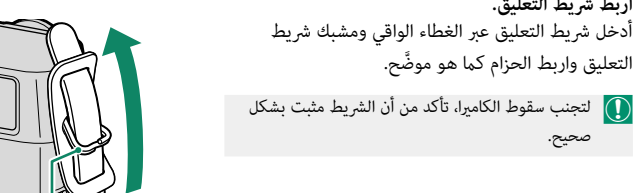

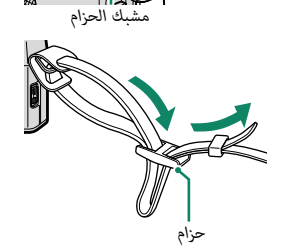

كرر الخطوات السابقة للثقب الثاين.

**اربط شريط التعليق. 6**

صحيح.

التعليق واربط الحزام كما هو موضَّح.

## **إدخال البطارية وبطاقة ذاكرة**

أدخل البطارية وبطاقة الذاكرة على النحو الموضح أدناه.

**افتح غطاء تجويف البطارية. 1**

حرك مزلاج تجويف البطارية كما هو موضح وافتح غطاء تجويف البطارية.

- و لا تقم بإزالة البطارية أثناء عمل الكاميرا. عدم اتباع هذا  $\bigcap$ التدبر الوقائي قد يؤدي إلى تلف ملفات الصور أو بطاقات الذاكرة.
	- انزع غطاء تجويف البطارية برفق بدون عنف.

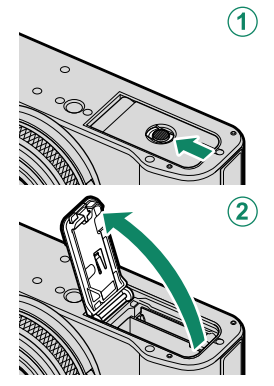

- **أدخل البطارية. 2** أدخل البطارية كما هو موضَّح. O • أدخل البطارية في الاتجاه الموضح. *لا تستخدم أو تحاول*
- *استخدام القوة مع البطارية سواء في حالة إدخالها أو إخراجها.* ستنزلق البطارية بسهولة في الوضع الصحيح. • تأكد من أن البطارية مغلقة بإحكام.

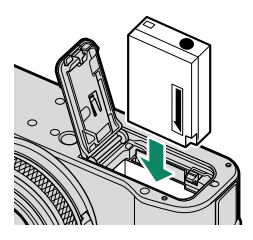

- **أدخل بطاقة ذاكرة. 3** أمسك البطاقة بالاتجاه الموضح، ادفعها داخل التجويف حتى يصدر عنها صوت نقرة وتستقر في مكانها بشكل صحيح خلف الفتحة.
	- تأكد من وضع البطاقة في الاتجاه الصحيح، أدخل البطاقة  $\bigcap$ بشكل عمودي بدون إمالة ولا تستخدم القوة.
		- **أغلق غطاء تجويف البطارية. 4** قم بإغلاق وتثبيت الغطاء.
	- لاتجاه فإذا لم يُغلق الغطاء، تأكد من وضع البطارية في الاتجاه "<br>مستقدم من يستقدم الملك الصحيح. لا تعمد إلى غلق الغطاء بالقوة.

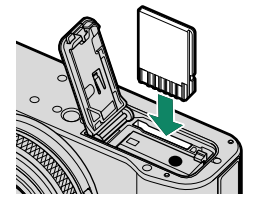

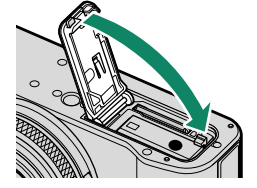

 O لا تفتح غطاء تجويف البطارية أثناء عمل الكامريا. عدم اتباع هذا التدبري الوقايئ قد يؤدي إلى تلف ملفات الصور أو بطاقات الذاكرة.

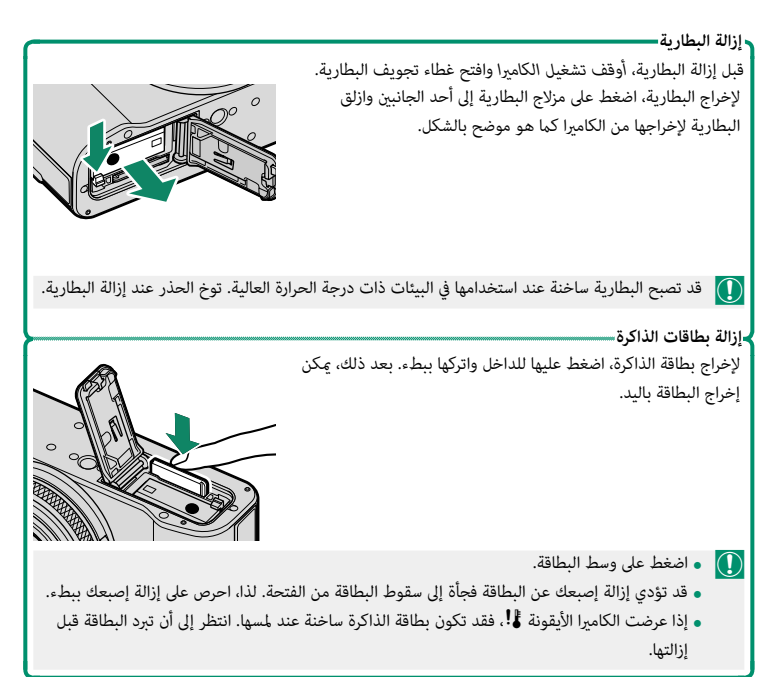

## **شحن البطارية**

لا تأتى البطارية مشحونة. اشحن البطارية قبل استعمالها.

- O توجد مع الكامريا بطارية S126W-NP قابلة لإعادة الشحن.
	-
- ه عكن شحن الكاميرا عبر USB. الشحن عبر USB متاح مع أجهزة الكمبيوتر المجهزة بنظام تشغيل معتمد<br>من قبل الشركة المصنعة وواجهة USB.

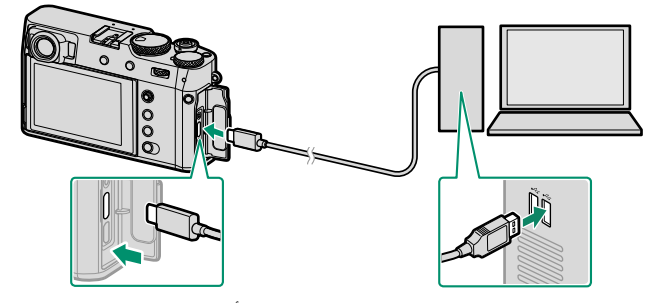

*اترك جهاز الكمبيوتر في حالة التشغيل أثناء الشحن.*

- O لن تشحن البطارية أثناء تشغيل الكامريا.
	-
- 
- ه قم بتوصيل الكاميرا مباشرة بالكمبيوتر، ولا تستخدم مشترك USB أو لوحة مفاتيح.<br>• سيتوقف الشحن إذا دخل الكمبيوتر وضع السكون. لاستئناف الشحن، قم بتنشيط الكمبيوتر وقم بفصل كبل<br>• قد لا يتم دعم الشحن وفقًا لطراز الكمبيوتر، وإعدا
	-
	- تستغرق البطارية حوالي 5 ساعات لشحنها باستخدام دخل الشحن بقوة 5 فولت/500 مللى أمبير.

بشكل منفصل). • لإمداد البطارية بالشحن من مقبس تيار متردد منزلي، استخدم شاحن البطارية S126W-BC) متوفر

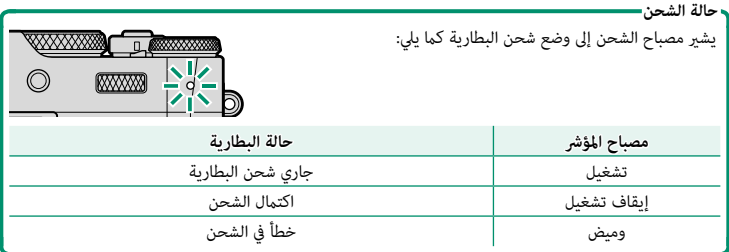

 O • لا تستخدم كابل USB المرفق مع أي أجهزة أخرى، فقد يتسبب ذلك في حدوث عطل. ه لا تضع أي ملصقات أو أي أشياء أخرى على البطارية. عدم اتباع هذه التعليمات قد يسبب صعوبة نزع<br>- البطارية من الكاميرا.<br>ه لا توصل طرفى البطارية ببعضهم البعض (قصر البطارية). قد ترتفع درجة حرارة البطارية. ه اقرأ التحذيرات الواردة في قسم "البطارية ومزود الطاقة".<br>ه لا تستخدم إلا البطاريات الأصلية من Fujifilm المصممة لاستخدامها مع هذه الكاميرا. عدم اتباع هذه<br>- التعليمات قد يتسبب في عطل المنتج.<br>ه لا تنزع الملصقات عن البطارية أ ه تفقد البطارية شحنها بشكل تدريجي في حالة عدم الاستعمال. اشحن البطارية قبل الاستعمال مدة يوم أو<br>يومين. ه إذا نفد شحن البطارية بسرعة، فإن البطارية قد وصلت إلى نهاية فترة صلاحيتها ويجب استبدالها.<br>• نظف الغبار عن طرفي البطارية بقطعة قماش نظيفة وجافة. عدم ملاحظة هذا التحذير قد عنع البطارية من<br>• لاحظ أن مدة الشحن تزداد مع انخفا ه يؤدي تحديد ON للإعداد إع**د**اد **العلاقال Bluetooth** / الهاتف الذكي > تشغيل/إيقا**ف Bluetooth** في قائمة<br>إعداد الشبكة/USB إلى زيادة استنزاف البطارية. N • في حالة تشغيل الكامريا أثناء الشحن، سينتهي الشحن وسيتم استخدام وصلة USB بدلاً من ذلك لتشغيل الكامريا. سيبدأ مستوى البطارية في الانخفاض تدريجيًّا.<br>. • ستعرض الكامريا رمز "تزويد الطاقة" عند تزويدها بالطاقة عبر USB.

## **تشغيل وإطفاء الكامريا**

استخدم مفتاح **OFF/ON** لتشغيل أو إطفاء الكامريا.

ّك المفتاح إلى الوضع **ON** لتشغيل الكامريا، أو الوضع **OFF** حر لإيقاف تشغيل الكاميرا.

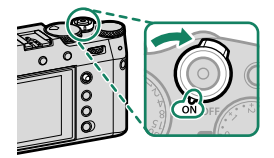

- O بصامت الإصابع والعلامات الأخرى على العدسة أو معني المنظر قد تؤثر على الصور أو على عرضها من خلال معني المنظر. حافظ على نظافة العدسة ومعني المنظر.
	- N  يؤدي الضغط على الزر **PLAY** أثناء التصوير إلى بدء العرض.
	- اضغط على زر غالق الكاميرا جزئيًا للعودة لوضع التصوير.
- **•** يتم إطفاء الكاميرا تلقائيًا في حالة عدم تنفيذ أي عمليات خلال المدة الزمنية التي تم اختيارها لـ **ادارة ه ي**تم إطفاء الكاميرا تلقائيًا في حالة عدم تنفيذ أي عمليات خلال المدة الزمنية التي تم اختيارها لـ ◘ ا**دارة**<br>ا**لطاقة** > **إيقاف تلقائي.** لإعادة تنشيط الكاميرا بعد إطفائها تلقائيًا، اضغط على زر الغالق جزئيًّا أو أدر مفتاح **OFF/ON** إلى **OFF**، ثم أدره مرة أخرى إلى **ON**.

## **الإعداد الأساسي**

عند تشغيل الكامريا للمرة الأولى، ميكنك اختيار اللغة وضبط الساعة. اتبع الخطوات التالية عند تشغيل الكامريا للمرة الأولى.

**شغِّل الكامريا. 1**

سيتم عرض مربح حواري لاختيار اللغة.

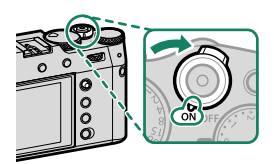

**يختار اللغة. 2**

حدد اللغة، واضغط على **OK/MENU**.

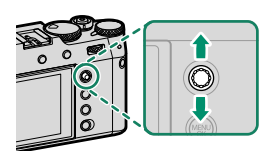

**اختر منطقة زمنية. 3** عند المطالبة، اختر منطقة زمنية وقم بتشغيل التوقيت الصيفي أو إيقافه باستخدام ذراع التركيز (رافعة التركيز)، ثم

ظلل **تم الإعداد** واضغط على **OK/MENU**.

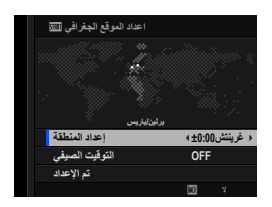

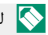

N لتجاوز هذه الخطوة، اضغط على **BACK/DISP**.

#### **اضبط الساعة. 4**

اضغط على **OK/MENU** للمتابعة إلى الخطوة التالية.

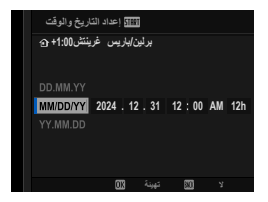

- **اعرض المعلومات على تطبيق الهاتف الذيك. 5**
- ستعرض الكاميرا رمز استجابة سريعة عكنك مسحه ضوئيًا بهاتفك الذكى لفتح موقع إلكتروني مكنك من خلاله تنزيل تطبيق الهاتف الذكي.
	- اضغط على **OK/MENU** للمتابعة إلى الخطوة التالية.

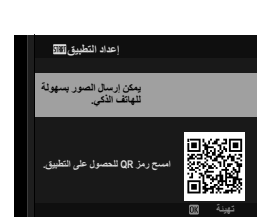

N استخدم تطبيق الهاتف الذيك لتنزيل الصور من الكامريا أو التحكم في الكامريا عن بعد (P[91](#page-100-0)(.

حدد D**إعداد المستخدم** > **صياغة** في التبويب D) **إعداد**). **6**

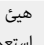

هيئ بطاقات الذاكرة قبل استخدامها لأول مرة، وتأكد من إعادة تهيئة كل بطاقات الذاكرة بعد  $\fbox{1}$ استعمالها مع الكمبيوتر أو أي جهاز أخر.

الإعداد الأساسي

سيظهر مربع حواري للتأكيد. لتهيئة بطاقة الذاكرة، ظلل **7 موافق** واضغط **OK/MENU**.

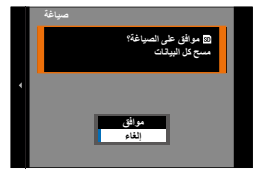

N للخروج دون تهيئة بطاقة الذاكرة، اختر **إلغاء** أو اضغط **BACK/DISP**.

- O جميع البيانات—مبا في ذلك الصور المحمية—سوف يتم حذفها من بطاقة الذاكرة. تأكد من أن الملفات المهمة قد تم نسخها على الحاسب أو جهاز تخزين أخر.
	- لا تفتح غطاء تجويف البطارية أثناء التهيئة.
	- الاستمرار على أيضًا عرض قائمة التهيئة بالضغط مع الاستمرار على وسط قرص التحكم الخلفي أثناء الضغط مع الت<br>الاستمرار على زر **DRIVE/DELETE** .
	- ه في حالة نزع بطارية الكام<sub>ت</sub>را لمدة طويلة، سيتم إعادة ضبط الساعة وسيظهر حوار اختيار اللغة عند تشغيل<br>الكامبرا.

**تخطي الخطوة الحالية**

إذا تخطيت خطوة معينة، فسيظهر مربع حوار للتأكيد، حدد **لا** لتجنب تكرار أي خطوات تخطيتها عندما تقوم بتشغيل الكامريا في المرة القادمة.

## **اختيار لغة مختلفة**

لتغيير اللغة:

- **اعرض خيارات اللغة. 1** حدد 2 إعداد المستخدم > 言語/LANG.
	- **يختار اللغة. 2**

ظلل الخيار المرغوب واضغط على **OK/MENU**.

#### **تغيري الوقت والتاريخ**

لضبط ساعة الكامريا:

- **اعرض خيارات تاريخ/وقت. 1** حدد D**إعداد المستخدم** > **تاريخ/وقت**.
	- **اضبط الساعة. 2**

اضغط ذراع التركيز (رافعة التركيز) إلى اليسار أو اليمني لتظليل السنة والشهر واليوم والساعة والدقيقة واضغط إلى الأعلى أو الأسفل للتغيري. اضغط على **OK/MENU** لضبط الساعة. **التقاط الصور وعرضها**

# **التقاط صور فوتوغرافية (الوضع P(**

يشرح هذا القسم كيفية التقاط الصور باستخدام AE مبرمج (الوضع **P**(. للمعلومات حول الأوضاع **S** و**A** و**M**، انظر الصفحات [53](#page-62-0)[–.](#page-68-0)<sup>59</sup>

> **اضغط على زر DELETE/DRIVE وحدد صورة ثابتة في قامئة 1 وضع الدفع.**

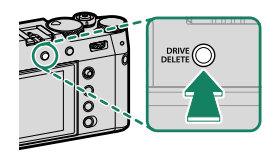

**اضبط إعدادات AE مبرمج. 2**

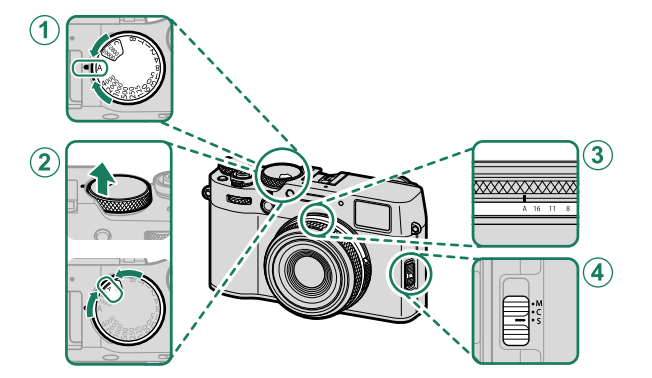

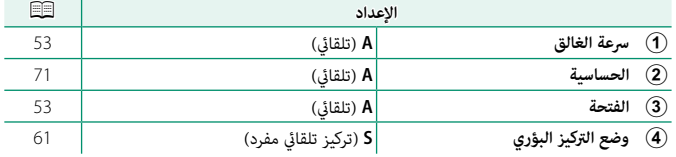

**تحقق من وضع التصوير. 3** تأكد من ظهور **P** على شاشة العرض.

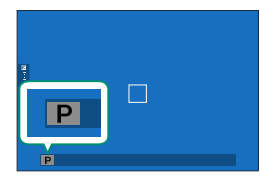

- **جهز الكامريا. 4** جانبك. اهتزاز اليدين أو عدم ثباتهما مكن أن يؤدي إلى تشويش الصور.
- ∎ لمنع الصور التي تكون خارج التركيز أو القاقمة جدًا (ذات<br>• التعرض الناقص)، أبق أصابعك والأشباء الأخرى بعيدًا عن العدسة، والضوء المساعد للتركيز التلقايئ.

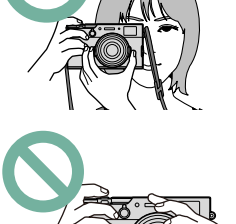

**ضبط الصورة في الإطار. 5**

N يوضح الإطار الساطع في معني المنظر البصري (OVF (المنطقة التي ستظهر في الصورة النهائية.

**تركيز بؤري. 6** اضغط زر غالق الكاميرا جزئيًا لضبط التركيز.<br>.

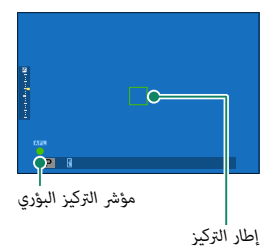

- 
- **ه إذا كانت الكاميرا قادرة على ضبط التركيز،** فسيضيء إطار التركيز ومؤشر التركيز باللون الأخضر.<br> **إذا لم تتمكن الكاميرا من التركيز**، فسيصبح إطار التركيز باللون الأحمر، **AF ؟** وسيومض مؤشر<br>التركيز باللون الأسض.
- N إذا كان الهدف المراد تصويره غري مضاء بصورة كافية، قد تضيء لمبة الضوء المساعد لمساعدة عملية ضبط التركيز.
- قفل التركيز والتعريض الضوئي عندما يكون زر الغالق مضغوطا جزئيًا. سيُقفل التركيز والتعريض<br>-الضوئي أثناء الحفاظ على الزر في هذا الوضع (قفل التركيز/التعريض التلقائي).
	- **»** تركز الكاميرا على الأهداف على أي مسافة في مجالات التركيز البؤري الدقيق والقياسي الخاصة<br>ـ مالعدسة.

#### **تصوير. 7**

اضغط زر حاجب الكامريا برفق إلى النهاية لالتقاط الصورة.

# **الأوضاع P و S و A و M**

<span id="page-62-1"></span>توفر الأوضاع **P** و **S** و **A** و **M** درجات مختلفة من التحكم في سرعة الغالق والفتحة.

## **الوضع AE :P مبرمج**

<span id="page-62-0"></span>يسمح للكامريا باختيار سرعة الغالق والفتحة لتحقيق التعريض الضويئ الأمثل. ميكن تحديد القيم الأخرى التي تنتج نفس درجة التعريض الضويئ بتغيري البرنامج.

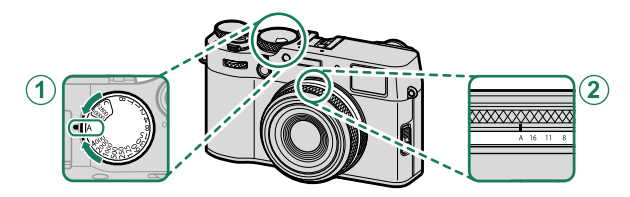

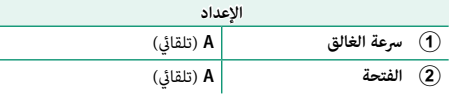

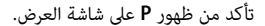

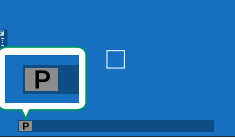

 O إذا كان الهدف المراد تصويره خارج مجال قياس المسافة الخاص بالكامريا، فسيتم عرض سرعة الغالق والفتحة على شكل "– – –".

**الوضع S: أولوية غالق AE**

لاختيار سرعة الغالق ويسمح للكامريا بضبط الفتحة لتحقيق التعريض الضويئ الأمثل.

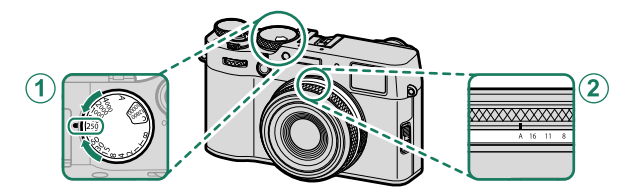

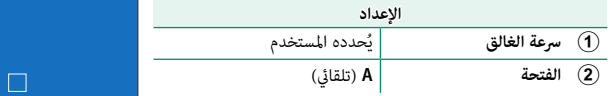

تأكد من ظهور **S** على شاشة العرض.

- O إذا تعذر تحقيق التعريض الضويئ الصحيح عند سرعة الغالق المختارة، فسيتم عرض فتحة العدسة باللون الأحمر.
	- إذا كان الهدف المراد تصويره خارج مجال القياس الخاص بالكامريا، فسوف تعرض الفتحة "– –".
		- ميكن كذلك ضبط سرعة الغالق بزيادات قدرها EV <sup>1</sup>/3 N عن طريق تدوير قرص التحكم الخلفي.
			-
	-
- ه عند سرعات الغالق الأبطأ من ثانية واحدة، سيتم عرض مؤقت تنازلي أثناء تشغيل التعريض الضوئي.<br>• لتقليل "التشويش" (البقع) في التعريضات الضوئية لمدة طويلة، اختر ON من أجل Ω] إعداد جودة الصورة ><br>**تعريض ضوئي طويل NR.** يرجى الان التصوير.
	- ستصبح الصورة خارج نطاق التركيز البؤري في حال تحريك الكاميرا أثناء التعريض الضوئي لمدة طويلة، لذا يُوصى باستخدام حامل ثلاثي القوائم.

#### **الوقت (T(**

حدد سرعة الغالق الخاصة بـ **T**) الوقت) للحصول على التعريض الضويئ الطويل. يوصى باستخدام حامل ثلاثي القوائم لمنع تحرك الكاميرا أثناء التعرض الضوئي.

اضبط سرعة الغالق على **T**. **1**

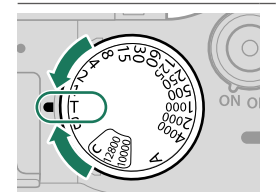

أدر قرص التحكم الخلفي لاختيار سرعة غالق. **2**

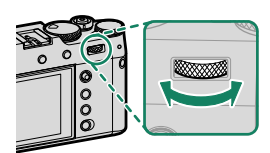

- اضغط على زر الغالق ضغطة كاملة لأسفل لالتقاط صورة بسرعة الغالق المحددة. سيتم عرض مؤقت **3** تنازلي بسرعة 1 ثانية أو أقل بينما يكون التعريض الضوئ قيد التشغيل.
	- N لتقليل "التشويش" (البقع) في التعريضات الضوئية لمدة طويلة، اختر **ON** من أجل H**إعداد جودة الصورة**<sup>&</sup>gt; **تعريض ضويئ طويل NR**. يرجى الانتباه إلى أن ذلك قد يؤدي إلى زيادة الوقت اللازم لتسجيل الصور بعد التصوير.

**مفتوح (B(**

اختر سرعة الغالق الخاصة بـ **<sup>B</sup>** ُ) مفتوح) للحصول على تعريض ضويئ طويل ميكنك فيه فتح الغالق وإغلاقه يدويّا. يوصى باستخدام حامل ثلاثي القوائم لمنع تحرك الكاميرا اثناء التعرض الضوئي.

اضبط سرعة الغالق على **B**. **1**

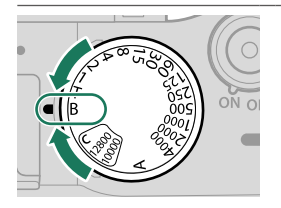

- ً اضغط زر الغالق ضغطة كاملة لأسفل. سيظل الغالق مفتوحا لمدة تصل إلى 60 دقيقة أثناء الضغط **2** على زر الغالق؛ وتظهر الشاشة الوقت المنقضي منذ بدء التعريض الضويئ.
	-
- ● تحديد فتحة تبلغ A يؤدي إلى تثبيت سرعة الغالق عند 30 ثانية.<br>● لتقليل "التشويش" (البقع) في التعريضات الضوئية لمدة طويلة، اختر ON من أجل <mark>121</mark> إعداد ج**ودة الصورة** ><br>تع**ريض ضوئ طويل NR** . يرجى الانتباه إلى أن ذلك قد يؤدى التصوير.

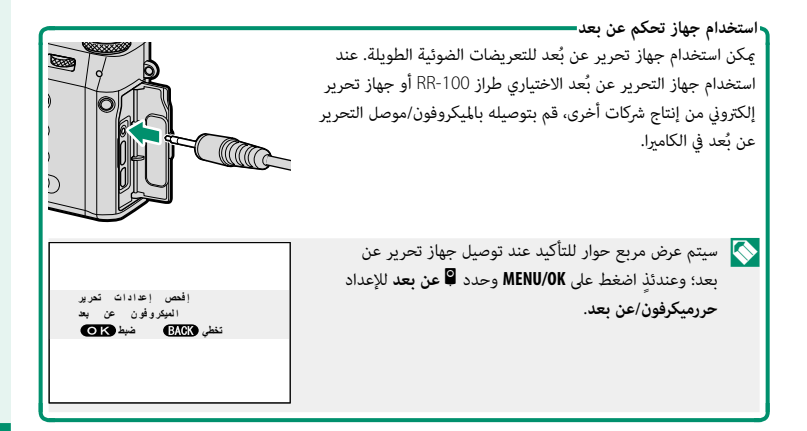

**الوضع A: أولو**

اختر فتحة واترك الكامريا تضبط سرعة الغالق للحصول على التعريض الضويئ الأمثل.

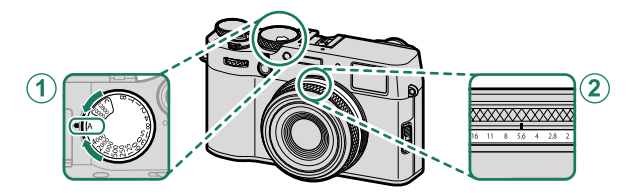

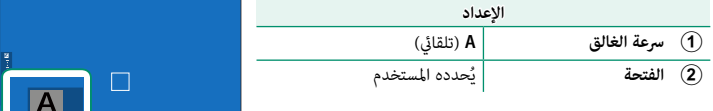

تأكد من ظهور **A** على شاشة العرض.

 O • إذا تعذر تحقيق التعريض الضويئ الصحيح عند الفتحة المختارة، فسيتم عرض سرعة الغالق باللون الأحمر. • إذا كان الهدف المراد تصويره خارج مجال القياس الخاص بالكامريا، فسيتم عرض سرعة الغالق هكذا "– – –".

 $\overline{A}$ 

ها عكن ضبط الفتحة حتى أثناء الضغط على زر الغالق جزئيًا.<br>ا

**الوضع M: تعريض ضويئ يدوي**

<span id="page-68-0"></span>ً ً ا زائدا ً في الوضع اليدوي، يتحكم المستخدم في كل من سرعة الغالق والفتحة. ميكن تحقيق تعريضا ضوئي (اكثر سطوعًا) او تعريضًا ضوئيًّا ناقصًا (اغمق) عمدًا، الامر الذي يُتيح للمستخدم مجموعة من التعبير )<br>. الإبداعي الفردي. تُعرض كمية التعريض الزائد أو الناقص للصورة في الإعدادات الحالية بواسطة مؤشر التعريض الضويئ؛ اضبط سرعة الغالق والفتحة حتى يتم الوصول إلى التعريض الضويئ المطلوب.

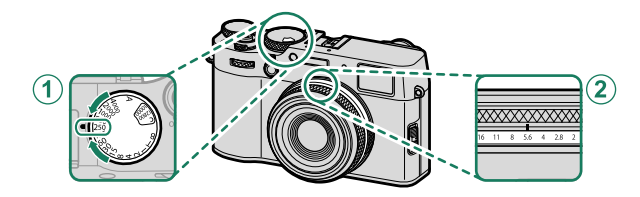

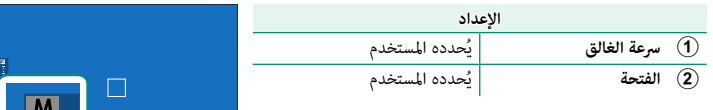

تأكد من ظهور **M** على شاشة العرض.

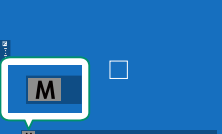

يكن ضبط سرعة الغالق بزيادات قدرها EV 3⁄3 عن طريق تدوير قرص التحكم الخلفي.  $\blacklozenge$ 

# **التركيز البؤري التلقايئ**

يلتقط الصور باستخدام تركيز بؤري تلقايئ.

قم بتمرير مفتاح اختيار وضع التركيز البؤري إلى **S** أو **C 1**  $(61)$  $(61)$  $(61)$ 

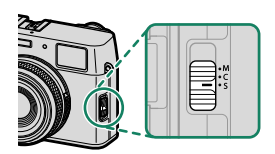

- اختر وضع AF) P[62](#page-71-0)(. **2**
- حدد موضع وحجم إطار التركيز (P[64](#page-73-0)(. **3**

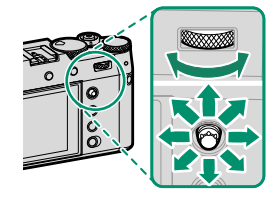

التقط الصور. **4**

**وضع التركيز**

استخدم مفتاح اختيار وضع التركيز لاختيار كيفية ضبط الكامريا للتركيز.

<span id="page-70-0"></span>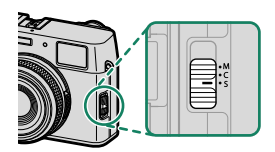

اختر من بني الخيارات التالية:

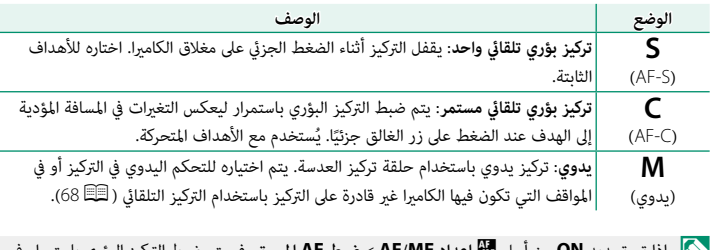

 N إذا تم تحديد **ON** من أجل G**إعداد MF/AF** < **ضبط AF المسبق**، فسيتم ضبط التركيز البؤري باستمرار في الوضعني **S** و **C** حتى عند عدم الضغط على زر الغالق.

**خيارات التركيز التلقايئ (وضع AF(**

<span id="page-71-0"></span>يكن تكييف التركيز البؤري مع مجموعة متنوعة من الأهداف عن طريق تغيير مجموعة الإعدادات المحددة لأوضاع التركيز البؤري والتركيز البؤري التلقايئ.

اضغط زر **OK/MENU** واذهب إلى قامئة التصوير. **1**

## اختر G**إعداد MF/AF** < **وضع AF**. **2**

اختر وضع التركيز البؤري التلقايئ. **3**

تعتمد كيفية ضبط الكامريا للتركيز البؤري على وضع التركيز البؤري.

#### **وضع التركيز البؤري S) S-AF(**

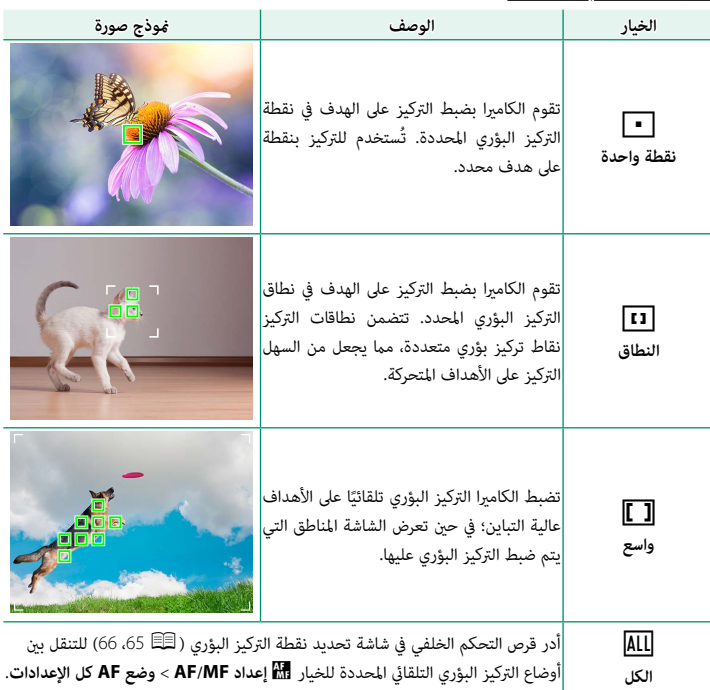
**وضع التركيز البؤري C) C-AF(**

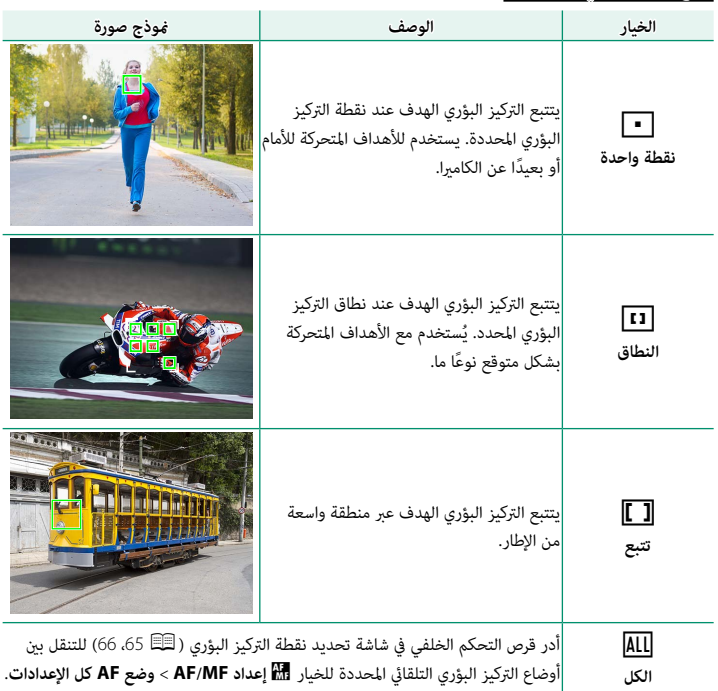

### **اختيار نقطة التركيز**

اختر نقطة تركيز للتركيز البؤري التلقايئ.

### **عرض شاشة نقطة التركيز**

- اضغط زر **OK/MENU** واذهب إلى قامئة التصوير. **1**
- اختر G**إعداد MF/AF** < **منطقة التركيز** لعرض شاشة نقطة التركيز. **2**
- <span id="page-73-0"></span>استخدام ذراع التركيز (رافعة التركيز) وقرص التحكم الخلفي لاختيار منطقة التركيز البؤري. **3**

N ً ميكن أيضا تحديد نقطة التركيز باستخدام عناصر التحكم باللمس (P[30](#page-39-0)(.

**اختيار نقطة تركيز**

استخدم ذراع التركيز (رافعة التركيز) لاختيار نقطة التركيز البؤري واستخدم قرص التحكم الخلفي لاختيار حجم إطار التركيز البؤري. يختلف الإجراء باختلاف الخيار المحدد بالنسبة لوضع التركيز البؤري التلقايئ.

<span id="page-74-0"></span>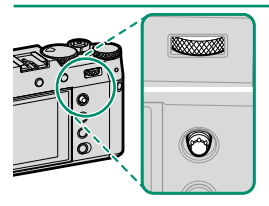

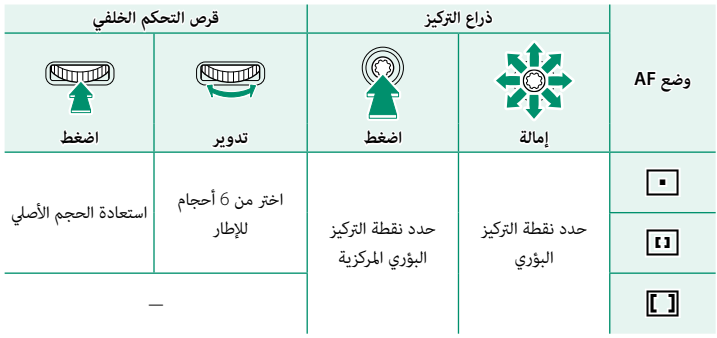

 N • لا يتوفر اختيار نقطة التركيز البؤري اليدوي عند اختيار z**تتبع/واسع** في وضع التركيز **S**. • ً ميكنك أيضا الضغط على الزر **BACK/DISP** لإعادة منطقة التركيز البؤري إلى المركز.

#### **شاشة نقطة التركيز**

تختلف شاشة نقطة التركيز باختلاف الخيار المحدد بالنسبة لوضع التركيز البؤري التلقايئ.

- <span id="page-75-0"></span>ه تظهر إطارات التركيز البؤري في صورة مربعات صغيرة ( $\square$ )، وتظهر نطاقات التركيز البؤري في صورة مربعات  $\blacklozenge$ كبرية.
- **MF/AF** < **الإعداد المخصص للمنطقة**. ميكن تحديد أبعاد **منطقة مخصصة 1** و**منطقة مخصصة 2** و**منطقة مخصصة 3** باستخدام الخيار G**إعداد**

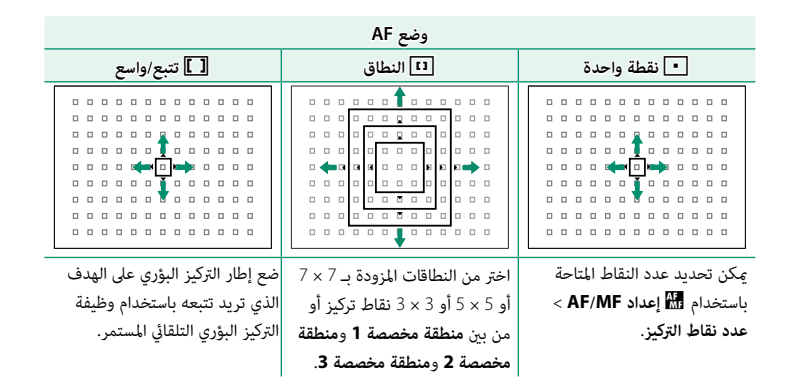

**التركيز البؤري التلقايئ** بالرغم من أن الكامريا تتمتع بدقة عالية في نظام التركيز التلقايئ، إلا أنها رمبا لا تستطيع أن تضبط التركيز على بعض الأهداف المدرجة أدناه. تصويره أمام ستارة ذات عناصر عالية التباين). • الأهداف التي تأيت أمام أو خلف شيء عالي التباين والذي يوجد أيضا في إطار التركيز (على سبيل المثال، هدف تم • الأهداف التي تُظهر تباين قليل مع الخلفية. • الأهداف غري الجوهرية، مثل الدخان أو اللهب. • الأهداف الداكنة والأهداف التي متتص الضوء أكرث من عكسه، مثل الشعر والفراء. • الأهداف المصورة عبر نافذة أو أشياء أخرى عاكسة. • الأهداف اللامعة جداً مثل المرايا أو أجسام السيارات.

**3**

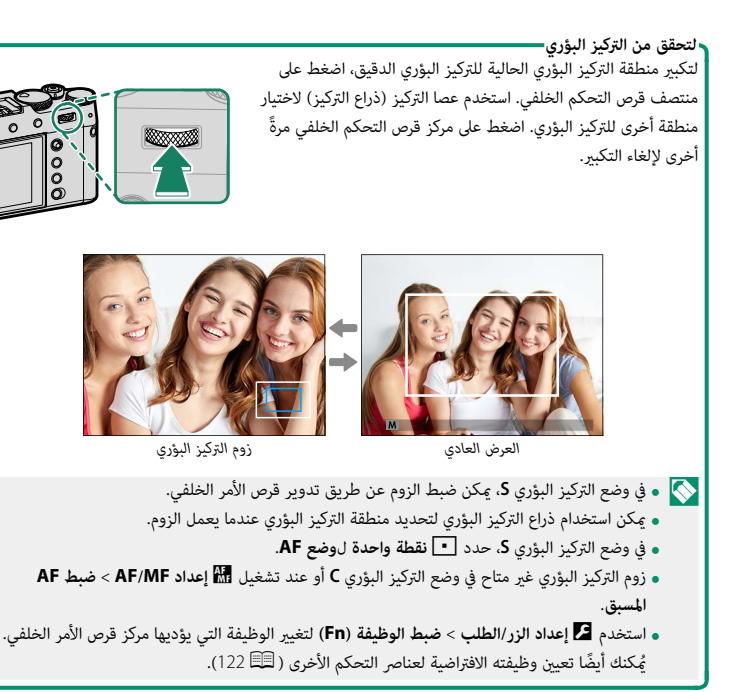

# **تركيز بؤري يدوي**

يضبط التركيز البؤري يدويًا.<br>-

قم بتمرير مفتاح اختيار وضع التركيز إلى **M**. **1**

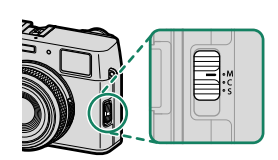

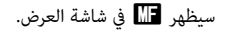

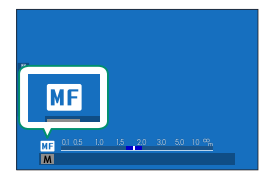

تركيز يدوي باستخدام حلقة تركيز العدسة. أدر الحلقة لليسار **2** لتقليل مسافة التركيز، لليمني لزيادتها.

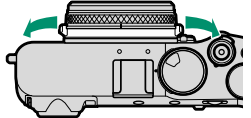

التقط الصور. **3**

N استخدام D**إعداد الزر/الطلب** > **حلقة التركيز** لعكس اتجاه دوران حلقة التركيز.

**التحقق من التركيز البؤري**

تتوافر خيارات متنوعة للتحقق من التركيز البؤري في وضع التركيز البؤري اليدوي.

### **مؤشر التركيز البؤري اليدوي**

يشري الخط الأبيض إلى المسافة المؤدية إلى الهدف في منطقة التركيز البؤري (بالمتر أو القدم حسب الخيار المحدد لـ D**إعداد الشاشة** > **وحدات نطاق التركيز البؤري** في قامئة الإعداد)، ويشري الشريط الأزرق إلى عمق النطاق، أو بعبارة أخرى المسافة أمام وخلف الهدف التي تظهر في نطاق التركيز.

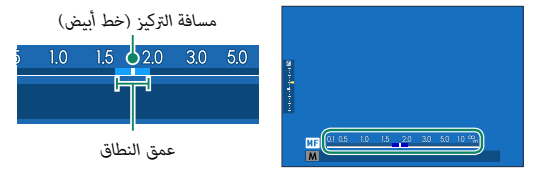

- N إذا تم اختيار كل من **مؤشر مسافة AF** و **مؤشر مسافة MF** في قامئة D**إعداد الشاشة** > **تهيئة العرض حسب طلب** ً ، ميكن أيضا عرض مؤشر التركيز اليدوي باستخدام مؤشر عمق النطاق في الشاشة القياسية. استخدم زر **BACK/DISP** لعرض المؤشرات القياسية.
- ه استخدام الخيار <mark>Ga</mark>F/**MF واعداد AF/MF > 5 مقياس عمق الحقل** لاختيار كيفية عرض عمق النطاق.<br>اختر **أساس تنسيق الفيلم لمساعدتك على إجراء تقييمات عملية لعمق النطاق للصور التي سيتم عرضها** كمطبوعات وما شابه ذلك، واختر **أساس البكسل** لمساعدتك على تقييم عمق النطاق للصور التي سيتم عرضها بدقة عالية على أجهزة الكمبيوتر أو شاشات العرض الإلكترونية الأخرى.

**زوم التركيز البؤري**

ًا بتكبري عند اختيار **ON** من أجل G**إعداد MF/AF** < **تحقق من تركيز بؤري**، فستقوم الشاشة تلقائي منطقة التركيز البؤري المحددة عند تدوير حلقة التركيز البؤري. اضغط على مركز قرص التحكم الخلفي للخروج من وضع التكبير.

 N • استخدم عصا التركيز (ذراع التركيز) لاختيار منطقة أخرى للتركيز البؤري. **و عكن ضبط الزوم عن طريق تدوير قرص الأم**ر الخلفي. ولكن لا عكن ضبط الزوم عند تحديد **تقسيم صورة**<br>**رقمية أو المنشور الدقيق الرقمي لمساع**د MF.

#### **حساسية**

يضبط حساسية الكامريا تجاه الضوء.

<span id="page-80-0"></span>ميكن تعيني الحساسية عن طريق رفع قرص الحساسية وتدويره.

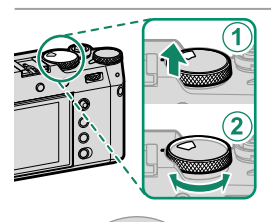

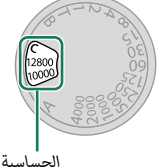

**الخيار الوصف <sup>A</sup>**) تلقايئ) يتم ضبط الحساسية تلقائيًا استجابة لأحوال التصوير وفقا للخيار المحدد من اجل<br>== A**إعداد التصوير** > **إعداد ISO تلقايئ**. اختر من بني **1AUTO** و**2AUTO** و **3AUTO**. **<sup>C</sup>**) الأمر) أدر قرص الأمر الأمامي للاختيار من القيم التي تتراوح من 64 إلى 51200. يتضمن هذا النطاق قيم "ممتدة" من 64 إلى 100 و25600 و.51200 لاحظ أن القيم "الممتدة" قد تحد من النطاق الدينامييك أو تزيد من ظهور البقع. ًا. تظهر القيمة المحددة في الشاشة. **<sup>125</sup>**–**<sup>12800</sup>** يضبط الحساسية يدوي

**ضبط الحساسية** ميكن استخدام القيم الأعلى لتقليل التشوش في الصور عندما تكون الإضاءة ضعيفة، في حني تتيح القيم الأدىن الحصول على سرعات غالق أبطأ أو فتحات أعرض في الضوء الساطع، ومع ذلك، لاحظ أن البقع قد تظهر في الصور الملتقطة عند مستويات حساسية عالية.

**حساسية تلقائية (A(**

استخدم A**إعداد التصوير** > **إعداد ISO تلقايئ** لاختيار الحساسية الأولية، الحساسية القصوى، والحد الأدىن من سرعة الغالق من خلال الموضع **A** على قرص الحساسية. إعدادات **1AUTO** و **2AUTO** و **3AUTO** ميكن حفظها بشكل منفصل؛ وتظهر الإعدادات الافتراضية أدناه.

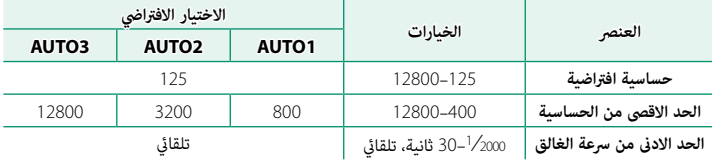

تقوم الكاميرا تلقائيًّا باختيار قيمة حساسية فيما بين القيمة الافتراضية والقيمة القصوى؛ ولا يجري رفع قيمة<br>-الحساسية عن القيمة الافتراضية إلا إذا كانت سرعة الغالق المطلوبة للتعريض الضويئ المثالي أبطأ من القيمة المحددة في **الحد الادىن من سرعة الغالق**.

- سيتم ضبط **حساسية افتراضية** على القيمة المحددة من أجل **الحد الاقصى من الحساسية**. N إذا كانت القيمة المحددة لـ **حساسية افتراضية** أعلى من تلك المحددة من أجل **الحد الاقصى من**. **الحساسية**،
- **ء** قد تختار الكاميرا سرعات غالق أبطأ من ا**لحد الادنى من سرعة الغالق** إذا كانت الصور ستظل بتعرض ناقص<br>عند القيمة المختارة من أجل ا**لحد الاقصى من الحساسية.**
- ه في حال تحديد **تلقائي** لإعداد ا**لحد الادنى من سرعة الغالق**، ستختار الكاميرا الحد الأدنى لسرعة الغالق تلقائيًا. لا<br>يتأثر الحد الأدنى لسرعة الغالق بالخيار المحدد لتثبيت الصورة.

### **المعايرة**

اختر الكيفية التي تقيس بها الكامريا التعريض الضويئ.

يقدم وضع A**إعداد التصوير** > **قياس ضويئ** الاختيار من بني خيارات القياس التالية:

**الهدف** في G**إعداد MF/AF**.<sup>O</sup> لن يسري الخيار المحدد إلا في حال تحديد **OFF** في g**إعداد اكتشاف الوجه/العني** وتحديد **إعداد اكتشاف** 

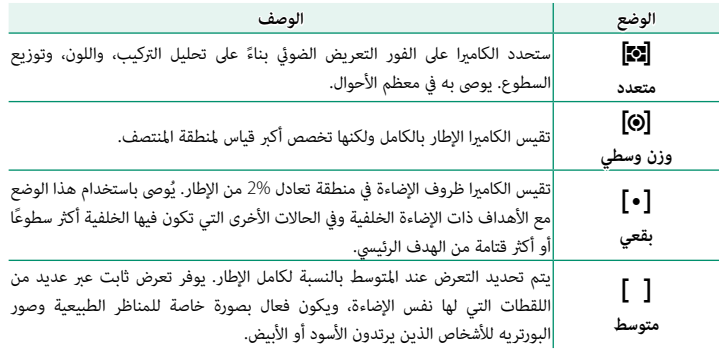

 N لقياس الهدف في منطقة التركيز البؤري المحددة، اختر **ON** لـ G**إعداد MF/AF** < **تشابكAE SPOT ومنطقة تركيز** (P[107](#page-116-0)(.

## **تعويض التعريض الضويئ**

يضبط التعريض الضويئ.

أدر قرص تعويض التعريض الضويئ.

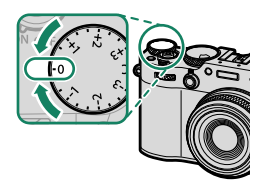

- ● تختلف كمية التعويض المتاحة حسب وضع التصوير.<br>● ڥكن معاينة تعويض التعريض الضوئى فى شاشة التصوير ولكن قد لا تعكس الشاشة تأثيره بدقة إذا: – تتجاوز كمية تعويض التعريض الضوئي EV 3:<br>– يتم تحديد **200% 200% أو 400% 400% لـنطاق ديناميكي أو**<br>– يتم تحديد **قوي أو ضعيف لـD أولوية النطاق.**<br>لا يزال من الممكن معاينة تعويض التعريض الضوئى فى معين المنظر أو شاشة LCD عن طري
	- -

الغالق حتى المنتصف. وفي وضع الفيلم، قد لا تعكس شاشة العرض تأثريات تعويض التعريض الضويئ بدقة أثناء التسجيل باستخدام Log-F أو عندما يتم اختيار W**200%** أو X**400%** للإعداد F**نطاق دينامييك**. وميكن الحصول على معاينة دقيقة عن طريق اختيار الوضع **M** وضبط التعريض الضويئ مباشرة.

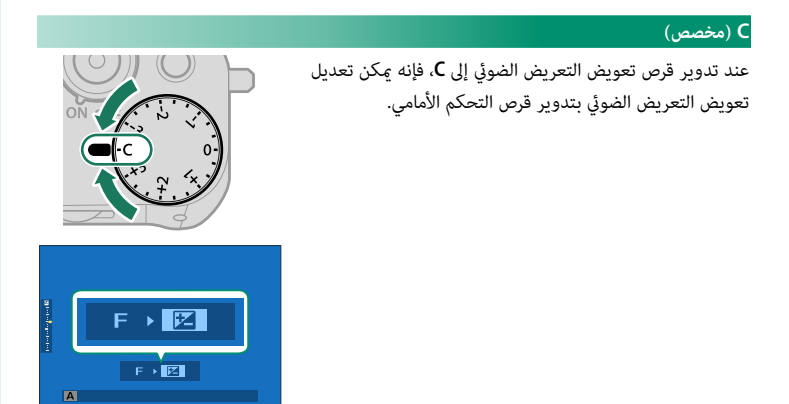

 N • ميكن استخدام قرص التحكم الأمامي لتحديد تعويض التعريض الضويئ للقيم بني −5 و EV .+5 • ميكن تحديد الدور الذي يؤديه قرص الأمر الأمامي بالضغط على مركز القرص.

## **قفل التركيز/التعريض الضويئ**

سيُقفل التركيز والتعريض الضوئي عند الضغط على زر الغالق جزئيًا.<br>-

قم بوضع الهدف المراد تصويره في إطار التركيز البؤري، **1** واضغط على زر الغالق جزئيًا لقفل التركيز والتعريض الضوئي.<br>\* سيتم قفل التركيز والتعريض الضويئ أثناء الضغط على زر الغالق جزئيًا (قفل التركيز/التعريض التلقائي).<br>.

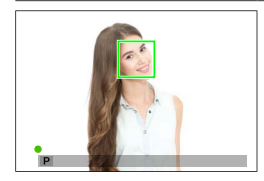

- اضغط الزر ضغطة كاملة حتى النهاية. **2**
- **الطلب** > **AF للغالق**، **AE للغالق**.<sup>N</sup> لا تتوفر وظيفة قفل التركيز البؤري والتعريض الضويئ عبر زر الغالق إلا في حال تحديد **ON** لـ D**إعداد الزر/**

### **عناصر تحكم أخرى**

تم الضغط على عنصر التحكم مرةً ثانية.

يؤدي الضغط على الزر **AFL/AEL** إلى قفل كل من التعريض الضويئ والتركيز البؤري.<br>• لن يؤدي الضغط على زر الغالق حتى المنتصف إلى إنهاء القفل AEL<sup>O</sup> طالما يتم الضغط على عنصر التحكم الذي تم تعيينه. **الزر/الطلب** > **وضع القفل AF/AE**، لا ميكن إنهاء القفل إلا إذا • إذا تم تحديد **مفتاح تشغيل/ ايقاف القفل AF/AE** لـD**إعداد** 

*الزر* **AFL/AEL***(قفل AF/AE(*

 N • ميكن تعيني أدوار أخرى للزر **AFL/AEL** باستخدام D**إعداد الزر/الطلب** > **ضبط الوظيفة (Fn(**. كام ميكن تعين قفل التعريض الضوئي والتركيز أيضًا إلى أزرار وظيفية أخرى ( P2 [122](#page-131-0)). • ميكن إجراء التعريض الضويئ وقفل التركيز بشكل منفصل من خلال تعيينها لأزرار وظيفة مختلفة.

# **عرض الصور**

ميكن عرض الصور في معني المنظر أو شاشة LCD.

لعرض الصور بالإطار الكامل، اضغط على زر **PLAY**.

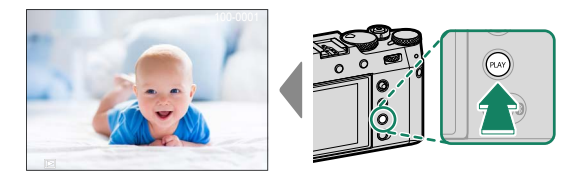

من الممكن عرض صور إضافية بالضغط على ذراع التركيز (رافعة التركيز) إلى اليسار أو اليمني أو تدوير قرص التحكم الأمامي. اضغط ذراع التركيز أو قم بتدوير قرص التحكم إلى اليمني لعرض الصور بالترتيب المسجل أو إلى اليسار لعرض الصور بترتيب عكسي. استمر في الضغط على ذراع التركيز للتنقل بسرعة والوصول إلى الإطار المطلوب.

- الصور الملتقطة باستخدام كاميرات أخرى توجد عليها علامة أيقونة هي الصورة هدية") للتحذير من أنها قد  $\blacklozenge$ ً لا تظهر بشكل صحيح وأن زوم العرض قد لا يكون متاحا.
	- لعرض الصور على تلفزيون متصل عبر HDMI بدلاً من شاشة الكامريا، اضغط على الزر **PLAY**.

## **حذف الصور**

استخدم زر **DELETE/DRIVE** لحذف الصور.

 O لا ميكن استرجاع الصور المحذوفة. قم بحامية الصور المهمة أو انسخها إلى جهاز كمبيوتر أو أي وحدة تخزين قبل المتابعة.

عند عرض صورة في إطار كامل، اضغط زر **DELETE/DRIVE** واختر **إطار**. **1**

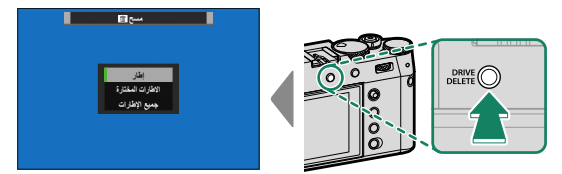

- اضغط ذراع التركيز (رافعة التركيز) إلى اليسار أو اليمني للتنقل بني الصور، واضغط **2 OK/MENU** للحذف (لن يتم عرض مربع حوار التأكيد). كرر هذا الإجراء لحذف المزيد من الصور.
	- N الصور المحمية لا ميكن حذفها. أزل الحامية عن الصور التي ترغب في حذفها (P[117](#page-126-0)(.
	- ميكن كذلك حذف الصور من القوائم باستخدام الخيار <sup>C</sup>**قامئة التشغيل** > **مسح** (P[117](#page-126-1)(.

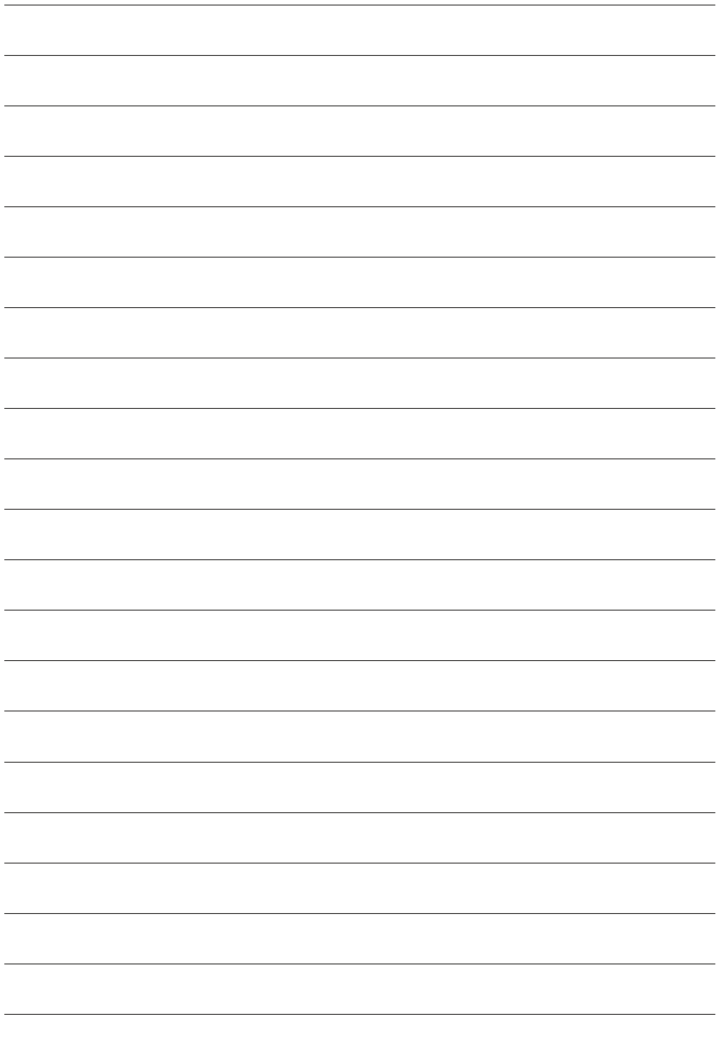

**تسجيل وعرض الأفلام**

# **تسجيل الأفلام**

يوضح هذا القسم كيفية تسجيل أفلام في وضع تلقايئ.

اضغط على زر **DELETE/DRIVE** وحدد **فيلم** في قامئة وضع **1** الدفع.

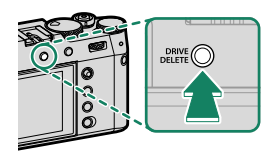

اضبط إعدادات AE مبرمج. **2**

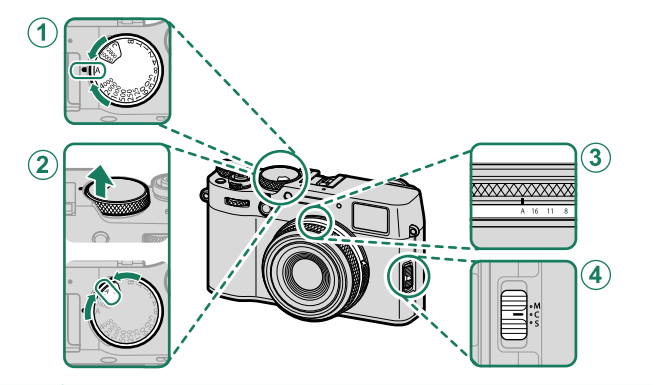

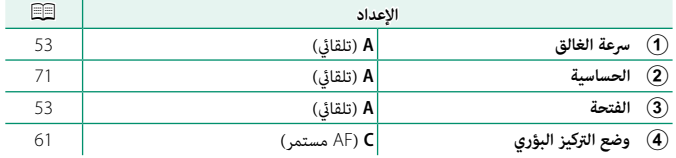

ł

- اضغط على زر الغالق ضغطة كاملة حتى النهاية. **3** سيبدأ التسجيل.<br>• يتم عرض مؤشر تسجيل (●) أثناء تقدُّم التسجيل.  $ln12m36s$ 1h07m24s **و** تتحول حدود الشاشة إلى اللون الأحمر أثناء تسجيل الأفلام،<br>وتتحول إلى اللون الأخضر أثناء التسجيل عالي السرعة.<br>• يتم عرض الوقت المتبقى من خلال شاشة عد تنازلى، و يتم عرض الوقت المتبقي من خلال شاشة عد تنازلي،<br>في حين تعرض شاشة أخرى عدًا تصاعديًا لحساب وقت *وقت التسجيل* التسجيل. *الوقت المتبقي*
- اضغط الزر مرة أخرى لإنهاء التسجيل. ينتهي التسجيل تلقائياً عند وصول الفيلم للحد الأقصى للطول **4** أو عند امتلاء بطاقة الذاكرة.
	- O يتم تسجيل الصوت عبرالميكروفون الداخلي أو أي ميكروفون خارجي اختياري. لا تغطي الميكروفون أثناء التسجيل.
	- ه لاحظ أنه قد يلتقط الميكروفون الصوت الناتج عن العدسة والأصوات الأخرى التي تصدرها الكاميرا أثناء<br>التسحيل.
	- **ه قد تظهر خطوط أفقية أو رأسية في الأف**لام التي تحوي أجسام ساطعة جداً. هذا طبيعي ولا يدل على قصور<br>في الأداء.
- N لزيادة وقت التسجيل إلى أكبر قدر ممكن: – أوقف تشغيل الكاميرا في أي وقت لا تكون فيه قيد الاستخدام.<br>**•** يضيء مصباح المؤشر أثناء التسجيل (عِكن استخدام خيار **EE إعدد الفيلم** > **حساب الضوء** لاختيار المصباح—<br>سواء كان مصباح المؤشر أو مصباح مساعدة التركيز البؤرى التلق وكذلك لاختيار ما ان يومض او يظل مضيئًا بشكل ثابت). اثناء التسجيل، عِكنك تغيير تعويض التعريض الضويئ مبقدار يصل إلى EV .±2 **ه لم**نع تغيُّر لون حواف الشاشة أثناء تسجيل فيلم، حدد **OFF** ل **لك إعدد الفيلم > همَّ مؤشر اطار التسجيل.**<br>• أثناء التسجيل عكن القيام بالآتي:<br>– تعديل الحساسية<br>• فضغط على زر الغالق حتى المنتصف<br>• اضغط على زر الغالق حتى المنتص
	-
- <sup>ـــ</sup> قم بعرض رسم بياني نسيجي أو أفق اصطناعي بالضغط على الزر الذي تم تعيين **رسم بياني نسيجي** أو<br>**تبديل المستوى الإلكتروني** إليه<br>و قد لا يكون التسجيل متاحًا في بعض الإعدادات، بينما في حالات أخرى قد لا تنطبق الإعدادات أثناء
- 
- لاختيار منطقة التركيز لتسجيل أفلام الفيديو، حدد **) [[[** إعدا**د AF/MF** > **منطقة التركيز** واستخدم عصا التركيز<br>(ذراع التركيز) وقرص الأمر الخلفي (白目).

**تحذيرات بشأن درجة الحرارة** تتوقف الكاميرا عن التشغيل تلقائيًا لحماية نفسها عندما ترتفع درجة حرارتها او درجة حرارة البطارية. إذا ظهر تحذير<br>-ً بشأن درجة الحرارة، فقد يزداد تشوش الصورة. قم بإيقاف تشغيل الكامريا وانتظر حتى تبرد قبل تشغيلها مجددا.

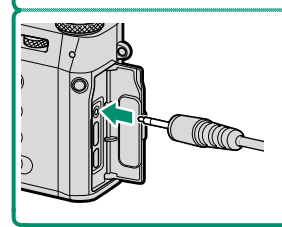

**استخدام ميكروفون خارجي** ميكن تسجيل الصوت مبيكرفونات خارجية توصل باستخدام مقابس قطرها 2,5 ملم؛ لا مكن استخدام الميكرفونات التي تحتاج إلى طاقة بإدخال القابس. انظر دليل الميكروفون لمعرفة التفاصيل.

#### **تعديل إعدادات الفيلم**

ميكن ضبط إعدادات الأفلام من خلال قوائم إعدادات الأفلام أو باستخدام العنصر B**إعدد الفيلم** في قوائم إعدادات الصور (P[28](#page-37-0)(.

- **و استخدم العنصر ◘ إعدد الفيلم** في قوائم إعدادات الصور لضبط الإعدادات بسرعة عند تسجيل الأفلام<br>باستخدام الزر الذي تم تعيين وظيفة **تحرير تسجيل الفيلم** له (圓目).
- **.** تحتوي قوائم إعدادات الأفلام على خيارات يمكن استخدامها عند تسجيل الأفلام باستخدام زر الغالق أثناء<br>تحديد الإعداد **فيلم** في قامًة وضع القيادة (早[111](#page-120-0)).<br>• مكن ضبط الإعدادات مثل معدل الإطار وحجم الإطار باستخدام **وضع فيلم**.
	-
	-
- **. ا**ستخدم **إعداد تسجيل الوسائط** لمهام مثل اختيار نوع الملف ومعدل البت والوجهة.<br>• يتم تحديد وضع التركيز باستخدام محدد وضع التركيز. بغض النظر عن الخيار المحدد، ستتحول الكاميرا تلقائيًا إلى C عند اختيار تشغيل اكتشاف الوجه أو تشغيل اكتشاف الهدف في MF إعداد AF/MF > g**إعداد اكتشاف الوجه/العني** أو **إعداد اكتشاف الهدف**. لاحظ، مع ذلك، أن اختيار **M** في حال تحديد **تشغيل اكتشاف الوجه** أو **تشغيل اكتشاف الهدف** يؤدي إلى تعطيل اكتشاف الوجه والهدف.
- عدد الفيلم في قوائم التي يتم إجراؤها باستخدام العنص<sub>ر</sub> ل**B إعدد الفيلم** في قوائم إعدادات الصور على قوائم **ال**م إعدادات الأفلام كذلك. تُطبَّق التغييرات التي يتم إجراؤها في مجموعة من القوائم على المجموعة الأخرى تلقائيًّا.<br>-

**عمق النطاق**

**4**

لتنعيم الخلفيات، اضبط الفتحة على أوسع نطاق ممكن. <sub>ت</sub>مكن ضبط الفتحة يدويًا على إعدادات أخرى غير **A.** 

**عرض الأفلام**

عرض الأفلام على الكامريا.

ستتم الإشارة إلى أي فيلم يتم تحديده بعد الضغط على الزر **PLAY** لبدء العرض برمز W. اضغط على ذراع التركيز (رافعة التركيز) نحو الأسفل لبدء إعادة تشغيل فيلم الفيديو.

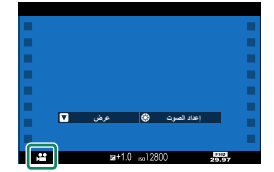

. . . . . . . . . . . . . . . . . .

يمكن تنفيذ العمليات التالية بينما يتم عرض الأفلام:

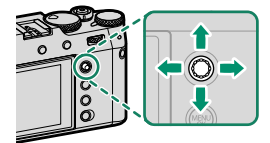

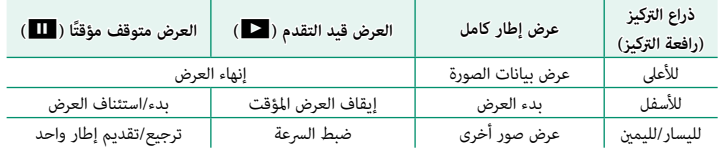

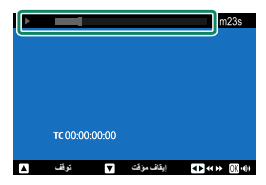

يتم عرض التقدم على شاشة العرض أثناء التشغيل.

O لا تغطي السامعة أثناء العرض.

- م اضغط MENU/OKيقاف العرض مؤقتًا وعرض التحكم في الصوت. اضغط ذراع التركيز (رافعة التركيز) إلى أعلى التي<br>أيضًا بناء إصدار التركيب التي من التي الاستقبال التي التي يد من التي التي تصدر التي التي التي التي التي التي ا أو أسفل لتعديل مستوى الصوت، واضغط **OK/MENU** ً مرة أخرى لاستئناف العرض. ميكن أيضا تعديل مستوى الصوت باستخدام D**إعداد الصوت** > **مستوى صوت العرض**.
	- ه عكن توصيل سماعات الرأس وأجهزة إخراج الصوت الأخرى باستخدام مهايئات الصوت ذات خرج تناظري<br>USB نابعة لجهات خارجية.
		- لعرض الأفلام على تلفزيون متصل عبر HDMI بدلاً من شاشة الكامريا، اضغط على الزر **PLAY**.

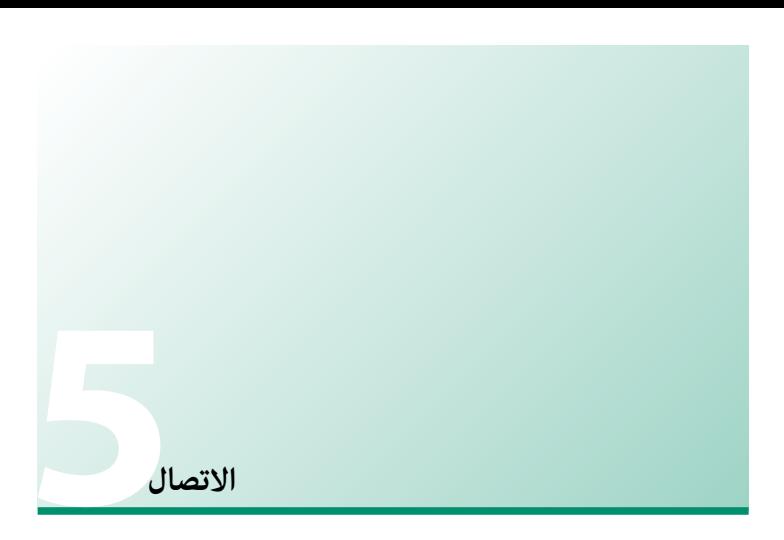

**استعراض**

يوضح هذا الفصل الوظائف التي ميكن استخدامها، من بني أشياء أخرى، لتحميل الصور إلى هاتف ذكي أو جهاز كمبيوتر أو التحكم في الكاميرا والتقاط الصور عن بعد باستخدام تلك الأجهزة.

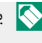

 N يتم تناول هذه الوظائف هنا بشكل عام فقط. لمزيد من المعلومات، يرجى زيارة الموقع الإلكتروين الموضح أدناه. */vi100x/manual/int-en/com.dsc-fujifilm://https*

### **الوظائف المدعومة**

تدعم هذه الكامريا الوظائف التالية:

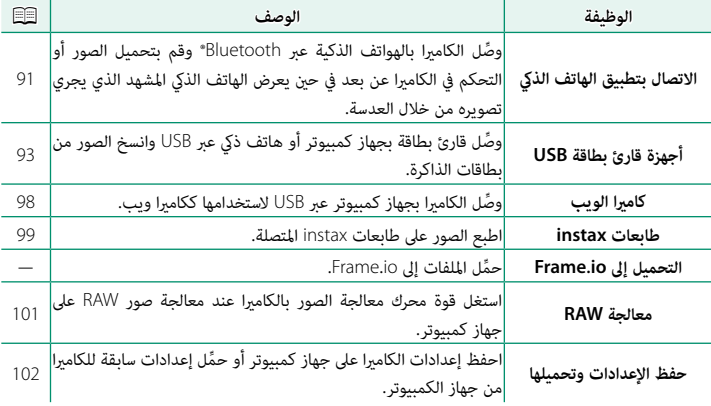

<span id="page-100-0"></span>**الاتصال بالهواتف الذكية (بلوتوث)** ِّوصل الكامريا بهاتف ذيك عبر Bluetooth ®لنسخ الصور إلى الهاتف الذيك أو التحكم في الكامريا عن بعد أثناء معاينة المشهد الذي يجري تصويره من خلال العدسة على شاشة الهاتف الذكي.

ن تتحول الكاميرا تلقائيًّا إلى اتصال LAN اللاسلكي عند نسخ الصور إلى الهاتف الذكي.

### **تثبيت تطبيقات الهاتف الذيك**

قبل إنشاء اتصال بني الهاتف الذيك والكامريا، ستحتاج إلى تثبيت تطبيق مخصص واحد على الأقل على الهاتف الذيك. يرجى زيارة الموقع الإلكتروين التالي وتثبيت التطبيقات المطلوبة على هاتفك.

*/com.dsc-fujifilm://https*

N تختلف التطبيقات المتاحة باختلاف نظام تشغيل الهاتف الذيك.

### **الاتصال بهاتف ذيك**

قم بإقران الكامريا بالهاتف الذيك وإنشاء اتصال بينهام عبر Bluetooth®.

اضغط على زر x)بلوتوث) عندما تكون الكامريا في وضع **1** التصوير.

N ً ميكنك أيضا الانتقال مباشرةً إلى الخطوة 3 عن طريق الضغط مع الاستمرار على الزر x أثناء العرض.

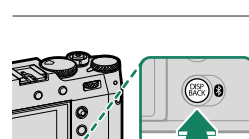

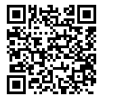

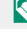

ظلل **البلوتوث** واضغط على **OK/MENU**. **2**

ظلل **الاقتران** واضغط على **OK/MENU**. **3**

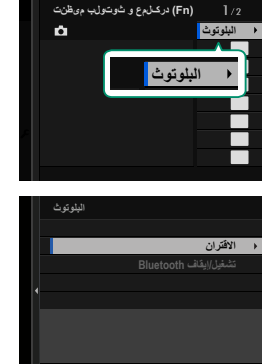

قم بتشغيل التطبيق على الهاتف الذيك وإقران الهاتف الذيك بالكامريا. **4** يتوفر المزيد من المعلومات من خلال الموقع الإلكتروين التالي: */com.dsc-fujifilm://https*

> عند اكتمال عملية الإقران، ستتصل الكاميرا بالهاتف الذكي تلقائيًا عبر البلوتوث. ستظهر ايقونة هاتف ذكي وايقونة بلوتوث بيضاء على شاشة الكامريا عند إنشاء الاتصال.

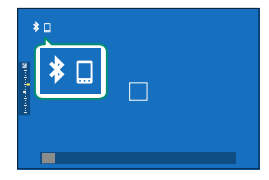

ه مجرد الانتهاء من إقران الأجهزة، سيتصل الهاتف الذي تلقائيًا بالكاميرا عند تشغيل التطبيق.<br>المسابق العامل العام عن السياسي العامل العامل الذي تتعالى عند العامل العامل العامل العاملة. • يؤدي تعطيل البلوتوث في حال عدم اتصال الكامريا بهاتف ذيك إلى تقليل استهلاك البطارية.

### **الاتصال بالهواتف الذكية (USB(**

<span id="page-102-0"></span>ِّوصل الكامريا بالهواتف الذكية وأجهزة الكمبيوتر عبر USB لتحميل الصور من الكامريا.

### **نسخ الصور إلى هاتف ذيك**

قبل توصيل الكامريا بالهاتف الذيك لتحميل الصور عبر USB، حدد إما **تلقايئ** أو **إيقاف إمداد/تشغيل اتصال** للإعداد **إمداد طاقة USB/إعداد الاتصال** في قامئة الشبكة / إعداد USB.

**للزبائن الذين يستخدمون أجهزة أندرويد**

يتوقف توصيل الكامرا على نوع منفذ توصيل USB المجهّز به هاتفك الذكي.

#### **النوع C**

ً حضر كابلاً مجهزا مبوصلات مطابقة لموصل USB) من النوع C (على الكامريا.

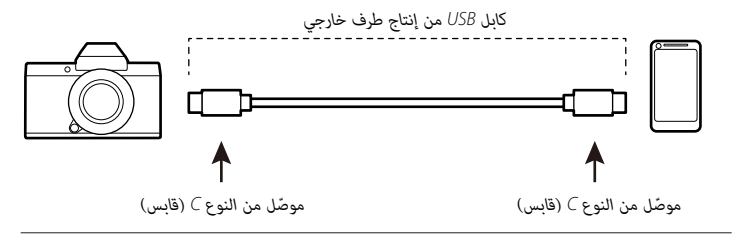

- حدد إما **تلقايئ** أو **إيقاف إمداد/تشغيل اتصال** للإعداد **إمداد طاقة USB/إعداد الاتصال** في قامئة **1** الشبكة / إعداد USB.
	- حدد **قاريء بطاقة USB** للإعداد **وضعية الاتصال**. **2**

وصل الكامريا والجهاز الذيك باستخدام كابل USB. **3**

إذا طلب الجهاز الذي أي تصريح لتطبيق خلاف "Camera Importer" للوصول إلى الكاميرا، انقر " "Cancel) "إلغاء) واستمر إلى الخطوة التالية.

- انقر الإشعار "PTP USB to Connected) "متصل بـPTP USB (على جهازك الذيك. **4**
	- حدد التطبيق "Importer Camera "من التطبيقات الموصى بها. **5** سوف يبدا التطبيق تلقائيًا وسيسمح لك باستيراد الصور والافلام إلى جهازك الذكي.<br>-

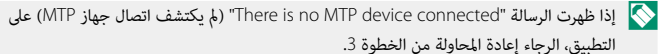

**للزبائن الذين يستخدمون iOS**

مطلوب Adapter Camera USB to Lightning Apple.

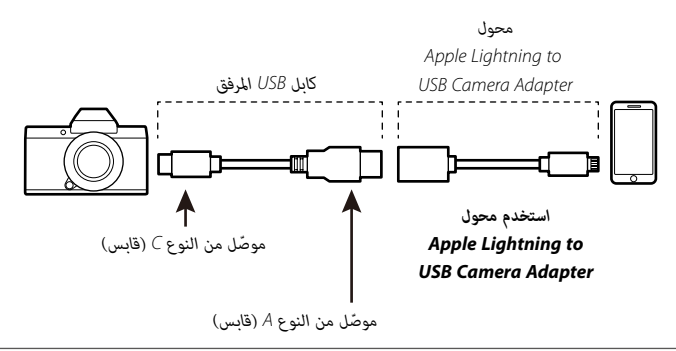

- حدد **إيقاف إمداد/تشغيل اتصال** للإعداد **إمداد طاقة USB/إعداد الاتصال** في قامئة الشبكة / إعداد **1** USB.
	- حدد **قاريء بطاقة USB** للإعداد **وضعية الاتصال**. **2**
	- وصل الكامريا والجهاز الذيك باستخدام كابل USB. **3** ِّشغل تطبيق الصور لاسترياد الصور والأفلام إلى هاتفك الذيك.
	- وسلاوب كبل USB بطرفين من النوع Type-C-توصيل الكاميرا بأجهزة Padi والأجهزة الأخرى المزودة الأخرى المزودة الأخرى<br>موصلات USB Type-C.
		- ه لا يكن تحقيق النتائج المرجوّة باستخدام كابل USB من النوع C إلى Lightning. استخدم محول<br>Apple Lightning to USB Camera Adapter.

### **توصيل الكامريا بجهاز الكمبيوتر**

- <span id="page-105-0"></span>حدد إما **تلقايئ** أو **إيقاف إمداد/تشغيل اتصال** للإعداد **إمداد طاقة USB/إعداد الاتصال** في قامئة **1** الشبكة / إعداد USB.
	- حدد **قاريء بطاقة USB** للإعداد **وضعية الاتصال**. **2**
		- أوقف تشغيل الكامريا. **3**
			- ِّشغل الكمبيوتر. **4**
		- قم بتوصيل كبل USB. **5**

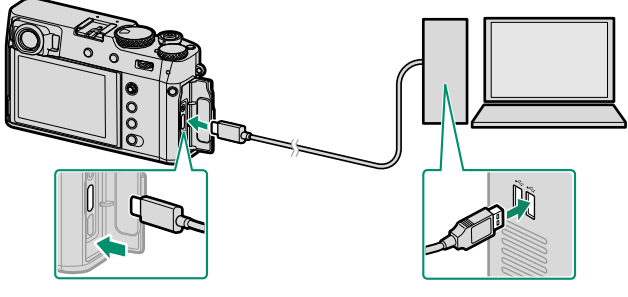

*موصل USB) من النوع C(*

يجب ألا يزيد طول كبل USB عن 1 متر وأن يكون مناسبًا لنقل البيانات.  $\bigcirc$ 

- ِّشغل الكامريا. **6**
- نسخ الصور إلى جهاز الكمبيوتر الخاص بك. **7**
- **و Mac OS X/OS X/macOS:** عكن نسخ الصور إلى الكمبيوتر باستخدام Image Capture (المرفق مع<br>الكمبيوتر) أو برنامج آخر. استخدم قارئ بطاقات لنسخ الملفات التي يتجاوز حجمها 4 جيجابايت.
	- نظام التشغيل. **Windows**: ميكن نسخ الصور إلى جهاز الكمبيوتر الخاص بك باستخدام التطبيقات المزودة مع
- و قم بإيقاف تشغيل الكامبرا قبل فصل كبل USB.
- ه عند توصيل كبل USB، تأكد من أن الموصلات مدرجة بشكل كامل في الاتجاه الصحيح. قم بتوصيل الكاميرا<br>مباشرة بالكمبيوتر، ولا تستخدم مشترك USB أو لوحة مفاتيح.
- ه قد يتسبب انقطاع التيار الكهربائي أثناء النقل في فقد البيانات أو تلف بطاقة الذاكرة. أدخل بطارية جديدة أو<br>مشحونة بالكامل قبل توصيل الكاميرا.
- ه إذا تم إدخال بطاقة ذاكرة تحتوي على عدد ضخم من الصور، فقد يحدث تأخير قبل بدء البرنامج وقد يتعذر<br>عليك استيراد أو حفظ الصور. استخدم قارئ بطاقات ذاكرة لنقل الصور.<br>**»** تأكد من أن مصباح المؤش مطفأ أو مضاء باللون الأخض<sub>ر</sub> قبل
	-
- -
- ه لا تفصل كبل USB أثناء النقل. عدم الالتزام بهذا الاحتياط قد يؤدي إلى فقد البيانات أو تلف بطاقة الذاكرة.<br>• افصل الكاميرا قبل إدخال أو إخراج بطاقات الذاكرة.<br>• في بعض الحالات، قد لا يكون من الممكن الوصول إلى الصور المحفوظة
- على شاشة الكمبيوتر. إذا كان عدد الصور المنسوخة كبيرًا جدًا، فقد يستمر نقل البيانات بعد توقف عرض الرسالة.
- ه يتحمل المستخدم كافة الرسوم المطبقة من قبل شركة الهاتف أو مزود خدمة الإنترنت عند استخدام الخدمات<br>- التي تتطلب الاتصال بالإنترنت.

# **استخدام الكامريا ككامريا ويب:**

ميكن توصيل الكامريا بجهاز كمبيوتر لاستخدامها ككامريا ويب.

- <span id="page-107-0"></span>حدد إما **تلقايئ** أو **إيقاف إمداد/تشغيل اتصال** للإعداد **إمداد طاقة USB/إعداد الاتصال** في قامئة **1** الشبكة / إعداد USB.
	- حدد **كامريا USB** للإعداد **وضعية الاتصال**. **2**
	- ِّوصل الكامريا بجهاز الكمبيوتر عبر USB ِّ ، ثم شغل الكامريا (P[96](#page-105-0)(. **3**
		- حدد الكامريا في التطبيق الذي سيتم استخدامها فيه ككامريا ويب. **4**
# **طابعات SHARE instax**

اطبع الصور من الكامريا الرقمية إلى طابعات SHARE instax.

### **إنشاء اتصال**

حدد **ضبط توصيل طابعة instax** في قامئة الشبكة / إعداد USB وأدخل اسم طابعة SHARE instax (معرّف SSID) وكلمة المرور الخاصة بها.<br>.

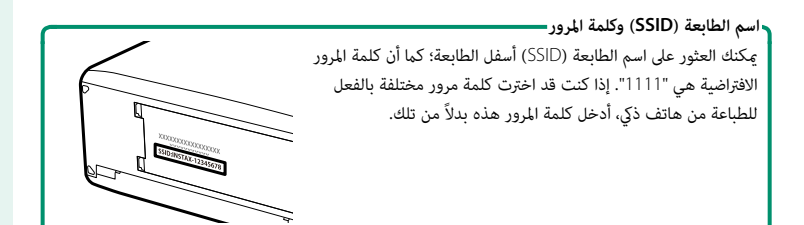

### **طباعة الصور**

- شغل الطابعة. **1**
- حدد C**قامئة التشغيل** > **طباعة بطابعة instax**. سوف **2** تتصل الكامريا بالطابعة.

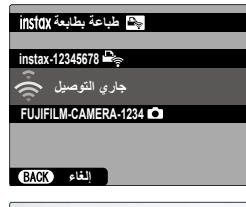

استخدم ذراع التركيز (رافعة التركيز) لعرض الصورة التي تريد **3** طباعتها، ثم اضغط **OK/MENU**.

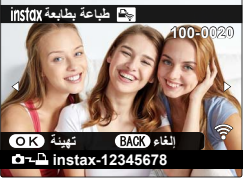

- َصلة. لا مِكن طباعة الصور التي تم التقاطها بكاميرات أخرى.<br>• المنطقة المطبوعة أصغر من المنطقة المرئية في شاشة LCD.
	- قد تختلف الشاشة باختلاف الطابعة المت
	- سيتم إرسال الصورة إلى الطابعة وتبدأ عملية الطباعة. **4**

### **معالجة RAW**

باستخدام برنامج STUDIO RAW X، ميكنك استغلال قوة محرك معالجة الصور بالكامريا عند معالجة صور RAW على جهاز كمبيوتر.

- حدد إما **تلقايئ** أو **إيقاف إمداد/تشغيل اتصال** للإعداد **إمداد طاقة USB/إعداد الاتصال** في قامئة **1** الشبكة / إعداد USB.
	- حدد **تحويل USB أولي/استعادة** للإعداد **وضعية الاتصال**. **2**
	- ِّوصل الكامريا بجهاز الكمبيوتر عبر USB ِّ ، ثم شغل الكامريا (P[96](#page-105-0)(. **3**
		- ِّشغل برنامج STUDIO RAW <sup>X</sup>. **4** ميكن إجراء معالجة RAW باستخدام برنامج STUDIO RAW X.

 N تفضل بزيارة الموقع الإلكتروين الموضح أدناه للاطلاع على معلومات حول البرامج المستخدمة. */software/products/com.x-fujifilm://https*

# **حفظ الإعدادات وتحميلها**

ميكن حفظ إعدادات الكامريا أو تحميلها من أجهزة الكمبيوتر باستخدام برنامج X FUJIFILM Acquire.

### **حفظ الإعدادات وتحميلها باستخدام الكمبيوتر**

- حدد إما **تلقايئ** أو **إيقاف إمداد/تشغيل اتصال** للإعداد **إمداد طاقة USB/إعداد الاتصال** في قامئة **1** الشبكة / إعداد USB.
	- حدد **تحويل USB أولي/استعادة** للإعداد **وضعية الاتصال**. **2**
	- ِّوصل الكامريا بجهاز الكمبيوتر عبر USB ِّ ، ثم شغل الكامريا (P[96](#page-105-0)(. **3**
	- ِّشغل برنامج Acquire <sup>X</sup> FUJIFILM. **4** ميكن حفظ إعدادات الكامريا أو تحميلها باستخدام برنامج Acquire X FUJIFILM.
		- N تفضل بزيارة الموقع الإلكتروين الموضح أدناه للاطلاع على معلومات حول البرامج المستخدمة. */software/products/com.x-fujifilm://https*

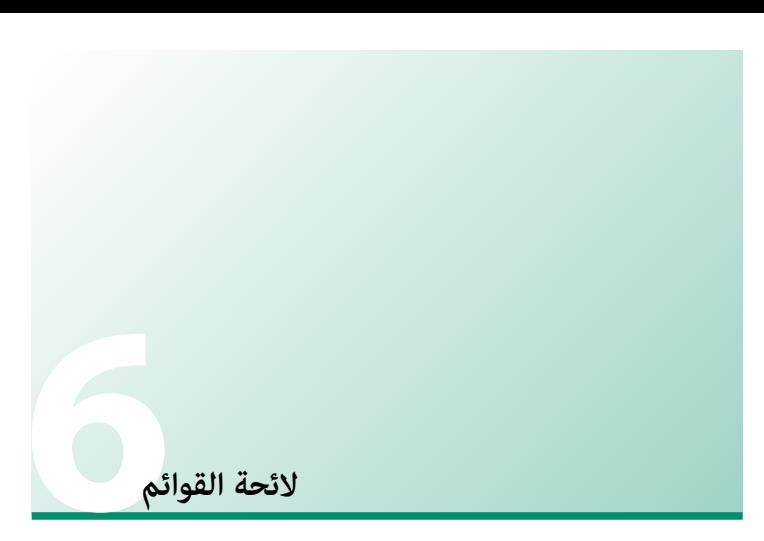

**قوائم التصوير (التصوير الفوتوغرافي الثابت)**

تتوفر العناصر التي تحمل الرمزين  $\blacksquare$  و $\blacksquare$  كليهما في كلٍ من قوائم التصوير الفوتوغرافي الثابت وقوائم  $\blacksquare$ تصوير الأفلام. كما تنطبق التغييرات التي تُجرى على هذه العناصر في أيٍّ من القامُتين أيضًا على العناصر المقابلة لها في القامئة الأخرى.

### **إعداد جودة الصورة**

لعرض إعدادات جودة الصورة، اضغط على **OK/MENU** في شاشة تصوير الصور، وحدد علامة التبويب H) **إعداد جودة الصورة**).

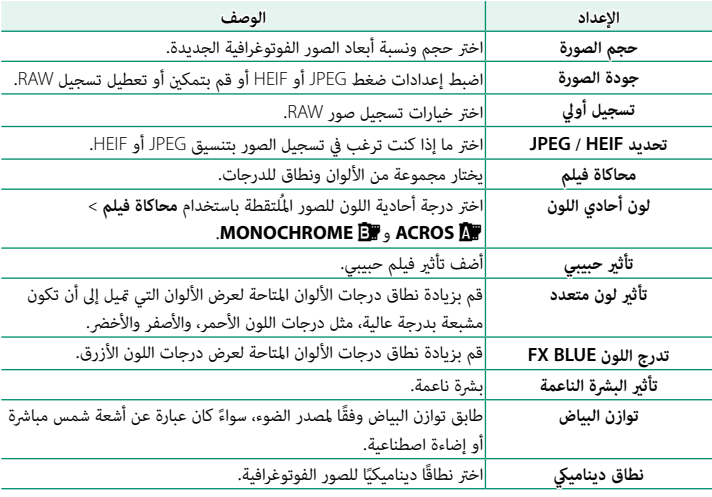

قوائم التصوير (التصوير الفوتوغرافي الثابت)

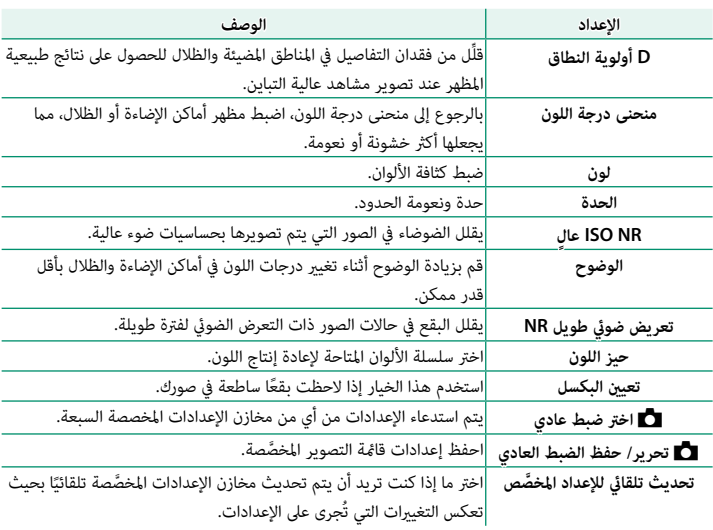

# **إعداد MF/AF**

لعرض إعداد MF/AF، اضغط على **OK/MENU** في شاشة تصوير الصور، وحدد علامة التبويب G) **إعداد MF/AF**(.

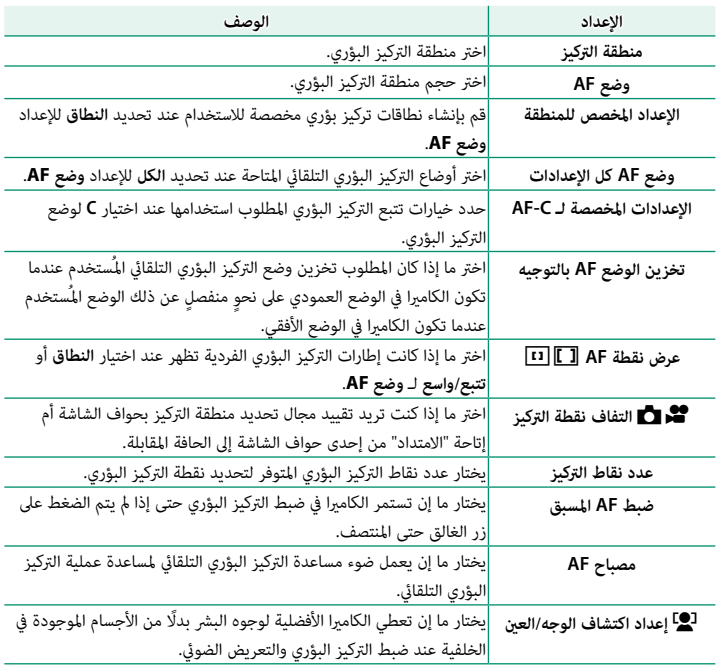

قوائم التصوير (التصوير الفوتوغرافي الثابت)

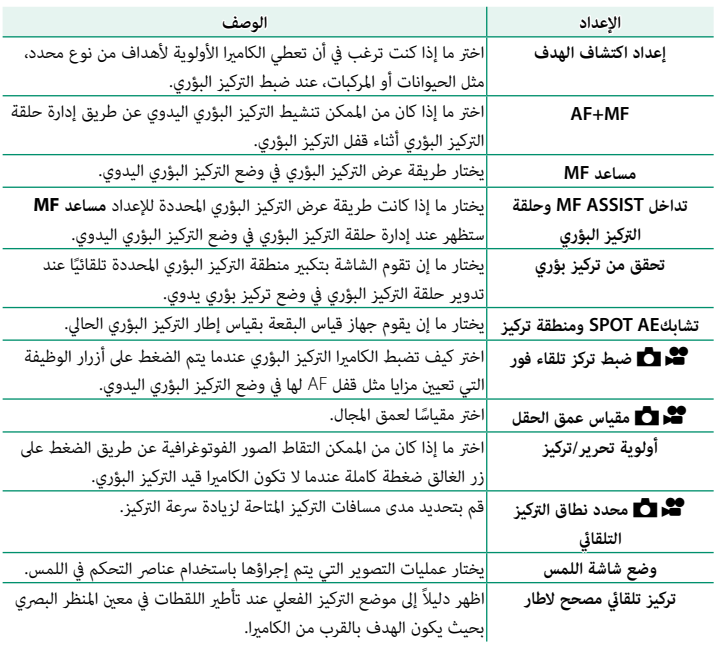

**إعداد التصوير**

لعرض إعدادات التصوير، اضغط على **OK/MENU** في شاشة تصوير الصور، وحدد علامة التبويب A) **إعداد التصوير**).

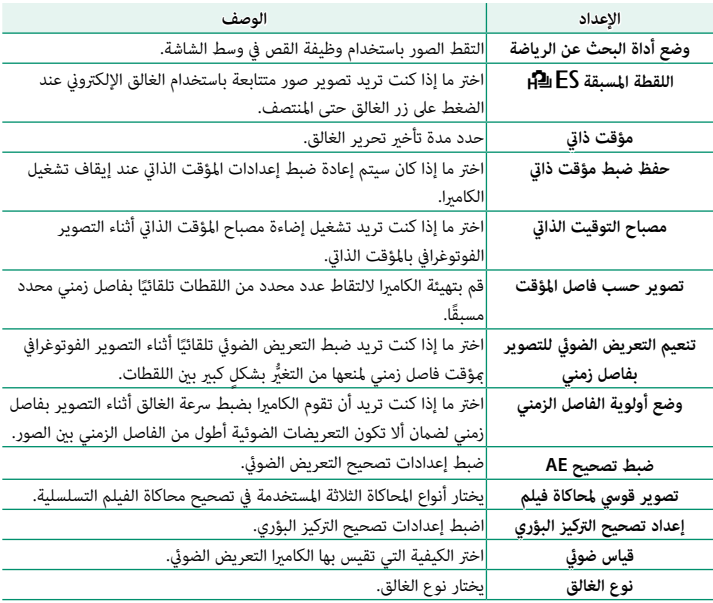

قوائم التصوير (التصوير الفوتوغرافي الثابت)

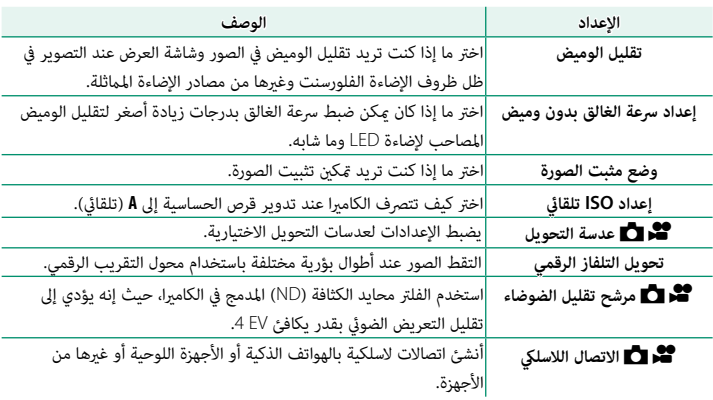

# **إعداد الفلاش**

لعرض إعدادات الفلاش، اضغط على **OK/MENU** في شاشة تصوير الصور، وحدد علامة التبويب F) **إعداد الفلاش**).

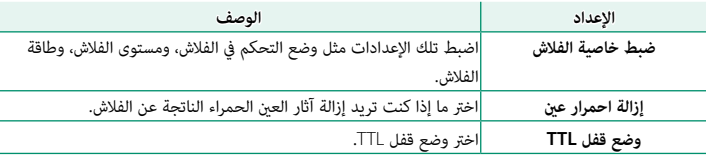

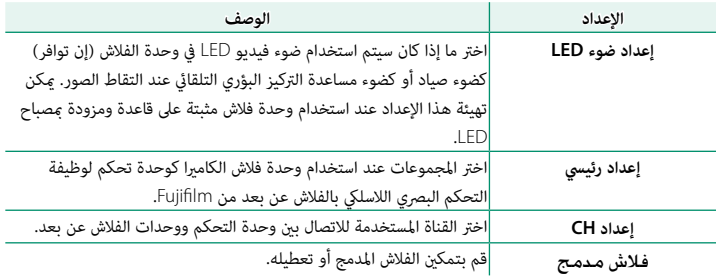

# **إعدد الفيلم**

لعرض إعدادات الفيلم، اضغط على **OK/MENU** في شاشة تصوير الصور، وحدد علامة التبويب B) **إعدد الفيلم**).

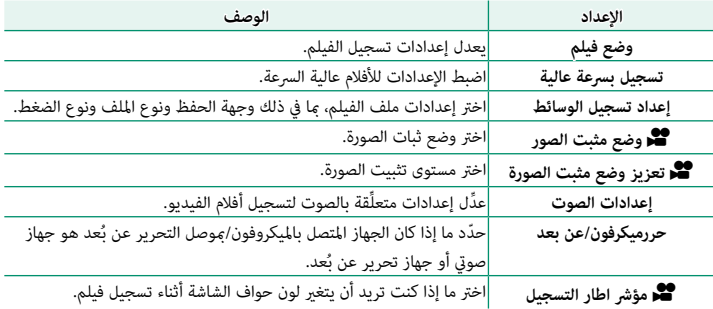

**قوائم التصوير (الأفلام)**

تتوفر العناصر التي تحمل الرمزين  $\blacksquare$  و $\blacksquare$  وكلم كليهما في كلٍ من قوائم التصوير الفوتوغرافي الثابت وقوائم تصوير الأفلام. كما تنطبق التغييرات التي تُجرى على هذه العناصر في أيٍّ من القامُتين أيضًا على العناصر المقابلة لها في القامئة الأخرى.

### **إعدد الفيلم**

لعرض خيارات تسجيل الأفلام، اضغط على **OK/MENU** في شاشة تصوير الأفلام، وحدد علامة التبويب B) **إعدد الفيلم**).

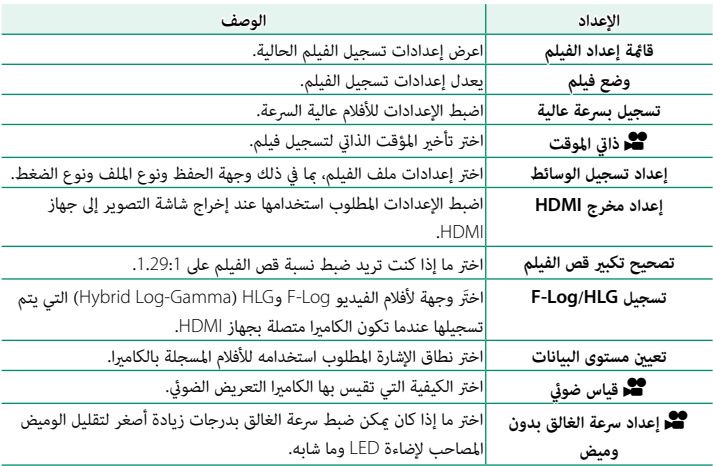

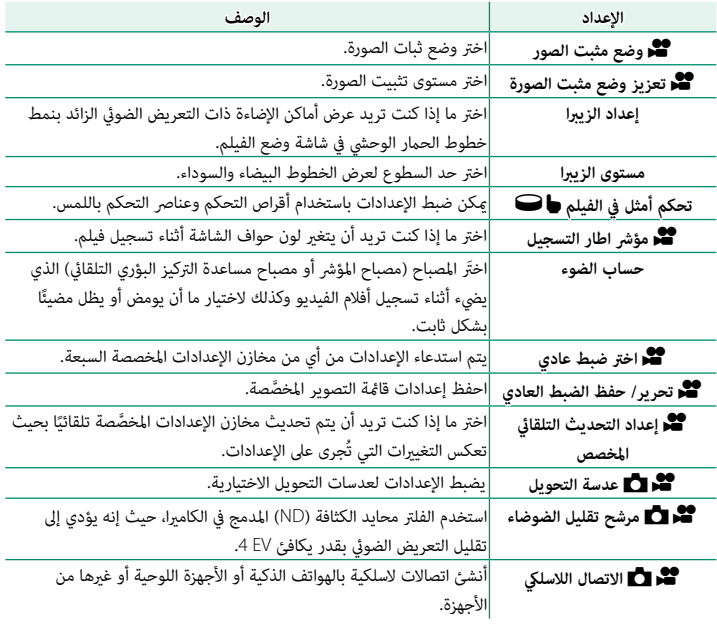

**إعداد جودة الصورة**

لعرض إعدادات جودة الصورة، اضغط على **OK/MENU** في شاشة تصوير الأفلام، وحدد علامة التبويب H) **إعداد جودة الصورة**).

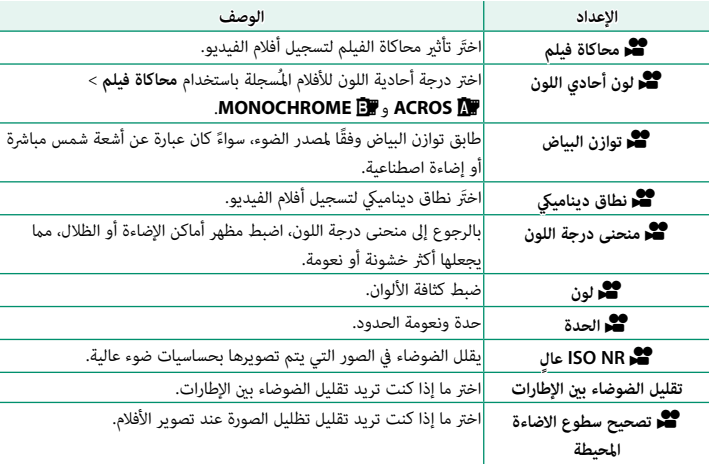

### **إعداد MF/AF**

لعرض إعداد MF/AF، اضغط على **OK/MENU** في شاشة تصوير الأفلام، وحدد علامة التبويب G) **إعداد MF/AF**(.

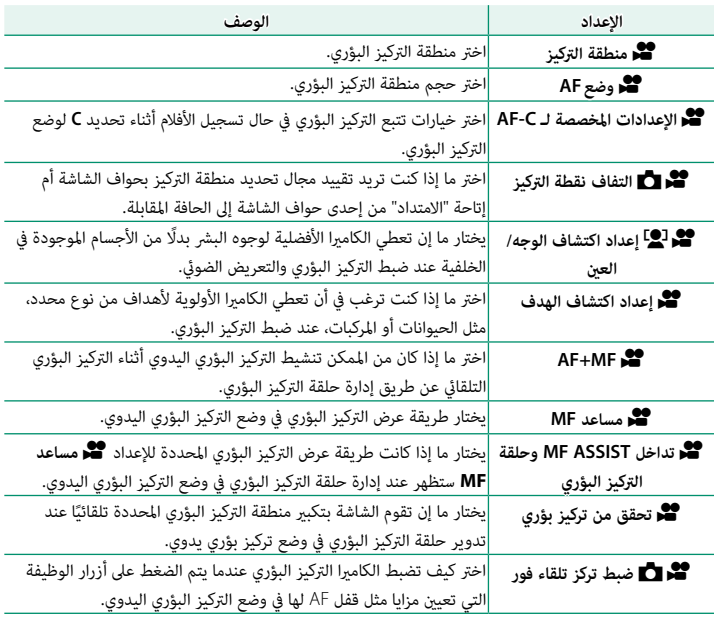

قوائم التصوير (الأفلام)

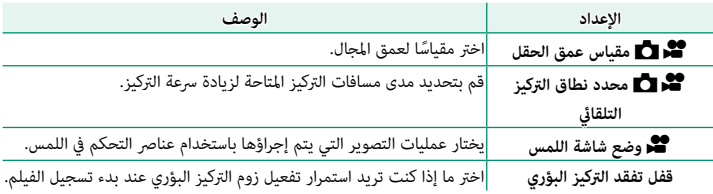

### **إعدادات الصوت**

لعرض إعدادات الصوت، اضغط على **OK/MENU** في شاشة تصوير الأفلام، وحدد علامة التبويب P) **إعدادات الصوت**).

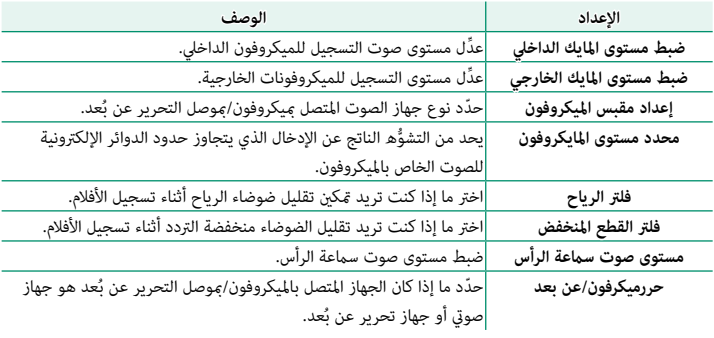

# **إعدادات كود الزمن**

لعرض إعدادات كود الزمن، اضغط على **OK/MENU** في شاشة تصوير الأفلام، وحدد علامة التبويب Q) **إعدادات كود الزمن**).

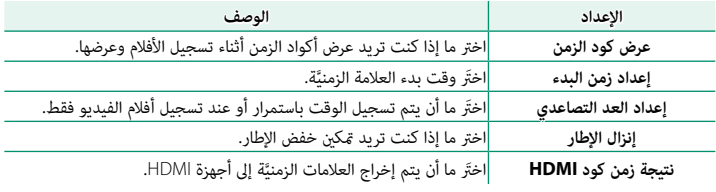

# **قامئة العرض**

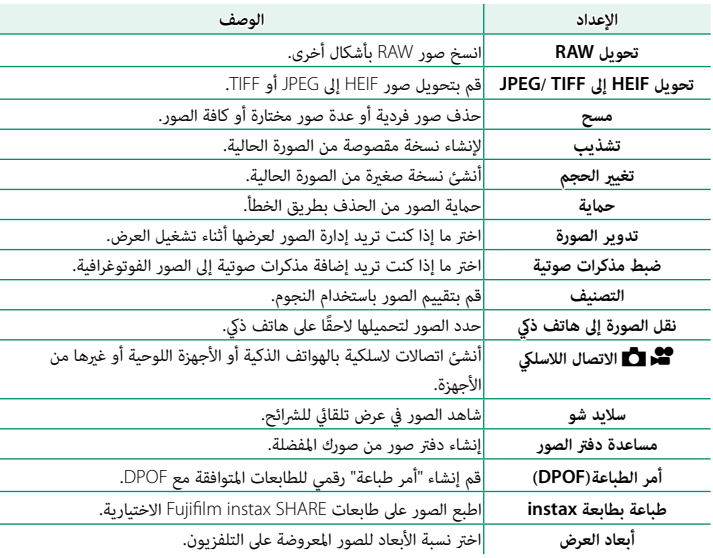

. . . . . . . . . . . . . . .

تظهر قامئة العرض عندما تقوم بالضغط على **OK/MENU** في وضع العرض.

# **إعداد المستخدم**

# للوصول إلى إعدادات الكامريا الأساسية، اضغط **OK/MENU**، حدد التبويب D) **إعداد**)، واختر **إعداد المستخدم**.

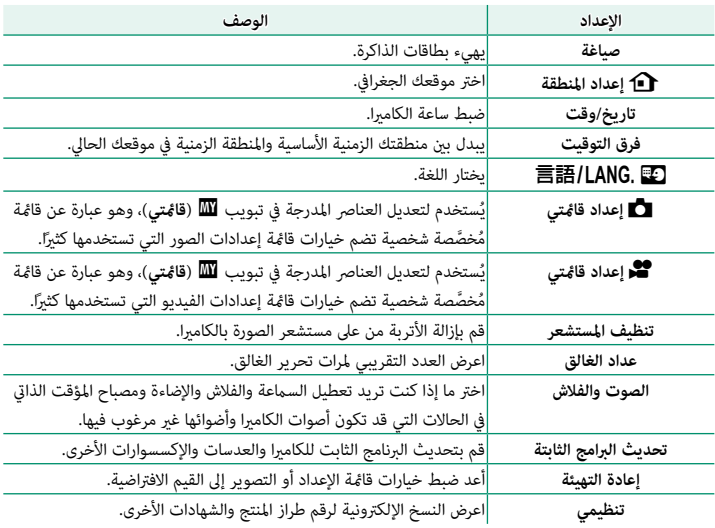

# **إعداد الصوت**

للوصول إلى إعدادات الصوت، اضغط **OK/MENU**، حدد التبويب D) **إعداد**)، واختر **إعداد الصوت**.

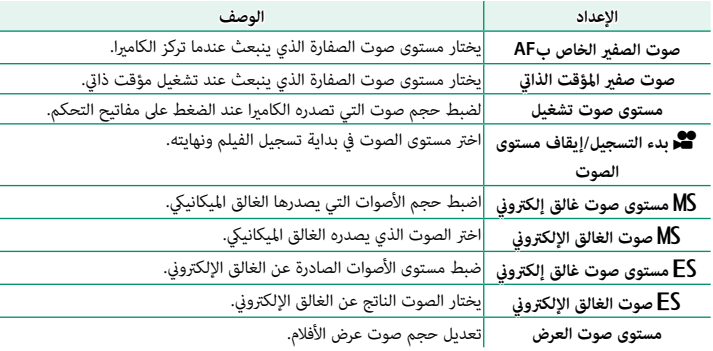

# **إعداد الشاشة**

للوصول إلى إعدادات الشاشة، اضغط **OK/MENU**، حدد التبويب D) **إعداد**)، واختر **إعداد الشاشة**.

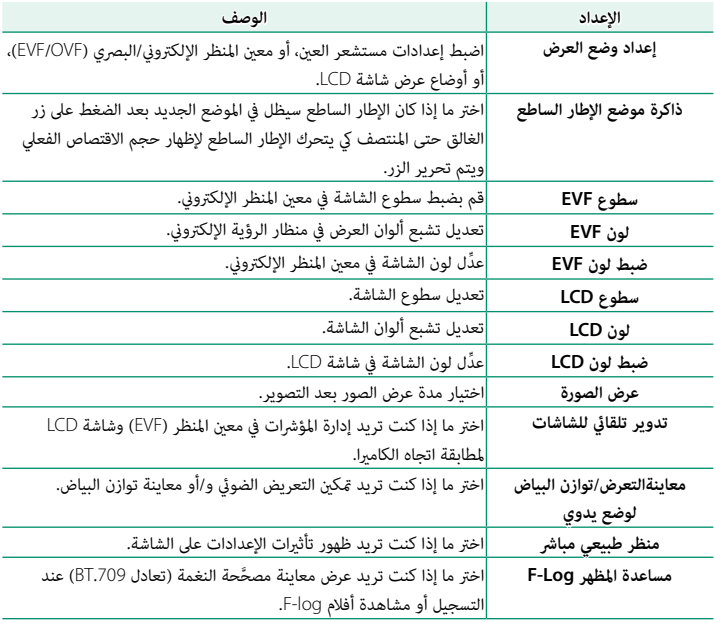

قوائم الإعداد

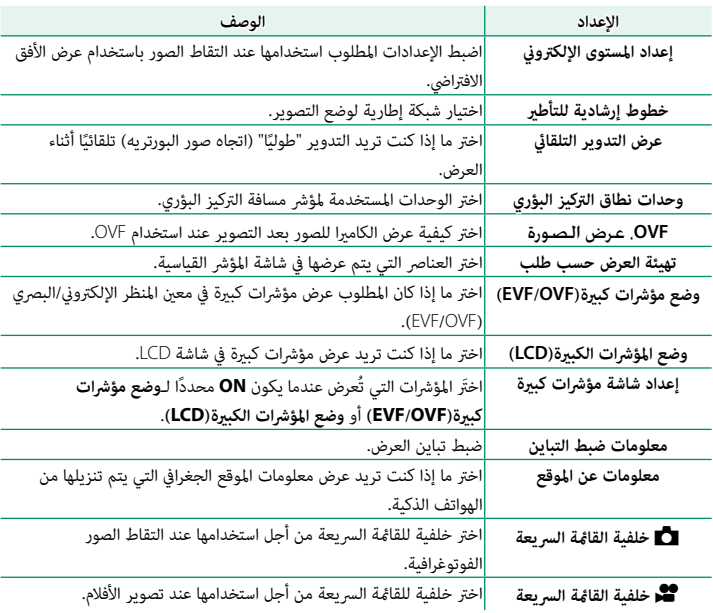

# **إعداد الزر/الطلب**

للوصول إلى خيارات التحكم، اضغط **OK/MENU**، حدد التبويب D) **إعداد**)، واختر **إعداد الزر/الطلب**.

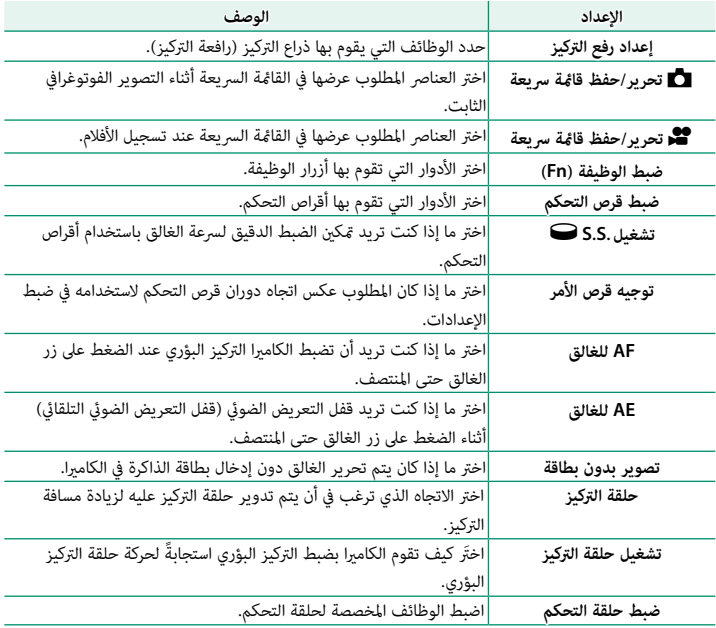

قوائم الإعداد

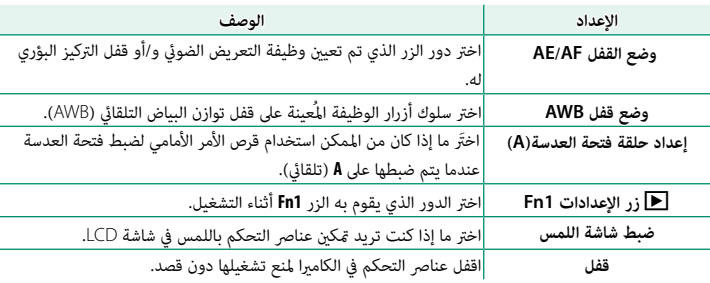

# **ادارة الطاقة**

للوصول إلى إعدادات إدارة الطاقة، اضغط **OK/MENU**، حدد التبويب D) **إعداد**)، واختر **ادارة الطاقة**.

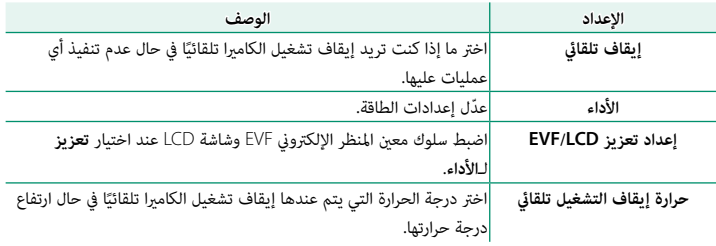

**حفظ بيانات الإعداد**

للوصول إلى إعدادات إدارة الملفات، اضغط **OK/MENU**، حدد التبويب D) **إعداد**)، واختر **حفظ بيانات الإعداد**.

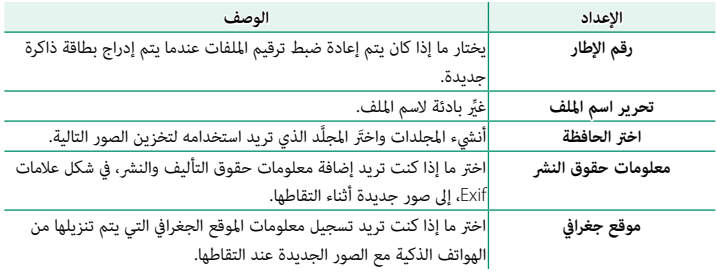

# **قوائم إعداد الشبكة/USB**

للوصول إلى إعدادات الشبكة/USB، اضغط على زر **OK/MENU** وحدد علامة التبويب I) إعدادات الشبكة/USB(.

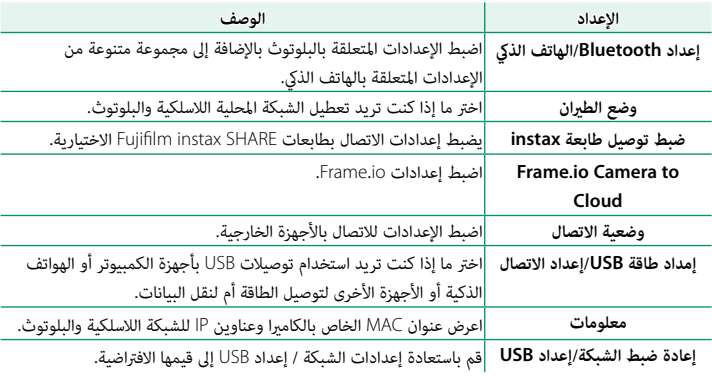

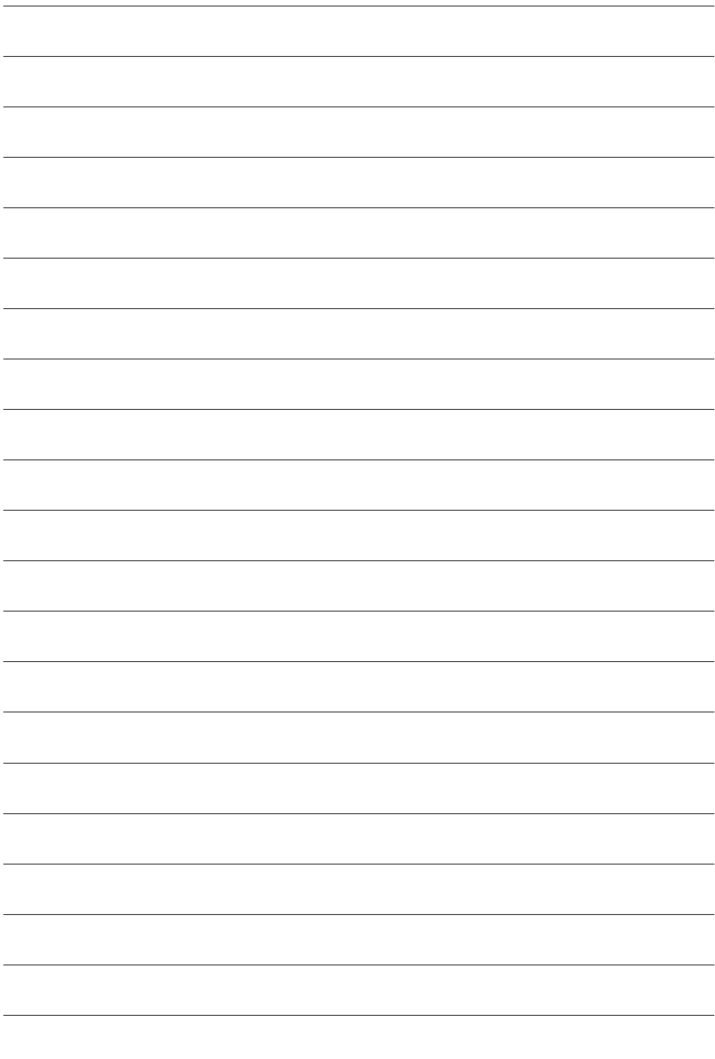

 **إشعارات**

**من أجل سلامتك**

### **احرص على قراءة هذه التعليامت قبل الاستعامل**

### **تعليامت السلامة**

ه تأكد من استعمالك للكاميرا بالشكل الصحيح. اقرأ تعليمات السلامة هذه والدليل الأساسي الخاص بك بعناية قبل الاستعمال.<br>وبعد الانتهاء من قراءة تعليمات السلامة، احتفظ بها في مكان آمن.

#### **حول هذه الأيقونات**

يتم استخدام الرموز الموضحة بالأسفل في هذا المستند لتشري إلى خطورة الإصابة أو التلف التي قد تنتج في حال تجاهل المعلومات التي يشير إليها الرمز ونتج عن ذلك استعمال المنتج بشكل خاطئ.

لي*ال* تحذير يدل هذا الرمز على احتمال التعرض للوفاة أو الإصابة الحرجة في حال تجاهل المعلومات.

يدل هذا الرمز على احتامل التعرض للإصابة الشخصية أو وقوع تلفيات عينية في حال تجاهل المعلومات. *تنبيه*

بتم استخدام الرموز الموضحة بالأسفل للإشارة إلى طبيعة التعليمات التي يجب مراعاتها.

تشري الرموز المثلثة إلى أن هذه المعلومات تتطلب انتباهك ("هامة").

تشري الرموز الدائرية التي يتوسطها خط مائل إلى أن الفعل المشار إليه ممنوع ("ممنوع").

تشري الدوائر المصمتة التي تتوسطها علامة تعجب إلى فعل يجب القيام به ("مطلوب").

### *تحذير*

*في حال وقوع أي مشاكل، اغلق الكامريا، ثم انزع البطارية، وافصل كابل USB.* ميكن أن يتسبب الاستمرار في استعامل الكامريا أثناء انبعاث دخان، أي رائحة غريبة أو عندما تكون في حالة غري طبيعية في وقوع حريق أو صدمة كهربية. اتصل ببائع Fujifilm الخاص بك.

*لا تسمح بدخول الماء أو أي أجسام غريبة إلى الكامريا أو كبلات التوصيل.* لا تستخدم الكامريا أو كبلات التوصيل عقب دخول الماء العذب أو الماء المالح أو اللنب أو المشروبات أو سوائل التنظيف أو أي سوائل أخرى إليها. *في حال دخول أي سائل إلى الكامريا أو ملامسته كابلات التوصيل، اغلق الكامريا، ثم انزع البطارية، وافصل كابل USB.* ميكن أن يتسبب الاستمرار في استعامل الكامريا في وقوع حريق أو صدمة كهربية. اتصل ببائع Fujifilm الخاص بك.

> $\boxtimes$ *لا تستخدم الكامريا في الحامم أو عند الاستحامم.* قد يتسبب هذا في وقوع حريق أو صدمة كهربية. *لا تُ َستخدم في الحامم أو عند*

 $\mathbb{C}$ *ً لا تحاول مطلق ً ا أن تغري أو تفكك الكامريا (لا تفتح الغطاء أبدأبدا).* عدم اتباع هذا التحذير قد يتسبب في نشوب حريق أو صدمة كهربية. *لا تقم بفك المنتج*

 $\mathbb{Z}$ *في حالة كسر الغطاء الخارجي نتيجة لسقوط أو لأي حادث آخر، لا تلمس الأجزاء الداخلية المكشوفة.* عدم اتباع هذا التدبري الوقايئ قد يتسبب في التعرض لصدمة كهربية أو إصابة نتيجة للمس الأجزاء المتحطمة. انزع البطارية فورا،ً مع *لا تلمس الأجزاء*  الانتباه تفادياً للتعرض للإصابة أو لصدمة كهربية، وتوجه بالمنتج إلى نقطة الشراء للاستشارة.*الداخلية*

.<br>صل مقب *الطاقة*

 $\circledS$ 

Œ

*الاستحامم*

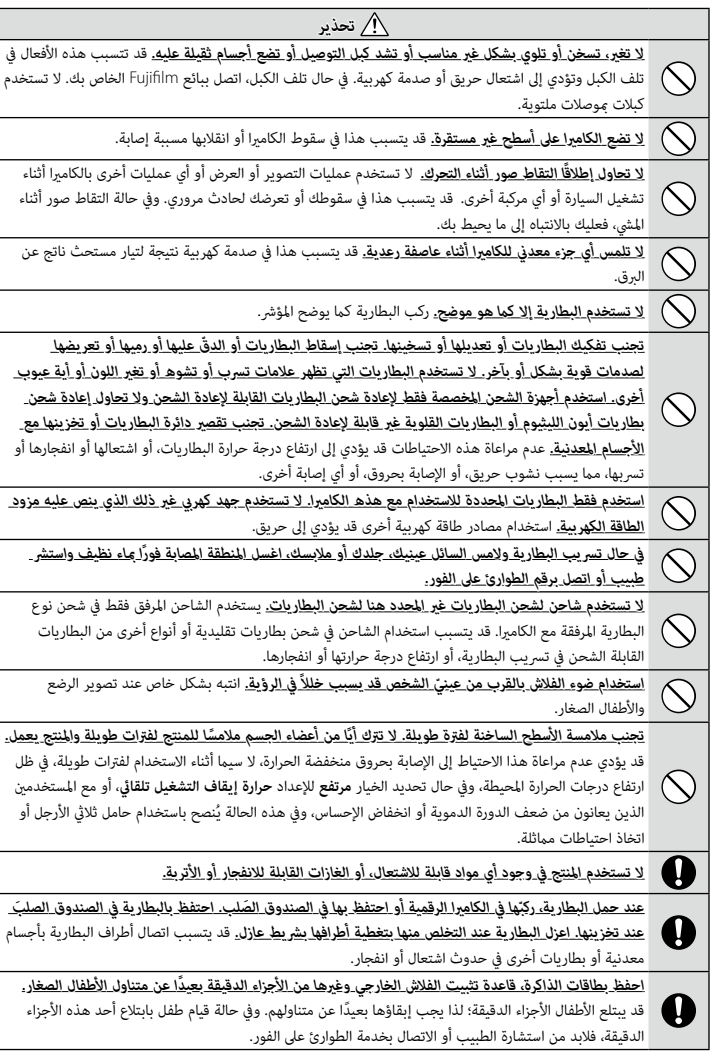

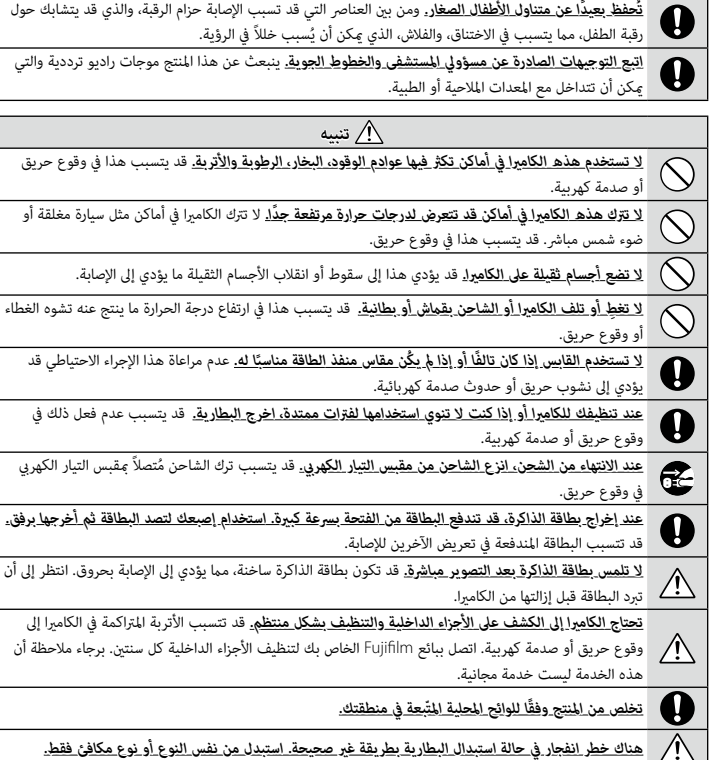

 *تحذير*

### **البطارية ومزود الطاقة**

**ملاحظة**: *تحقق من نوع البطارية المستخدمة في الكامريا الخاصة بك وقراءة الأقسام المناسبة.*

**تحذير**: *َّ يجب ألا تتعرض البطارية إلى الحرارة الشديدة، كأشعة الشمس أو النار أو ما شابه.*

فيام يلي وصف للاستخدام المثالي للبطاريات وكيفية الحفاظ علي طول حياتها. قد يتسبب الاستخدام الخاطئ في تقصري عمر البطارية ويؤدي إلى التسريب، ارتفاع درجة الحرارة، الحريق، أو الانفجار.

#### *بطاريات الليثيوم أيون*

*اقرأ هذا القسم في حالة استخدام بطارية ليثيوم أيون في الكامريا الخاصة بك.* لا تأيت البطارية مشحونة. اشحن البطارية قبل استعاملها. احتفظ بالبطارية في علبتها في حالة عدم الاستخدام.

#### ■ *ملاحظات حول البطارية*

تفقد البطارية شحنها بشكل تدريجي في حالة عدم الاستعمال. اشحن البطارية قبل الاستعمال مدة يوم أو يومن. مكن إطالة عمر البطارية بإغلاق الكاميرا في حالة عدم الاستعمال.

تقل قدرة البطارية في درجات الحرارة المنخفضة؛ قد لا تعمل البطارية المنخفضة في المناخ البارد. احتفظ ببطارية إضافية مشحونة في مكان دافئ واستبدل البطارية عند اللزوم، أو احتفظ بالبطارية في جيبك أو في مكان دافئ آخر وركبها في الكامريا عند التصوير فقط. لا تضع البطارية مباشرة على أجهزة تدفئة الأيدي أو أجهزة التدفئة الأخرى.

### ■ *شحن البطارية*

ً ميكن شحن البطارية أيضا باستخدام شاحن البطارية S126W-BC الاختياري. سيزيد وقت الشحن عند درجات الحرارة المحيطة التي تقل عن °+10 مئوية، أو أعلى من °+35 مئوية. لا تحاول شحن البطارية عند درجات حرارة تزيد عن °+40 مئوية، أو عند درجات حرارة تقل عن °+5 مئوية، فلن يتم شحن البطارية. لا تحاول أن تشحن بطارية مشحونة بالكامل. إلا أنه ليس بالضرورة أن تستنفذ البطارية بالكامل قبل الشحن. قد تشعر بارتفاع درجة حرارة البطارية عند لمسها مباشرة بعد الشحن أو الاستعامل. هذا أمر طبيعي.

■ *عمر البطارية*

يدل نفاذ شحن البطارية بسرعة ملحوظة على أن البطارية قد وصلت إلى نهاية فترة صلاحية استخدامها ويجب استبدالها.

### ■ *التخزين*

 $^{2}/_{3}$  كنت لا تنوي استخدام الكاميرا لفترة طويلة من الزمن، قم بتخزينها في درجة حرارة الغرفة مع شحن البطارية حتى النصف أو  $\%$ تقريبًا.<br>-

في حالة لن تستخدم الكامريا لفترة طويلة، انزع البطارية وخزنها في مكان جاف بدرجة حرارة من °+15 م إلى °+25 م. لا تحفظ البطارية في أماكن تتعرض لدرجات حرارة مرتفعة.

#### ■ *تنبيهات: معاملة البطارية*

ه لا تنقل البطارية أو تخزنها مع أجسام معدنية مثل القلائد أو دبابيس الشعر.<br>ه لا تعرضها للهب أو التسخين.<br>هلا تفكك البطارية أو تعدّلها.<br>هو تختب التعرُّض لأحوال ضغط جوي منخفض.<br>هو تحت المادية أو تحرضها لصدمات عنيفة.<br>هو تحرقها ■ *تنبيه: التخلص من البطاريات*

اتبع القوانني المحلية عند التخلص من البطاريات المستعملة. ينبغي لفت الانتباه إلى الجوانب البيئية للتخلُّص من البطارية. استخدم الجهاز في مناخ مُعتدل. تجنب سحق البطاريات أو تقسيمها ميكانيكيًّا.<br>-

#### **استخدام الكامريا**

- هلا توجّه الكاميرا نحو مصادر الضوء الساطعة جداً، ما في ذلك مصادر الضوء الاصطناعي أو مصادر الضوء الطبيعي، مثل الشمس في<br>سماء خالية من السحب. عدم اتباع هذا التحذير قد يؤدى إلى تلف حساس الصورة في الكاميرا.
- ه قد يتسبب ضوء الشمس الذي يتم تركيزه من خلال معين المنظر في تلف لوحة معين المنظر الإلكتروني (EVF). لا توجه معين المنظر<br>الإلكتروني نحو الشمس.

#### *التقاط صور تجريبية*

قبل التقاط الصور في المناسبات الهامة (مثل حفلات الزفاف أو قبل أخذ الكامريا في رحلة)، التقط صورة تجريبية وعاينها على الشاشة لتتأكد من عمل الكامريا بشكل طبيعي. لا ميكن أن تتحمل Corporation FUJIFILM المسؤولية عن التلفيات أو الخسائر المادية الناتجة عن أي قصور في المنتج.

#### *تعليامت حول حقوق النسخ*

لا ميكن استخدام الصور التي تسجلها بالكامريا الرقمية بطريقة تنتهك قوانني حقوق النسخ بدون موافقة المالك، إلا في حالة نية الاستخدام الشخصي فقط. لاحظ وجود بعض القيود التي تفرض على تصوير التمثيل المسرحي، الحفلات، والمعارض، حتى في حالة نية الاستخدام الشخصي. قد يُطلب ايضا من المستخدمين مراعاة انه يسمح فقط بنسخ بطاقات الذاكرة التي تحتوي على صور او بيانات ً محمية مبوجب حقوق النسخ طبقا للقيود التي تفرضها قوانني حقوق النسخ هذه.

#### *طريقة التعامل*

للتأكد من تسجيل الصور بشكل صحيح، لا تعرض الكامريا لصدمات أثناء التصوير.

#### *الكريستال السائل*

في حال تحطم شاشة العرض، يجب تفادي ملامسة الكريستال السائل. اتخذ الإجراءات العاجلة المبينة في حال حدوث أي من الحالات التالية:

- 
- **. في حال ملامسة الكريستال السائل لجلدك،** نظف المنطقة بقطعة قماش واغسلها جيداً بالماء الجاري والصابون.<br>**» في حال دخول الكريستال السائل في العين**، فقم بشطف العين بالماء النظيف لمدة لا تقل عن 15 دقيقة واحصل على العناية الطب
	-

دامئًا أو غري مضيئة دامئًا. لا يعد ذلك خللاً بالشاشة، ولن تتضرر الصور المسجلة بواسطة الكامريا من جراء ذلك.

#### *معلومات العلامة التجارية*

متثل Image Split Digital علامة تجارية أو علامة تجارية مسجلة لشركة Corporation FUJIFILM. وتُعد Micro Digital Prism علامة تجارية أو علامة تجارية مسجلة لشركة Corporation FUJIFILM. وكذلك تُعد الخطوط الموجودة هنا هي من تطوير شركة .DynaComware Taiwan Inc فقط. كما أن Apple وiPad وiPad وiPad وMac OS X وMac و macOS وmacOS Lightning وProRes Apple هي علامات تجارية مسجلة لشركة .Inc Apple في الولايات المتحدة ودول أخرى. وتعد Windows علامة تجارية مسجلة لشركة Microsoft Corporation في الولايات المتحدة ودول أخرى. كما تعد Android علامة تجارية أو علامة تجارية مسجلة لشركة Google LLC. Adobe وAdobe وCamera to Cloud وCamera وFrame.io وLightroom وLightroom هي علامات تجارية أو علامات تجارية مسجلة لشركة Adobe في الولايات المتحدة و/أو دول أخرى. وتعد RFi-Wi وشعار Fi-Wi CERTIFIED و RSetup Protected Fi-Wi علامات تجارية مسجلة لصالح RAlliance Fi-Wi. كام تعتبر العلامة التي تحملها كلمة RBluetooth والشعارات المتعلقة بها علامات تجارية متلكها شركة .Inc ,SIG Bluetooth وأي استخدام لهذه العلامات من ِقبل Fujifilm إمنا هو مبوجب ترخيص. شعارات SDHC و SDXC علامات تجارية لشركة LLC ,C-3SD. وتعد CFexpress علامة تجارية لمؤسسة (Association CompactFlash (CFA. ويعد شعار HDMI علامة تجارية أو علامة تجارية مسجلة لشركة HDMI Licensing LLC. وكذلك، فإن QR Code هي علامة تجارية مسجلة لشركة DENSO WAVE INCORPORATED. كما أن USB RC-Type و RC-USB هام علامتان تجاريتان مسجلتان لمنتدى Forum Implementers USB. كام تعد TMAirGlu علامة تجارية أو علامة تجارية مسجلة لشركة Atomos. جميع الأسامء التجارية الأخرى المذكورة في هذا الدليل هي علامات تجارية أو علامات تجارية مسجلة لمالكيها المعنيني.

### *التشويش الكهريب*

قد تشوش هذه الكامريا على الأجهزة الطبية أو معدات الملاحة. استشر القامئني على المستشفى أو الخطوط الجوية قبل استخدام الكامرا في مستشفى أو على متن طائرة.

### *أنظمة التلفزيون الملون*

نظام NTSC) لجنة نظام التلفزيون الوطني) هو مواصفة البث التلفزيوين الملون المعمول به بشكل رئيسي في الولايات المتحدة وكندا واليابان. نظام PAL) خط الطور البديل) هو نظام البث التلفزيوين الملون بشكل رئيسي في البلدان الأوروبية والصني.

#### *Print Exif) Exif إصدار 2.32)*

Print Exif هو تنسيق ملف منقح للكامريا الرقمية حيث يتم استخدام المعلومات المخزنة مع الصور للحصول على أفضل نسخة ملونة طبق الأصل أثناء الطباعة.

### **تنبيه هام: اقرأ هذا الكتيب قبل استخدام البرنامج**

مينع أي تصدير مباشر أو غري مباشر، لجزء من أو لكامل، البرنامج المرخص بدون موافقة الجهات المختصة المناسبة.

#### **العدسات والإكسسوارات الأخرى**

هاستخدم برغي مقاس 4.5 مم أو أقصر عند توصيل حامل ثلاثي الأرجل.<br>مان تتحمل Fujifilm مسؤولية مشكلات الأداء أو التلف الذي يسببه استخدام ملحقات الجهات الخارجية.

**ملاحظات**

*لتجنب الحريق أو الصدمات الكهربية، لا تعرض الوحدة للمطر أو الرطوبة. يرجى قراءة "تعليامت السلامة"، وتأكد من استيعابك لها قبل استخدام الكامريا.*

#### *للعملاء في كندا*

#### **NMB-003 (B)/(CAN ICES-003 (B)**

**تنبيه**: يتوافق هذا الجهاز الرقمي من الفئة ب مع قانون -003ICES الكندي.

**بيان وزارة الصناعة الكندية**: هذا الجهاز متوافق مع معايري RSS لإعفاء الترخيص بوزارة الصناعة الكندية. يخضع التشغيل للشرطني التاليني: (1) ألا يسبب هذا الجهاز أي تداخل و (2) يجب أن يقبل هذا الجهاز أي تداخل، مبا في ذلك التداخل الذي قد يتسبب في التشغيل غري المطلوب للجهاز.

يجب الا يتواجد أو يعمل هذا الجهاز والهوائي الخاص به معّا في مكان واحد أو جنبًا إلى جنب مع أي هوائي أو جهاز إرسال أخر،<br>-باستثناء أجهزة الراديو المدمجة المعتمدة. تم تعطيل خاصية اختيار كود الدولة للمنتجات التي يتم تسويقها في الولايات المتحدة/كندا. **بيان التعرض للإشعاع**: لا تظهر الأدلة العلمية المتاحة وجود أي مشكلات صحية مرتبطة باستخدام الأجهزة اللاسلكية منخفضة الطاقة. إلا أن ذلك لا يعد دليلاً على سلامة هذه الأجهزة اللاسلكية منخفضة الطاقة بشكل مطلق. فالأجهزة اللاسلكية منخفضة الطاقة تصدر مستويات طاقة ترددات لاسلكية منخفضة في نطاق الموجات الصغرية أثناء استخدامها. في حني أن المستويات العالية من الترددات اللاسلكية ميكن أن تؤدي إلى إنتاج تأثريات صحية (نتيجة تسخني الأنسجة)، إلا أن التعرض الضويئ للترددات اللاسلكية منخفضة المستوى التي لا تنتج تأثريات تسخني لا يسبب أي تأثريات صحية عكسية. ومل تكتشف العديد من الدراسات حول التعرض الضويئ للترددات اللاسلكية منخفضة المستوى أية تأثريات بيولوجية. وقد اقترحت بعض الدراسات إمكانية حدوث بعض التأثريات البيولوجية، إلا أن هذه النتائج مل يتم تأكيدها من خلال الأبحاث الإضافية. تم اختبار الكامريا VI100X ووجد أنها تتوافق مع حدود التعرض للإشعاع المحددة من قبل وزارة الصناعة الكندية للبيئات غير الخاضعة للرقابة كما تتوافق مع معايير 102-RSS الخاصة بقواعد التعرض لموجات الراديو الترددية المحددة من قبل وزارة الصناعة الكندية.

يقتصر تشغيل الأجهزة بنطاق الترددات 5150– 5250 ميجاهرتز على الاستخدام الداخلي فقط للحد من احتامل التداخل الضار مع القنوات المشتركة لأنظمة الأقمار الاصطناعية المتنقلة.

#### *التخلص من المعدات الكهربية والإلكترونية المنزلية الخاصة*

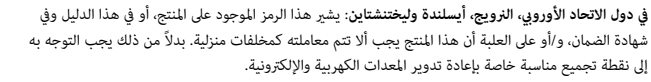

بتأكدك من التخلص من هذا المنتج بالشكل الصحيح، ستساعد على تجنب العواقب السلبية المحتملة التي قد تؤثر على البيئة وعلى صحة الإنسان، والتي قد تحدث نتيجة معالجة هذا المنتج كمخلفات بطريقة خاطئة.

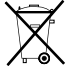

يشري هذا الرمز الموجود على البطاريات أو المراكم إلى أن هذه البطاريات يجب ألا تتم معاملتها كمخلفات منزلية.

إذا كان جهازك مزودة ببطاريات أو مراكم سهلة الفك، برجاء تخلص منها على انفراد طبقاً للشروط المحلية. ستساعد عملية إعادة التدوير في الحفاظ على المصادر الطبيعية. لمزيد من المعلومات التفصيلية حول إعادة تدوير هذا المنتج، برجاء الاتصال بالمكتب المحلي لمدينتك، الجهة القامئة على التخلص من المخلفات المنزلية أو المحل الذي اشتريت منه المنتج. **في الدول خارج الاتحاد الأورويب والرنويج وأيسلندة ولختنشتاين**: إذا أردت التخلص من هذا المنتج، مبا في ذلك البطاريات والمراكم، برجاء الاتصال بالسلطات المحلية واسأل عن طريقة التخلص الصحيحة.

**في اليابان**: يشري هذا الرمز الموجود على البطاريات إلى أنه يتم التخلص منها بشكل منفصل.

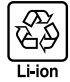
من أجل سلامتك

**العناية بالكامريا**

للتأكد من استمرار الاستمتاع بالمنتج، اتبع الاحتياطات التالية.

*التخزين والاستخدام*

إذا كانت الكامريا لن تستخدم لفترة طويلة، انزع البطارية وبطاقة الذاكرة. لا تخزن أو تستخدم الكامريا في المناطق: المحركات أو المحولات أو الأجسام الممغنطة • المعرضة لمجال مغناطيسي قوي، كالمناطق القريبة من هوائيات البث الإذاعي أو أسلاك الضغط العالي أو أجهزة بث موجات الرادار أو • المعرضة للاهتزاز الشديد • شديدة البرودة • المعرضة لضوء الشمس المباشر أو درجات الحرارة شديدة الارتفاع، كسيارة مغلقة في يوم مشمس • شديدة الرطوبة أو المليئة بالأتربة • المعرضة للأمطار أو البخار أو الدخان

• القريبة من المنتجات المطاطية أو الفينيل • المتصلة مع المواد الكيميائية سريعة التبخر مثل المبيدات الحشرية

### **الشبكة اللاسلكية وأجهزة Bluetooth: تنبيهات**

**هام**: *اقرأ التنبيهات التالية قبل استخدام وحدة الإرسال اللاسليك المدمجة الخاصة بالكامريا.*

- Q ُ يحكم هذا المنتج، الذي يحتوي على وظيفة تشفري تم تطويرها في الولايات المتحدة، اللوائح الأمريكية الخاصة بإدارة التصدير وقد لا يتم تصديره أو إعادة تصديره إلى أي دولة تحظر الولايات المتحدة تصدير البضائع إليها.
- ه <u>لا تستخدم سوى الشبكة اللاسلكية أو جهاز Bluetooth فقط.</u> لا تتحمل Fujifilm أية مسؤولية عن أية تلفيات قد تنشأ عن<br>الاستخدام غير المصرح به. لا يستخدم الجهاز في التطبيقات التى تنطوي على درجة كبيرة من الموثوقية، على سبيل المث الطبية أو الأجهزة الأخرى التي قد تؤثر بشكل مباشر أو غري مباشر على حياة الأشخاص. عند استخدام الكامريا مع جهاز الكمبيوتر أو الأجهزة الأخرى التي تتطلب درجة أكبر من الموثوقية من تلك التي تقدمها الشبكات اللاسلكية أو أجهزة Bluetooth، تأكد من اتخاذ جميع الاحتياطات الضرورية لضمان الأمن ومنع حدوث أي عطل.<br><u>• يستخدم فقط في الدولة التي تم شراء الجهاز منها.</u> يتوافق هذا الجهاز مع الأنظمة التي تحكم أجهزة الشبكة اللاسلكية وأجهزة
	- Bluetooth في البلد الذي تم شراء الجهاز منه. التزم بجميع لوائح ونظم المكان عند استخدامك للجهاز. Fujifilm لا تتحمل أية مسؤولية عن أية مشكلات قد تنشأ عن الاستخدام في مناطق ذات سلطات قضائية أخرى.<br><u>ولا تستخدم الجهاز في الأماكن المرضة إلى مجالات مغناطيسية أو كهرباء إستاتيكية أو تداخل من موجات الراديو.</u> لا تستخدم
- وحدة الإرسال بالقرب من أفران الميكروويف أو فى الأماكن الأخرى المعرضة لمجالات مغناطيسية أو كهرباء إستاتيكية أو تداخل من موجات الراديو والتي قد تحول دون استقبال إشارات اللاسليك. قد يحدث تداخل مشترك عند استخدام وحدة الإرسال بالقرب من أجهزة لاسليك أخرى تعمل على حزمة التردد 2,4 جيجاهرتز.
	- **»الأمن:** تنقل الشبكات اللاسلكية وأجهزة Bluetooth البيانات عبر اتصالات لاسلكية، وبالتالي فإن استخدامها يتطلب اهتماماً أكبر<br>مالأمن، مقارنة باستخدام الشبكات السلكية.
		- –لا تتصل بشبكات غير معروفة أو شبكات لست مخولاً بالاتصال بها، حتى إذا ظهرت على جهازك، أي أن هذا الاتصال قد يعتبر<br>غير مصرح به. وهكذا ينبغي لك عدم الاتصال سوى بالشبكات التي لك حق الاتصال بها فقط.<br>–واعلم بأن الإرسال اللاسلكي
			-
			- –لا تقم بتوصيل هذا الجهاز مباشرةً بشبكات الاتصالات (ما في ذلك الشبكات المحلية اللاسلكية العامة) التي يديرها مقدمو<br>خدمات الجوّال أو الهاتف الثابت أو الإنترنت أو خدمات الاتصالات الأخرى.<br><del>ه <u>مكن أن بعاقب القانون على ما يلي:</u></del>
				- -

- –تفكيك أو تعديل هذا الجهاز<br>–إزالة علامات شهادة الجهاز<br><u>• هذا الجهاز يعمل على نفس التوده الخاص بالأجهزة التجارية والتعليمية والطبية ووحدات إرسال اللاسلكي.</u> كما أنه يعمل أيضًا على<br>• نفس التردد الخاص بوحدات الإرسال المرخصة و RFID لخطوط التجمع وفي التطبيقات الأخرى الشبيهة.
	- ه <u>لمنع حدوث تداخل مع الأجهزة الواردة أعلاه، التزم بالاحتباطات التالية.</u> تأكد من أن وحدة إرسال PFID لا تعمل قبل استخدام<br>هذا الجهاز. إذا لاحظت أن الجهاز يسبب تداخلًا مع وحدات الإرسال المرخصة والتي تستخدم فى أجهزة تتبع RFID عن استخدام التردد المتأثر أو انقل الجهاز إلى مكان آخر. إذا لاحظت أن هذا الجهاز يسبب تداخلاً مع أجهزة تتبع RFID منخفضة الجهد، اتصل بوكيل Fujifilm.
	- ه <u>لا تستخدم هذا الجهاز على متن طائرة.</u> عندما تكون على متن طائرة، اتبع تعليمات موظفي شركة الطيران. لاحظ أن هذا المنتج قد<br> ينبعث منه إشعاع ترددات لاسلكية حتى فى حال إيقاف تشغيله. وعكن منع ذلك عن طريق تصديد ON للإعداد **وضع** قامئة إعداد الشبكة/USB قبل الصعود إلى الطائرة.

**الشبكة المحلية اللاسلكية** • *فيام يلي المواصفات اللاسلكية.*

|                                                                                         | الشبكة المحلبة اللاسلكية |
|-----------------------------------------------------------------------------------------|--------------------------|
| lEEE 802.11a/b/g/n/ac (بروتوكول اللاسلكي القياسي)                                       | قياسى                    |
| • إسرائيل، إندونيسيا                                                                    | تردد التشغيل             |
| : 2412 ميجاهرتز-2462 ميجاهرتز (11 قناة)                                                 | (التردد المركزي)         |
| • الولايات المتحدة الأمريكية، كندا، البرازيل، الصن، الهند، كوريا، ماليزيا               |                          |
| : 2412 ميجاهرتز-2462 ميجاهرتز (11 قناة)                                                 |                          |
| : 5180 ميجاهرتز-5320 ميجاهرتز (W53 ،W52)                                                |                          |
| : 5745 ميجاهرتز-5825 ميجاهرتز (UNII-3)                                                  |                          |
| • الاتحاد الأوروبي، اليابان، المملكة المتحدة، أستراليا، النرويج، نيوزيلندا، تركيا، هونغ |                          |
| كونغ، الفلبين، فيتنام، سنغافورة، تايلاند، الإمارات العربية المتحدة، روسيا، تايوان،      |                          |
| المملكة العربية السعودية، قطر، البحرين، عمان، مصر، إيران، الكويت، لبنان،                |                          |
| أوزبكستان                                                                               |                          |
| : 2412 ميجاهرتز-2462 ميجاهرتز (11 قناة)                                                 |                          |
| : 5180 ميجاهر تز –5320 ميجاهر تز (W53 ،W52)                                             |                          |
| : 5500 ميجاهر تز-5700 ميجاهر تز (W56)                                                   |                          |
| البنية التحتية                                                                          | بروتوكلات الوصول         |
|                                                                                         |                          |

#### **RBluetooth**

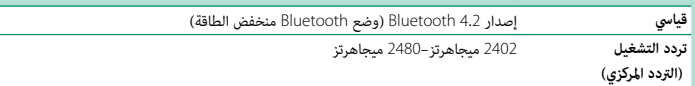

## **احرص على قراءة هذه الملاحظات قبل استخدام العدسة**

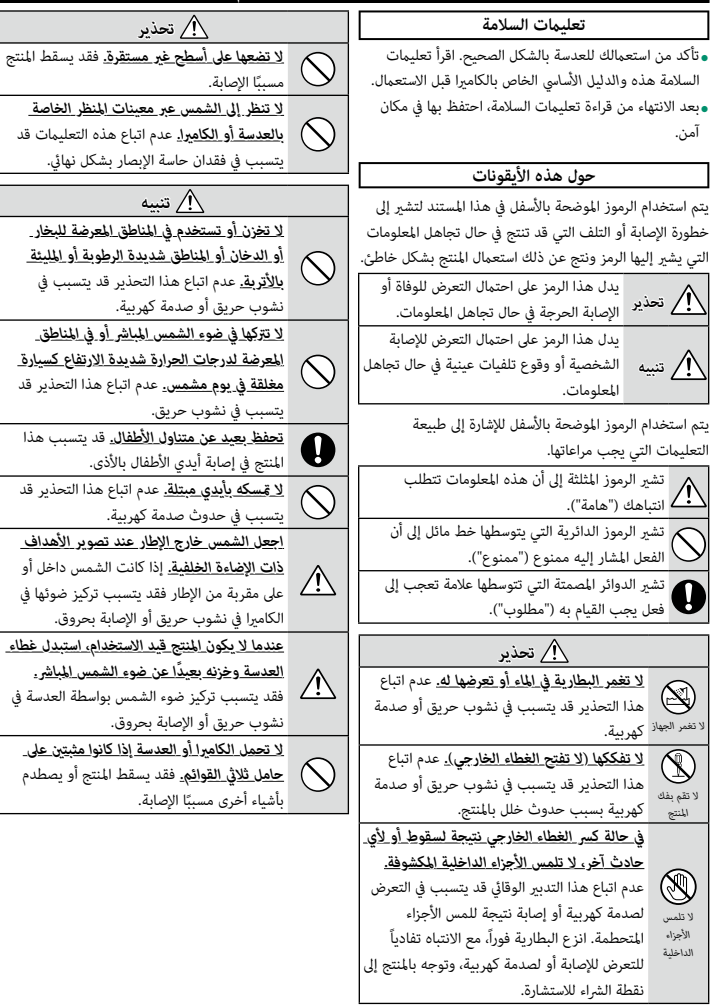

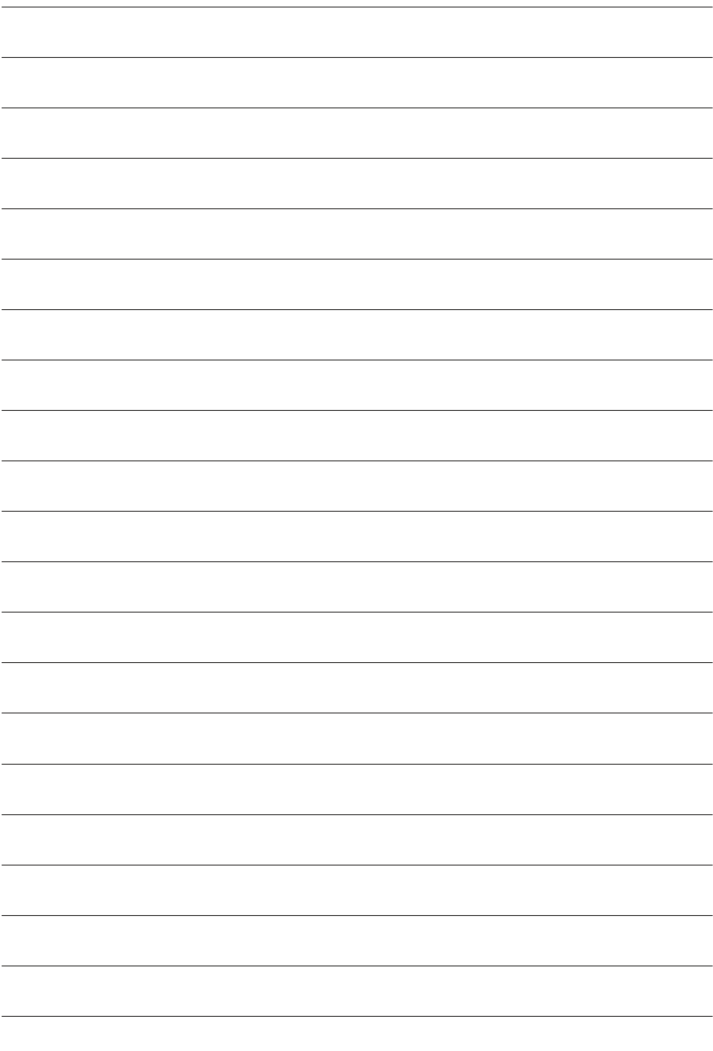

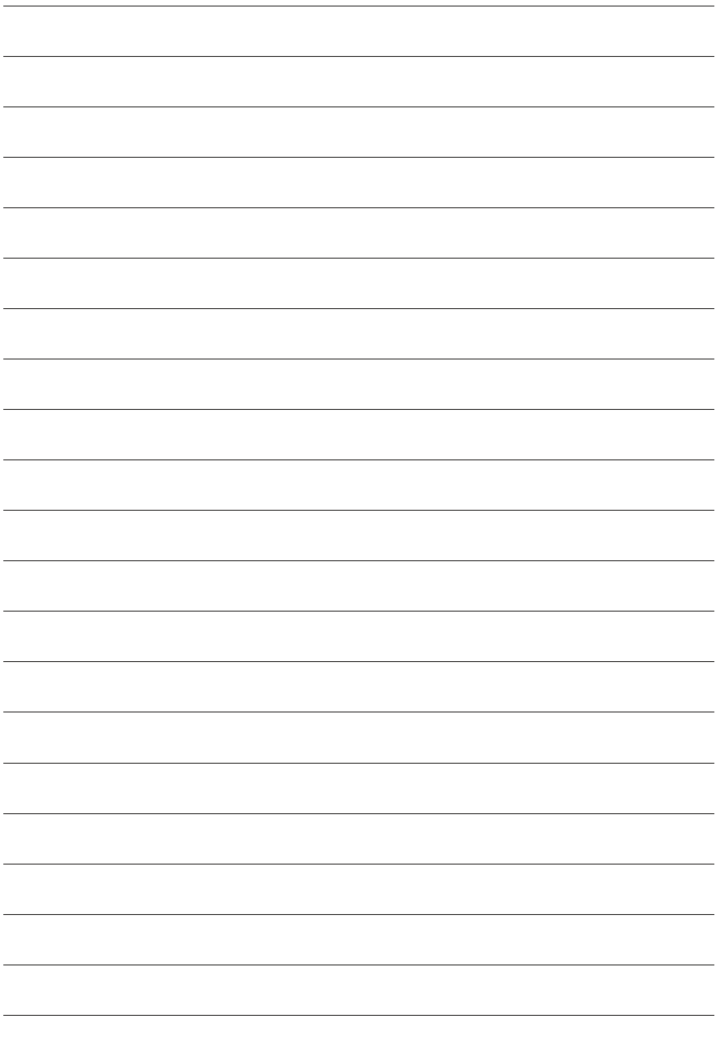

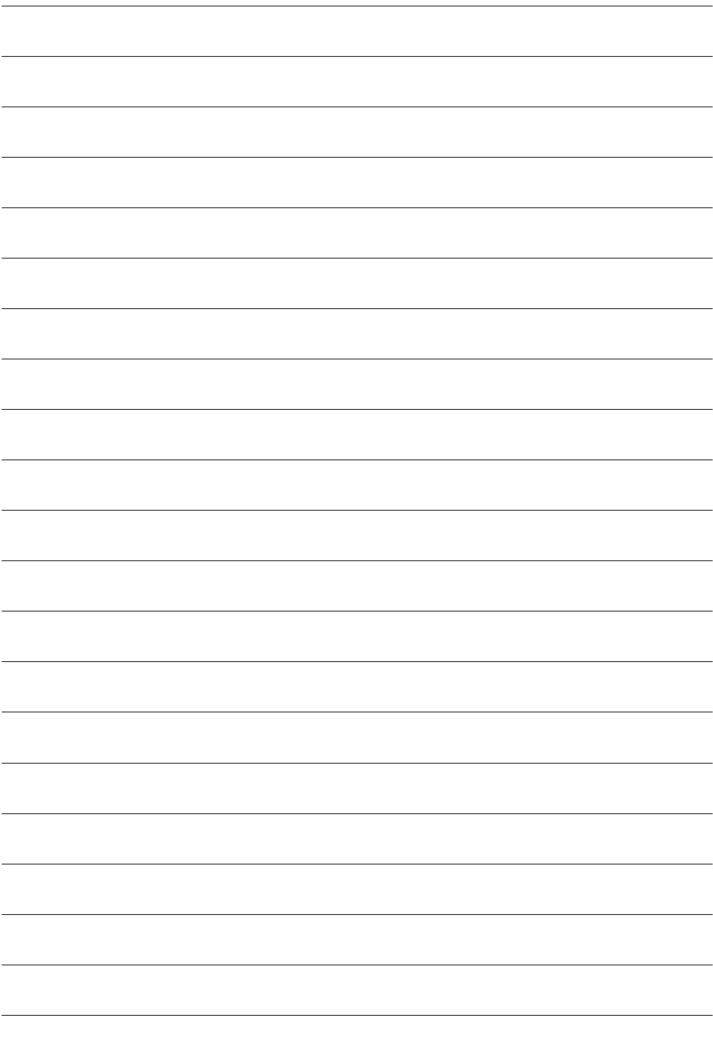

# **FUJIFILM**

## **FUJIFILM Corporation**

7-3, AKASAKA 9-CHOME, MINATO-KU, TOKYO 107-0052, JAPAN

https://fujifilm-x.com

ّكا<br>I

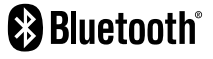

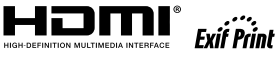

ь

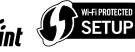

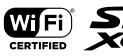